Transferarbeit im Rahmen der Laufbahnprüfung für den höheren Archivdienst an der Archivschule Marburg (49. wissenschaftlicher Lehrgang)

# **Übernahme von E-Akten aus kommunalen Dokumentenmanagementsystemen in das Langzeitarchiv DIMAG**

**Ein Vorschlag zur praktischen Umsetzung anhand von Fallbeispielen aus den DMS der Stadt Kirchheim unter Teck und des Landratsamts Karlsruhe**

verfasst von

Dr. Niklas Konzen

eingereicht am

4. April 2016

Gutachter

Landesarchiv Baden-Württemberg: Dr. Kai Naumann Archivschule Marburg: Prof. Dr. Christian Keitel

# **Inhaltsverzeichnis**

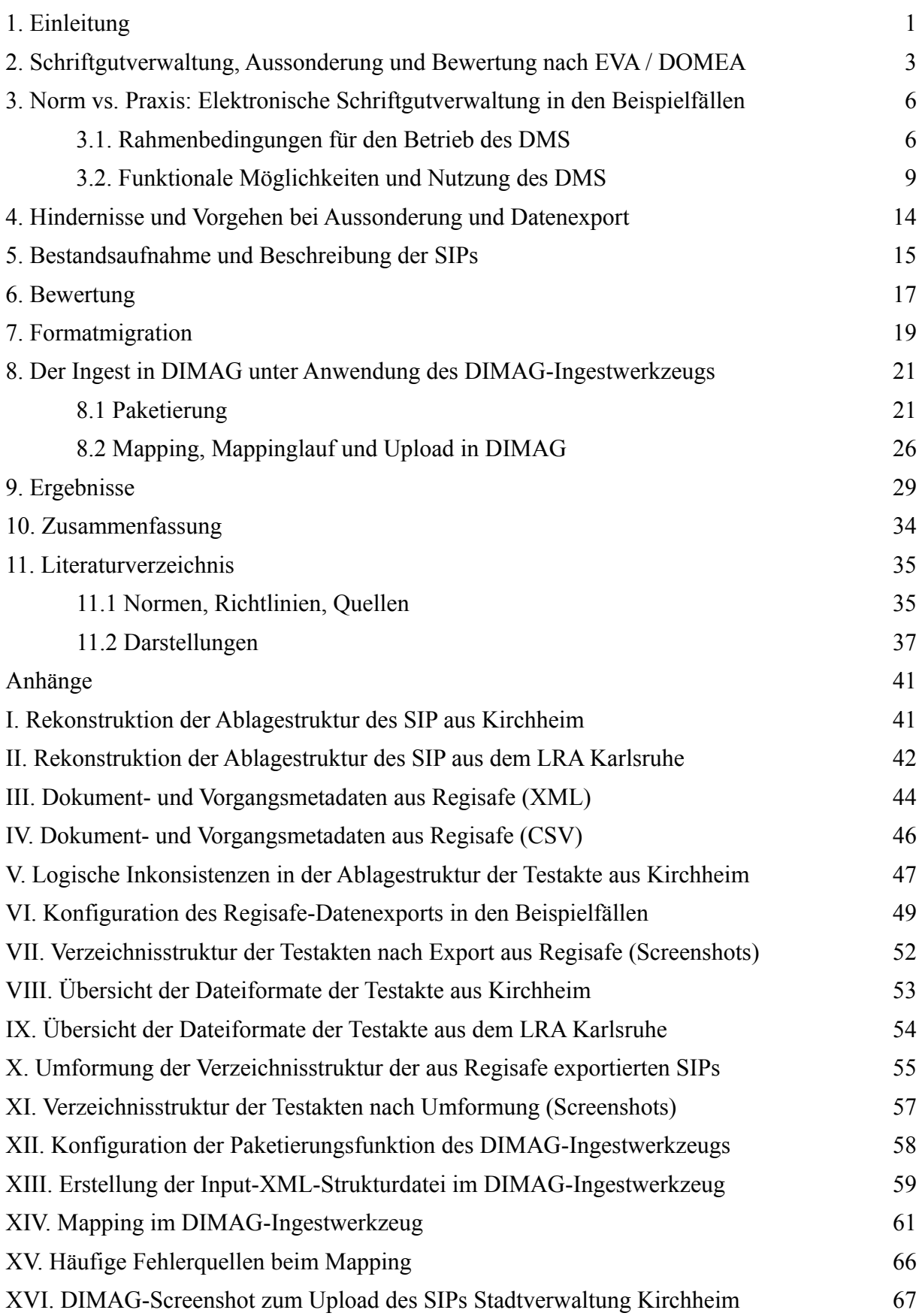

#### **1. Einleitung**

Vor nunmehr zwanzig Jahren wurde mit der Veröffentlichung des DOMEA-Konzepts eine theoretische Grundlage für die Organisation von Dokumentenmanagement und elektronischer Archivierung geschaffen, die in Deutschland bis heute den Status eines Quasi-Standards innehat. Aus archivischer Sicht besteht der Wert von DOMEA und seinem Nachfolger, dem Organisationskonzept EVA, vor allem in ihrer Beschreibung der Voraussetzungen und Bearbeitungsschritte für die digitale Überlieferungsbildung im Bereich elektronischer Akten. Das Bundesarchiv sowie mehrere große Landes- und Kommunalarchive<sup>[1](#page-2-0)</sup> forcierten daher vor allem im Zeitraum 2000-2005 die Umsetzung der in DOMEA formulierten Empfehlungen. Sie setzten erhebliche Bemühungen daran, die Einführung von DMS-Systemen bei ihren abgabepflichtigen Stellen zu begleiten und entsprechend zu beeinflussen. Wie Lorenz Baibl 2014 festgestellt hat, erzielten die beteiligten Archive damit jedoch im Vergleich zum Aufwand nur geringe Erträge: Die Einführung DOMEA- bzw. EVA-konformer E-Akten konnte in diesen zwanzig Jahren nur in wenigen Verwaltungsbereichen realisiert werden.[2](#page-2-1)

Der Großteil aller E-Akten, die in den öffentlichen Verwaltungen in den letzten Jahrzehnten erstellt wurden und werden, weichen also mehr oder weniger von dem ab, was DOMEA/EVA als E-Akte definiert. Sie entstanden und entstehen unter Bedingungen, die eine Anwendung der normativ für Aussonderung, Bewertung, Übernahme und Archivierung vorgeschriebenen Bearbeitungsschritte behindern oder unmöglich machen. Unabhängig davon, ob man so optimistisch ist, diesen Zustand für das Merkmal einer Übergangsphase zu halten, an deren Ende der allgemeine Einzug DOMEA/EVA-konformer Richtlinien und Systeme in den öffentlichen Verwaltungen stehen wird, müssen sich die Archive in jedem Fall die Frage stellen, wie mit diesen Unterlagen verfahren werden soll. Ein Archiv, das nur E-Akten übernimmt, die unter Anwendung der "reinen Lehre" entstanden sind, riskiert in der gegenwärtigen Situation erhebliche Überlieferungsverluste. Unter diesen Umständen würde sich zumindest mittelfristig nichts ändern an der Feststellung, man habe zwar vorbildliche digitale Archive, diese seien jedoch weitgehend leer.[3](#page-2-2)

Wollen die Archive also auch diese Überlieferung bewahren, müssen sie sich zwangsläufig mit der Frage auseinandersetzen, wie Verfahren zur digitalen

<span id="page-2-0"></span><sup>&</sup>lt;sup>1</sup> Ursprünglich für das Bundesarchiv konzipiert, wurde DOMEA bzw. EVA auch von der BKK als Empfehlung für die kommunale Schriftgutverwaltung aufgegriffen. BKK, Archivische Anforderungen  $(2007)$ , S. 2, 4-6.

<span id="page-2-1"></span><sup>2</sup> Baibl, Blick zurück nach vorn (2014), S. 16f. Vgl. Schwalm, Der Nachfolger des DOMEA-Konzepts (2013), S. 232f.

<span id="page-2-2"></span><sup>3</sup> So das Zitat eines australischen Archivars bei Baibl, Blick zurück nach vorn (2014), S. 3.

Überlieferungsbildung aussehen könnten unter Bedingungen, die wesentlich von DOMEA/EVA abweichen.<sup>[4](#page-3-0)</sup> Da das Problem gerade in der Abweichung von definierten Standards besteht, liegt es in der Natur der Sache, dass die Antwort auf diese Frage für jeden Einzelfall unterschiedlich lautet. Dennoch dürften bestimmte Hindernisse und Probleme so häufig auftreten, dass die Darstellung der Bearbeitungsschritte in einem exemplarischen Fall durchaus Erkenntnisgewinne für andere Fälle erbringen kann.

Die Arbeit verfolgt die Fragestellung, in wie weit sich Aussonderung, Bewertung und Archivierung von E-Akten umsetzen lassen, wenn die E-Aktenführung der abgebenden Stelle von DOMEA/EVA-Empfehlungen abweicht. Diese Fragestellung wurde anhand von Testakten aus der Stadtverwaltung Kirchheim unter Teck und des Landratsamts Karlsruhe untersucht. Beide Verwaltungen teilen gewisse Gemeinsamkeiten, die sie zugleich für andere Behörden repräsentativ machen und somit die Wahrscheinlichkeit erhöhen, dass ein größerer Kreis von Institutionen von den Ergebnissen dieser Arbeit profitieren könnten. Zum einen verwenden beide mit dem DMS Regisafe eine in Kommunen sehr verbreitete Software.<sup>[5](#page-3-1)</sup> Zum anderen haben sich beide entschieden, für die digitale Archivierung die Archivsoftware DIMAG einzusetzen. DIMAG, 2006 durch das Landesarchiv Baden-Württemberg erarbeitet, wird mittlerweile gemeinsam mit den Archiven der Länder Bayern und Hessen und dem Kooperationsverbund Digitales Archiv Nord (DAN)<sup>[6](#page-3-2)</sup> weiterentwickelt. In Baden-Württemberg hat das Landesarchiv mit dem Fachgremium der Kommunalarchive und dem Verbund der kommunalen Rechenzentren außerdem ein gemeinsames Modell für die kommunale Nutzung von DIMAG entwickelt.<sup>[7](#page-3-3)</sup> 2014 wurde der Pilotbetrieb im Kreisarchiv Esslingen und dem Stadtarchiv Heilbronn aufgenommen.<sup>[8](#page-3-4)</sup> Das Kreisarchiv Esslingen bildete dabei einen Verbund mit den hauptamtlich besetzten Stadtarchiven im Landkreis, darunter auch dem Stadtarchiv Kirchheim unter Teck. Nach Abschluss des Pilotbetriebs soll 2016 der Verbundbetrieb anlaufen.<sup>[9](#page-3-5)</sup> Ob dieses Modell eines Tages auch in anderen Bundesländern

<span id="page-3-0"></span>Vgl. ebenda, S. 17f, 20-23.

<span id="page-3-1"></span><sup>5</sup> Nach Angaben des Herstellers Hans Held GmbH wird Regisafe in mehr als 2000 kommunalen Einrichtungen, Unternehmen, Kirchen und Krankenhäusern eingesetzt (Hans Held GmbH, HELD Dokumentenmanagement: Verwaltungsmanagement einer neuen Generation [ca. 2015], S. 2). In ihrer Referenzliste für Regisafe public (Hans Held GmbH, Referenzen öffentliche Verwaltung), die auf den öffentlich-rechtlichen Bereich zugeschnittene Variante von Regisafe, führt die Hans Held GmbH eine Auswahl von 136 Kunden auf, die Mehrzahl davon Städte, Gemeinden, Kommunalverbände und Landkreise, mit einem deutlichen Schwerpunkt in Baden-Württemberg.

<span id="page-3-2"></span><sup>6</sup> Das DAN ist ein Verbund der Landesarchive von Bremen, Hamburg, Mecklenburg-Vorpommern, Niedersachsen und Schleswig-Holstein.

<span id="page-3-3"></span><sup>7</sup> "Das Landesarchiv überlässt dem jeweiligen Kommunalarchiv gegen Gebühr die Software, das kommunale Rechenzentrum übernimmt den technischen Betrieb der Langzeitarchivierung für die Kommune." Waßner, Zusammenarbeit schafft Möglichkeiten (2016), S. 2-4, Zitat S. 4.

<span id="page-3-4"></span><sup>8</sup> Eberlein / Keitel / Waßner, "DIMAG" wird kommunal (2015), S. 7.

<span id="page-3-5"></span><sup>9</sup> Waßner, Zusammenarbeit schafft Möglichkeiten (2016), S. 6-7.

übernommen wird, ist zum jetzigen Zeitpunkt nicht absehbar, aber zumindest nicht unwahrscheinlich. Es steht also zu erwarten, dass viele Kommunalarchive in absehbarer Zeit vor den Fragen stehen werden, die hier exemplarisch bearbeitet werden sollen.<sup>[10](#page-4-0)</sup>

Zur Bearbeitung der Fragestellung werden zunächst normative Empfehlungen zur elektronischen Schriftgutverwaltung und der Vorgehensweise bei der digitalen Überlieferungsbildung zusammengefasst. Anschließend werden die realen Verhältnisse der Schriftgutverwaltung für beide Fallbeispiele mit Blick auf Abweichungen von DOMEA/EVA beschrieben und dann die unter den geschilderten Voraussetzungen möglichen Vorgehensweisen für die Aussonderung je einer Testakte aus Regisafe, ihre Aufbereitung, Bewertung und Übernahme in DIMAG praktisch erprobt und dokumentiert. Dabei sollen auch Nachteile und ungelösten Probleme des gewählten Vorgehens festgehalten und im Schlusskapitel Überlegungen zur Weiterentwicklung der untersuchten DMS und des DIMAG-Ingestprozesses angestellt werden. Diese Grundstruktur einer Abfolge von Kapiteln über Soll-, Istzustand und Lösungsansatz wird dort aufgebrochen, wo sich Istzustände aus den zu einem früheren Bearbeitungsschritt gewählten Lösungsansatz ergeben oder wo für einen spezifischen Schritt weitere normative Voraussetzungen genannt werden müssen.

#### **2. Schriftgutverwaltung, Aussonderung und Bewertung nach EVA / DOMEA**

In diesem Kapitel werden auf der Grundlage von DOMEA/EVA die für die Aussonderung und Übernahme von E-Akten relevanten Richtlinien zusammengefasst. Für die Entgegennahme, Qualitätskontrolle und Aufbereitung des Übergabepakets im Hinblick auf die Langzeitarchivierung wird außerdem auf das OAIS-Modell Bezug genommen, auf das EVA verweist und nach dessen Vorbild auch die Werkzeuge für den Ingest in DIMAG modelliert wurden. Diese normativen Vorgaben bilden zunächst die Vergleichsfolie für die Verhältnisse in den hier untersuchten DMS (Kapitel 3), den Aufbau der Übergabepakete (Kapitel 5) und daraus abgeleitete Maßnahmen (Kapitel 4, 6 bis 8). In der Darstellung liegt besonderes Augenmerk auf denjenigen Empfehlungen, deren Umsetzung sich in der Realität als problematisch erwies.

a) Bearbeitungsphase: Für das DMS schreibt EVA die sachthematische Gliederung des Aktenbestands durch einen Aktenplan vor. Akten und Vorgänge sollen unterhalb der letzten Gliederungsebene des Aktenplans gebildet werden. Jede Akte muss vollständig und nachvollziehbar sein. Grundsätzlich ist eine dreistufige Gliederung von Akten in Vorgängen und Vorgängen in Dokumenten vorgesehen. Jedes Dokument muss einem

<span id="page-4-0"></span><sup>10</sup> Zum Stand der digitalen Archivierung in Kommunalarchiven siehe Okonnek, Digitale Archivierung im Kommunalbereich (2016), S. 22-24.

Vorgang zugeordnet sein.[11](#page-5-0) Im DMS sind Akte, Vorgang und Dokument jeweils Containerobjekte mit eigenen Metadatensätzen.[12](#page-5-1) Aktenrelevante Schriftstücke werden registriert, d.h. mit Metadaten versehen und einem Aktenzeichen zugeordnet, das sich aus dem Sachbetreff des Aktenplans und einer laufenden Nummer zusammensetzt.[13](#page-5-2) Wo eine Registratur vorhanden ist, sollten deren Personal so viele Registraturaufgaben wie möglich übertragen werden.[14](#page-5-3) Medienbrüche sind nach Möglichkeit zu vermeiden, u.a. durch Einscannen und elektronischer Veraktung papierner Posteingänge sowie Vergabe qualifizierter elektronischer Signaturen bei formgebundenen Dokumenten (z. B. Schriftformerfordernis).[15](#page-5-4) Zur Steuerung der Aussonderung müssen Fristen- und Bewertungskataloge erstellt und im DMS hinterlegt werden, am besten aktenübergreifend auf Aktenplanebene. Aktenlaufzeit, Beginn und Ende der Aufbewahrungsfristen sowie Aussonderungsarten bzw. Bewertungsvermerke müssen im DMS abfragbar sein.[16](#page-5-5)

b) Langzeitspeicherung bis zur Aussonderung: Die Ablage von Primär- und Metadaten muss gemäß einschlägigen Normen zur Langzeitspeicherung erfolgen (u.a. OAIS). Dazu gehört die Migration in revisionssichere, langzeitarchivierbare Formate, standardgerechte Speicherumgebungen und ggfs. die Erneuerung elektronischer Signaturen.[17](#page-5-6) Die Formatmigration sollte bei Aktenschluss, nicht erst bei Aussonderung erfolgen.<sup>[18](#page-5-7)</sup> Formate für die Langzeitspeicherung sind im Voraus festzulegen, wobei für Primärdaten nach Möglichkeit PDF/A, für Meta- und Protokollinformationen XML zu wählen ist.[19](#page-5-8) c) Aussonderung: Die E-Akte muss den Im- und Export u.a. von Schriftstücken, Fristenund Bewertungskatalogen, Aussonderungs- und Abgabeverzeichnissen gemäß dem

<span id="page-5-0"></span><sup>&</sup>lt;sup>11</sup> In der Akte sind demnach jeweils alle Informationen über Geschäftsvorfälle eines Sachverhalts, im Vorgang alle auf einen Geschäftsvorfall bezüglichen Dokumente zusammengefasst. Das Dokument als kleinste logische Schriftguteinheit kann aus einem oder mehreren Einzelobjekten (z. B. E-Mail mit Anhängen) bestehen. Bei dünnen Fallakten kann auch eine zweistufige Gliederung Akte-Dokument sinnvoll sein. EVA-Baustein E-Akte (2012), S. 7f., 9, 14.

<span id="page-5-1"></span><sup>12</sup> Meta- und Prozessinformationen sollen zwischen diesen Containern hierarchisch vererbt werden. EVA-Baustein E-Akte (2012), S. 19.

<span id="page-5-2"></span><sup>&</sup>lt;sup>13</sup> EVA-Baustein E-Akte (2012), S. 15f.

<span id="page-5-3"></span><sup>&</sup>lt;sup>14</sup> EVA-Baustein E-Akte  $(2012)$ , S. 17-19.

<span id="page-5-4"></span><sup>15</sup> Papierne Originale sollen nur dann aufbewahrt werden, wenn elektronische Signaturen als Authentizitätsnachweise nicht in Frage kommen. EVA-Baustein E-Akte (2012), S. 10f., 25 (zu E-Signaturen), 28ff. (zum Scannen von Posteingängen), 34 (zu Medienbrüchen).

<span id="page-5-5"></span><sup>&</sup>lt;sup>16</sup> DOMEA Aussonderung und Archivierung (2004), S. 19-24, 30-32; EVA-Baustein E-Akte (2012), S. 14, 45f; EVA-Baustein Langzeitspeicherung (2014), S. 16-18; vgl. BKK, Archivische Anforderungen (2007), S. 5f.

<span id="page-5-6"></span><sup>&</sup>lt;sup>17</sup> DOMEA Aussonderung und Archivierung (2004), S. 24-30; EVA-Baustein E-Akte (2012), S. 16f, 25f, 46f; BKK, Archivische Anforderungen (2007), S. 5, EVA-Baustein Langzeitspeicherung, S. 12-16. Die Langzeitspeicherung kann in einem Zwischenarchiv oder einer elektronischen Altregistratur erfolgen. In den Metadaten der E-Akte muss eine Transferfrist eingetragen werden, "innerhalb der zdA-verfügte Objekte unmittelbar wieder in Bearbeitung genommen werden können". DOMEA Aussonderung und Archivierung (2004), S. 21.

<span id="page-5-7"></span><sup>&</sup>lt;sup>18</sup> DOMEA Aussonderung und Archivierung (2004), S. 31.

<span id="page-5-8"></span><sup>19</sup> EVA-Baustein Langzeitspeicherung (2014), S. 16-20.

Datenaustauschstandard XDOMEA ermöglichen.<sup>[20](#page-6-0)</sup> Welche Metadaten für die Ausson-derung und Archivierung verfügbar sein müssen, ist in DOMEA definiert.<sup>[21](#page-6-1)</sup> Bei der Aussonderung werden aus dem DMS in der Regel alle Vorgänge abgefragt, deren Aufbewahrungsfrist abgelaufen sind.[22](#page-6-2) Je nach Aussonderungsart werden sie vernichtet (Bewertung "V") oder in einem Abgabe- bzw. Anbietungsverzeichnis aufgelistet, das alle zugehörigen Metadaten enthält (Bewertung "A", "B"). Dieses Verzeichnis wird dem Archiv entweder gemeinsam mit den eigentlichen Schriftgutobjekten übermittelt (zweistufiges Aussonderungsverfahren)<sup>[23](#page-6-3)</sup> oder aber das Archiv nimmt zunächst anhand des Verzeichnisses eine Bewertung vor, schickt die daraus entstandene Bewertungsliste an die abgebende Stelle zurück und erhält von dort die als archivwürdig bewerteten Unterlagen samt Metadaten (vierstufiges Aussonderungsverfahren). Zusätzlich zu den Metadaten der Unterlagen müssen Metadatensätze zur Abgabe und zum verwendeten Aktenplan übergeben werden.[24](#page-6-4) Außerdem soll das Aussonderungsverfahren in einer eigenen Aussonderungsakte dokumentiert werden.[25](#page-6-5)

d) Übernahme: Nach Aussonderung wird das Übergabepaket – in OAIS als "Submission Information Package" (SIP) bezeichnet<sup>[26](#page-6-6)</sup> – von der abgebenden Stelle über Datenträger oder elektronischen Transfer an das zuständige Archiv übermittelt (OAIS-Funktion "Übernahme entgegennehmen"). Die abgebende Stelle muss dabei Erhaltungs-metadaten<sup>[27](#page-6-7)</sup> mitliefern. Nach Übermittlung an den Zwischenspeicher des Archivs folgt die Qualitätssicherung: Unter anderem muss dort der Erfolg des Transfers überprüft, d.h. sichergestellt werden, dass beim Datentransfer keine Fehler aufgetreten sind, beispielsweise über Prüfsummen, die als Teil der Erhaltungsmetadaten mitgeliefert wurden (OAIS-Funktion "Qualitätssicherung"). Nach Abschluss der Qualitätssicherung

<span id="page-6-0"></span><sup>&</sup>lt;sup>20</sup> EVA-Baustein E-Akte (2012), S. 24.

<span id="page-6-1"></span><sup>&</sup>lt;sup>21</sup> DOMEA Aussonderung und Archivierung (2004), S. 45-48 (vgl. dazu auch XDOMEA 2.0.1 (2008), S. 81-85). Vgl. Kapitel 3.2 und 4.

<span id="page-6-2"></span><sup>&</sup>lt;sup>22</sup> "In der Regel werden nicht ganze Akten ausgesondert, sondern alle abgeschlossenen Vorgänge einer Akte, bei denen die Aufbewahrungsfrist abgelaufen ist. Diese werden zu einem Aktenschnitt zusammengefasst." DOMEA Aussonderung und Archivierung (2004), S. 30f.

<span id="page-6-3"></span><sup>&</sup>lt;sup>23</sup> In DOMEA ist nicht explizit formuliert, dass die Unterlagen im zweistufigen Aussonderungsverfahren nach der Datenübermittlung an das Archiv noch bewertet werden; da jedoch die Möglichkeit eingeräumt wird, dass auch mit "B" vorbewertete Akten angeboten werden, liegt dieser Schluss nahe. Vgl. DOMEA Aussonderung und Archivierung (2004), S. 39f. Der Behördenleitfaden des Bundesarchivs dagegen sieht vor, dass bei der zweistufigen Aussonderung die Bewertung vollständig vor der Übermittlung der Daten anhand eines Bewertungskataloges vollzogen wird und allein die zu archivierenden Unterlagen übergeben werden. Bundesarchiv (Hg.), Aussonderung digitaler Unterlagen (2010), S. 15.

<span id="page-6-4"></span><sup>&</sup>lt;sup>24</sup> DOMEA Aussonderung und Archivierung (2004), S. 30-32, 38-41. Vgl. Bundesarchiv, Aussonderung digitaler Unterlagen und deren Archivierung im Bundesarchiv – ein Leitfaden (2010).

<span id="page-6-5"></span><sup>&</sup>lt;sup>25</sup> EVA-Baustein Langzeitspeicherung (2014), S. 22.

<span id="page-6-6"></span><sup>&</sup>lt;sup>26</sup> Definition siehe nestor, Referenzmodell für ein Offenes Archiv-Informations-System (2013), S. 15.<br><sup>27</sup> D. h. Information, die henötigt wird, um die Inhelteinformation engemeesen zu erhelten, und die ele

<span id="page-6-7"></span><sup>27</sup> D.h. Information, die benötigt wird, um die Inhaltsinformation angemessen zu erhalten, und die als Provenienz, Referenz, Beständigkeit, Kontext und Information über Zugriffsrechte kategorisiert werden kann. nestor, Referenzmodell für ein Offenes Archiv-Informations-System (2013), S. 17.

werden aus dem SIP entsprechend den im Archiv geltenden Standards für Datenformatierung und Dokumentation ein oder mehrere Archivinformationspakete (AIPs)[28](#page-7-0) erzeugt (OAIS-Funktion "AIP erzeugen"). Aus dem AIP und anderen Quellen werden Erschließungsinformationen zur weiteren Übermittlung an die Datenverwaltung generiert (OAIS-Funktion "Erschließungsinformationen erzeugen"). Schließlich werden aus dem Zwischenspeicher die AIPs in den Archivspeicher und die Erschließungsinformationen an die Datenverwaltung des Langzeitarchivs übermittelt (OAIS-Funktion "Aktualisierungen koordinieren").<sup>[29](#page-7-1)</sup>

# **3. Norm vs. Praxis: Elektronische Schriftgutverwaltung in den Beispielfällen 3.1. Rahmenbedingungen für den Betrieb des DMS**

Im folgenden sollen die Rahmenbedingungen für die Nutzung von DMS in den beiden Fallbeispielen umrissen werden. Von Interesse sind dabei Aspekte der Rolle des DMS in der betreffenden Verwaltung, die sich auf Aussonderung, Bewertung und Archivierung der im DMS abgelegten Unterlagen auswirken, vor allem Aspekte der Ablauf-organisation sowie die Steuerung der Schriftgutverwaltung durch interne Normen.<sup>[30](#page-7-2)</sup>

Beide untersuchten Verwaltungen nutzen das DMS Regisafe public, ein Produkt der Hans Held GmbH, in der aktuellen Version 4.3.07, wobei sich der installierte Programmumfang teilweise unterscheidet.<sup>[31](#page-7-3)</sup> Das Landratsamt Karlsruhe hat Regisafe bereits 2004 zunächst in der Kfz-Zulassungsstelle und Teilen der EDV-Abteilung, später sukzessive in allen anderen Verwaltungsbereichen eingeführt.<sup>[32](#page-7-4)</sup> Bei der Stadt Kirchheim erfolgte die Einführung 2008; auch hier wurde die ganze Stadtverwaltung einbezogen. Mittlerweile hat die Stadt das Vertragsverhältnis mit der Hans Held GmbH gekündigt und wird im Laufe des Jahres 2016 ein neues DMS einführen.

Die Zuständigkeit für das DMS ist in beiden Verwaltungen aufgeteilt.<sup>[33](#page-7-5)</sup> Auch wenn das

<span id="page-7-0"></span><sup>&</sup>lt;sup>28</sup> Definition siehe nestor, Referenzmodell für ein Offenes Archiv-Informations-System (2013), S. 9.<br><sup>29</sup> nestor, Referenzmodell für ein Offenes Archiv-Informations System (2013), S. 27.20.

<span id="page-7-1"></span><sup>29</sup> nestor, Referenzmodell für ein Offenes Archiv-Informations-System (2013), S. 37-39.

<span id="page-7-2"></span><sup>&</sup>lt;sup>30</sup> Die hier wiedergegebenen Informationen zu den internen Abläufen der Schriftgutverwaltung und zm Betrieb von Regisafe in der Stadt Kirchheim und im Landratsamt Karlsruhe wurden, soweit keine anderen Quellen genannt werden, durch mündliche Auskünfte von Mitarbeitern der betreffenden Verwaltung gewonnen. Darüber hinaus fanden Gespräche mit der Firma Held statt. Ich danke Herrn Dr. Joachim Brüser (Stadtarchiv Kirchheim), Herrn Steffen Stelzer (Stadt Kirchheim, Sachgebiet Organisation), Herrn Bernd Breitkopf (Kreisarchiv Karlsruhe) und Herrn Andreas Loch (Hans Held GmbH) für ihre freundliche Unterstützung, außerdem Frau Meike Zepf (Kreisarchiv Esslingen) für ihre sehr hilfreichen Hinweise zur Anwendung der Datenexport-Funktion von Regisafe.

<span id="page-7-3"></span><sup>&</sup>lt;sup>31</sup> Im Hinblick auf diese Untersuchung ist relevant, dass die Stadt Kirchheim über das Modul "Archivverwaltung" (vgl. 3.2) verfügt, das LRA Karlsruhe nicht.

<span id="page-7-4"></span><sup>32</sup> Hans Held GmbH, Landratsamt Karlsruhe: DMS verwaltungsweit eingeführt (Anwenderbericht, o.D.), S. 1.

<span id="page-7-5"></span><sup>&</sup>lt;sup>33</sup> Für organisatorische Fragen ist in Kirchheim die Abteilung Personal und Organisation, Sachgebiet Organisation, im LRA Karlsruhe das Kämmereiamt, Sachgebiet Datenmanagement zuständig, für den technischen Betrieb jeweils die Abteilung (LRA Karlsruhe) bzw. das Sachgebiet (Kirchheim) Information und Kommunikation. Die zuständigen Archive waren jeweils in den Einführungsprozess

DMS nominell in allen Verwaltungsbereichen eingeführt ist, wird es in beiden Verwaltungen nicht überall gleich intensiv genutzt. Unterschiede bestehen diesbezüglich sowohl zwischen Organisationseinheiten als auch zwischen einzelnen Sachbearbeitern. So wird überall dort, wo massenhaft gleichförmige Geschäftsvorfälle über spezialisierte Fachverfahren bearbeitet werden, nur ein Bruchteil der zugehörigen Dokumentation im DMS abgelegt.<sup>[34](#page-8-0)</sup> Für die Arbeit dieser Organisationseinheiten bietet das DMS also keine vollständigen E-Akten, die Überlieferung ist zum Teil zwischen Fachverfahren und DMS zersplittert.

Die geltenden Instrumente der Schriftgutverwaltung<sup>[35](#page-8-1)</sup> weisen in beiden Verwaltungen noch Regelungslücken zur Bearbeitung elektronischer Unterlagen auf. Die Aktenordnung des LRA Karlsruhe stammt aus dem Jahr 1994[36](#page-8-2) und wurde bisher noch nicht für die elektronische Aktenführung angepasst; eine solche Anpassung ist für 2016 geplant. In Kirchheim wurde eigens anlässlich der Einführung des DMS 2008 eine aktualisierte Aktenordnung erlassen, die durch die "Dienstvereinbarung EDV" vom 7.4.2014 weiter ausgeführt und erläutert wird.[37](#page-8-3) Darüber hinaus gibt es eine separate Dienstanweisung für die Aussonderung, die jedoch noch nicht auf elektronische Aktenführung angepasst wurde.<sup>[38](#page-8-4)</sup> Die Aktenordnungen beider Verwaltungen definieren den "Aktenplan für Gemeinden, Städte und Landkreise in Baden-Württemberg" (Boorberg-Aktenplan) als Grundlage für die Gliederung des Aktenbestandes,<sup>[39](#page-8-5)</sup> der auch jeweils im DMS hinterlegt ist.[40](#page-8-6)

eingebunden. In Kirchheim leitet der Archivar neben dem Sachgebiet Archiv zugleich das Kulturamt, zu dem auch das Sachgebiet Zentralregistratur gehört. Im LRA Karlsruhe ist die Zentralregistratur Teil der Abteilung Kreisarchiv; das Kreisarchiv ist für alle Fragen zu Aktenplan und Aktenzeichen zuständig und führt Aktenplanschulungen durch.

<span id="page-8-0"></span><sup>&</sup>lt;sup>34</sup> Beispielsweise arbeitet in Kirchheim die Personalabteilung grundsätzlich mit dem Fachverfahren DVV Personal, speichert aber Aktenvermerke in Regisafe ab, sodass im DMS Teilpersonalakten gebildet werden. Darüber hinaus werden in einigen Ämtern Daten aus Fachverfahren in Regisafe eingespielt, um im DMS Bescheide zu erstellen. Im LRA Karlsruhe enthält das DMS z. B. Führerscheinakten, in denen lediglich erteilte Bescheide abgelegt sind; die Datengrundlage dieser Bescheide stammt aus dem in der Führerscheinstelle genutzten Fachverfahren.

<span id="page-8-1"></span><sup>35</sup> Die BKK-Empfehlung zur Aussonderung von digitalen Akten benennt "Dienstanweisung, Aktenplan, Aufbewahrungsfristen, Registratur- und Aktenordnung" als "grundlegende Instrumente" der Schriftgutverwaltung, die "vorhanden sein und praktiziert werden" müssen, und verweist auf DIN ISO 15489-1 als Maßstab. BKK, Archivische Anforderungen bei der Einführung eines Dokumenten-Management-Systems bzw. eines Vorgangsbearbeitungs-Systems (2007), S. 4.

<span id="page-8-2"></span><sup>&</sup>lt;sup>36</sup> LRA Karlsruhe, Dienstanweisung für die Aktenverwaltung vom 19.12.1994, i.K. ab 1.2.1995.

<span id="page-8-3"></span><sup>37</sup> Stadt Kirchheim, DA Nr. 36 (2008), § 2.1.2, S. 2 verweist auf einen "Leitfaden zur Teilaktenbildung und zur Ablage von Dokumenten in der digitalen Aktenverwaltung bei der Stadtverwaltung Kirchheim unter Teck", womit nach Auskunft des Sachgebiets Organisation der Teil IV der Dienstvereinbarung EDV ("Dokumentenmanagement (DMS) ‒ Teilakten-, Schriftgut- und Adressverwaltung") gemeint ist.

<span id="page-8-4"></span><sup>&</sup>lt;sup>38</sup> Dienstanweisung über die Aussonderung von Verwaltungsschriftgut und Abgabe an das Stadtarchiv (DA Nr. 18) vom 20.12.2006.

<span id="page-8-5"></span><sup>39</sup> Stadt Kirchheim, DA Nr. 36 (2008), § 3.1, S. 2; LRA Karlsruhe, Dienstanweisung für die Aktenverwaltung, § 3.3, S. 2.

<span id="page-8-6"></span><sup>40</sup> Für beide Verwaltungen gibt es außerdem verschiedene Leitfäden für die Erstellung von Schriftgutobjekten im DMS, die jedoch weniger normative als anleitende Funktionen erfüllen. Im

Aus diesen internen Normen ergeben sich bereits Weichenstellungen für die Implementierung und Nutzung von DMS-Funktionen, die Abweichungen zu Empfehlungen von DOMEA/EVA bewirken. In Kirchheim stellt die Papierakte gemäß der Aktenordnung von 2008 weiterhin die Leitüberlieferung dar.<sup>[41](#page-9-0)</sup> Elektronisch erzeugte Unterlagen müssen zwar im DMS gespeichert,<sup>[42](#page-9-1)</sup> zugleich jedoch alle aktenrelevanten Unterlagen ausgedruckt und in Papierform veraktet werden.<sup>[43](#page-9-2)</sup> Die elektronische Speicherung von Papierunterlagen ist dagegen fakultativ.<sup>[44](#page-9-3)</sup> Da im DMS bisher keine elektronischen Signaturen verwendet werden, müssen Unterschriften und Verfügungen weiterhin handschriftlich angebracht werden.<sup>[45](#page-9-4)</sup> Dokumente werden dafür ausgedruckt und nach Anbringen der Verfügung wieder eingescannt. Dieses Verfahren wird auch im LRA Karlsruhe praktiziert, wo das Thema E-Akte noch nicht offiziell in der Aktenordnung geregelt wurde. Posteingänge in Papierform werden nur bei der Post des Landrats systematisch gescannt.<sup>[46](#page-9-5)</sup> In beiden Verwaltungen bestehen also parallel Papierablagen und elektronische Ablagen, die sich gegenseitig ergänzen.<sup>[47](#page-9-6)</sup>

Aktenbildung, Aktenzeichenvergabe und Registrierung sind in beiden Verwaltungen nicht zentralisiert, sondern in der Regel Aufgaben des einzelnen Sachbearbeiters.<sup>[48](#page-9-7)</sup> Die Zentralregistraturen sind jeweils für die Betreuung des Aktenplans sowie die Aufbewahrung und Vorlage der Akten bestimmter Teilbereiche der betreffenden Verwaltung zuständig, die Kirchheimer Zentralregistratur darüber hinaus für die Registrierung von Unterlagen der Verwaltungsspitze und des Gemeinderat.[49](#page-9-8) In beiden

- <span id="page-9-1"></span><sup>42</sup> Stadt Kirchheim, DA Nr. 36 (2008), § 2.1.2, S. 2.<br><sup>43</sup> Stadt Kirchheim, DA Nr. 36 (2008), § 2.1.2, S. 2.
- <span id="page-9-2"></span><sup>43</sup> Stadt Kirchheim, DA Nr. 36 (2008), § 2.1.3, S. 2.<br><sup>44</sup> Stadt Kirchheim, DA Nr. 26 (2008), § 2.1.2, S. 2.
- <span id="page-9-3"></span><sup>44</sup> Stadt Kirchheim, DA Nr. 36 (2008),  $\S$  2.1.2, S. 2.<br><sup>45</sup> Stadt Kirchheim, DA Nr. 36 (2008),  $\S$  5.4, S. 4.
- <span id="page-9-4"></span><sup>45</sup> Stadt Kirchheim, DA Nr. 36 (2008),  $\S$  5.4, S. 4.

LRA Karlsruhe gibt es einen kurzen "Leitfaden für die Handhabung des DMS Regisafe beim Landratsamt Karlsruhe". Darüber hinaus werden in beiden Verwaltungen Regisafe-Schulungsunterlagen als Anleitung für die Erstellung von Vorgängen und Dokumenten im DMS genutzt.

<span id="page-9-0"></span><sup>41</sup> "Akten sind in Papierform nach den Regelungen dieser Aktenordnung anzulegen und zu führen." Stadt Kirchheim, DA Nr. 36 (2008), § 2.1.1, S. 2.

<span id="page-9-5"></span><sup>46</sup> Der Regisafe-Leitfaden vom 10.5.2010 erwähnt, dass zunächst nur "neue Dokumente statt auf dem Windows Explorer in Regisafe abgelegt werden" sollen. "Das Einscannen von Altfällen in größerem Umfang darf frühestens dann erfolgen, wenn die technischen Voraussetzungen für die damit verbundenen großen Datenvolumen vorliegen, d.h. das neue EDV-Leitungskonzept umgesetzt ist." Dies ist nach Angabe des Archivleiters noch nicht der Fall. Projektgruppe "Regisafe" beim Landratsamt Karlsruhe, Leitfaden für die Handhabung des Dokumentenmanagementsystems REGISAFE beim Landratsamt Karlsruhe. Stand 10.05.2010 (Zu Regisafe Version 4.0.01), S. 2.

<span id="page-9-6"></span><sup>&</sup>lt;sup>47</sup> Die jeweiligen Papieranteile der entstehenden Hybridakten sind in jedem Fall zu übernehmen, weil ausreichende Authentizitätsnachweise nur in Papierform erzeugt werden. Gleichzeitig kann nach Einschätzung der zuständigen Archivare nicht generell ausgeschlossen werden, dass die elektronischen Anteile der Hybridakte umfassendere Informationen enthalten, da es stark vom Sachbearbeiter abhängt, welche Aktenanteile in welcher Form abgelegt werden. Auf eine Übernahme der elektronischen Anteile kann also nicht verzichtet werden. Vgl. Zahnhausen, Überlieferungsbildung (2013), S. 16f. Eine nähere Diskussion des Problemfelds der Bewertung von Hybridunterlagen im Hinblick auf die Fallbeispiele konnte im Rahmen dieser Arbeit nicht geleistet werden.

<span id="page-9-7"></span><sup>48</sup> Stadt Kirchheim, DA Nr. 36 (2008), § 5.4.2, S. 4; Landkreis Karlsruhe, Dienstanweisung für die Aktenverwaltung vom 19.11.1994, i. K. ab 1.2.1995, § 3.4, S. 3.

<span id="page-9-8"></span><sup>49</sup> Zu Kirchheim: Stadt Kirchheim, DA Nr. 36 (2008), § 5.1, S. 3; Stadt Kirchheim, DA Nr. 16, S. 28;

Verwaltungen ist die Vergabe von Aktenzeichen für alle Dokumente und Vorgänge obligatorisch.[50](#page-10-0) Aktenzeichen werden − abweichend von EVA − in beiden Verwaltungen mit Sachbetreffen des Aktenplans gleichgesetzt.<sup>[51](#page-10-1)</sup> Die Laufzeit von Aufbewahrungsfristen soll unter Beachtung gesetzlicher Vorschriften festgesetzt werden und beginnt für analoge Akten überwiegend mit dem Datum der z.d.A.-Verfügung des jüngsten enthaltenen Dokuments;<sup>[52](#page-10-2)</sup> für elektronische Unterlagen gibt es keine spezifische Regelung. Die innere Strukturierung von E-Akten, die Vergabe von Bewertungsvermerken im DMS, die Langzeitspeicherung bis zum Ende der Aufbewahrungsfrist (elektronische Altregistratur) und damit verbundene Formatmigrationen sowie die Aussonderung von E-Akten sind in beiden Verwaltungen noch nicht geregelt.

#### **3.2 Funktionale Möglichkeiten und Nutzung des DMS**

Dieses Unterkapitel befasst sich mit den funktionalen Möglichkeiten des DMS und ihrer konkreten Nutzung durch die Sachbearbeiter in den beiden untersuchten Verwaltungen. Es hält fest, wie sich die oben geschilderten Weichenstellungen im DMS auswirken. Im Zentrum stehen Ablagestrukturen, die Erhebung von Metadaten (besonders Metadaten zur Steuerung der Aussonderung), die digitale Bestandserhaltung bis zur Aussonderung und Möglichkeiten zur Durchführung des Aussonderungsverfahrens.

a) Aktenstruktur: In Regisafe entspricht eine Akte bzw. ein Aktenzeichen der kleinsten Aktenplaneinheit. Die Bearbeitung wird daher in der Regel nicht auf Akten-, sondern allenfalls auf Vorgangs- oder Dokumentebene abgeschlossen. Unter dem Aktenzeichen

zum LRA Karlsruhe: Landkreis Karlsruhe, Dienstanweisung für die Aktenverwaltung vom 19.11.1994, i. K. ab 1.2.1995, § 3.2.1, S. 2.

<span id="page-10-0"></span><sup>&</sup>lt;sup>50</sup> Stadt Kirchheim, DA Nr. 36 (2008), § 3.4, S. 3; Dienstvereinbarung EDV (2014), S. 28; Landkreis Karlsruhe, Dienstanweisung für die Aktenverwaltung (1994), § 3.4, S. 3.

<span id="page-10-1"></span><sup>&</sup>lt;sup>51</sup> Die Aktenordnungen beider Verwaltungen sehen für das Ordnungssystem des Aktenplans bis zu sechs Ordnungsziffern vor, von denen die ersten vier für Aktenhauptgruppe, Aktengruppe, Aktenuntergruppe und Aktensachgruppe stehen, die letzten beiden für einzelne Akten (Stadt Kirchheim, DA Nr. 36 (2008), § 3.1, S. 2f.; Landkreis Karlsruhe, Dienstanweisung für die Aktenverwaltung (1994), § 3.3, S. 2f). Dies entspricht den Empfehlungen im Leitfaden zum Boorberg-Aktenplan (Gemeindetag BW + Landkreistag BW: Beiheft zum Aktenplan '81. Aktenplan für Gemeinden, Städte und Landkreise in Baden-Württemberg. Stuttgart: Boorberg, 1983, hier: "Muster einer Registratur-Dienstanweisung", § 7 Abs. 4, S. 17). Nach EVA besteht ein Aktenzeichen dagegen aus dem Aktenplankennzeichen und einer (deutlich abgesetzten) laufenden Nummer der Akte, z. B. "020210/1". EVA Baustein E-Akte (2012), S. 16. ‒ Hoffmann, Behördliche Schriftgutverwaltung (1993), erwähnt in seiner Geschichte der Büroreform die Identität von Aktenplaneinheit und Akte als historischen Entwicklungsschritt (vgl. S. 37 zur Registraturordnung der GGO I von 1926, S. 52 zur GGO I von 1958) und betont im Gegensatz dazu, dass "zu einer Aktenplaneinheit im Grundsatz stets mehrere (theoretisch: beliebig viele) Sachakten zu bilden" seien (S. 11).

<span id="page-10-2"></span><sup>52</sup> Im Detail: Personalakten: ab Tag der letzten Zahlung von Dienst- oder Versorgungsbezügen; Kassenund Rechnungsakten: ab Tag der Feststellung der Jahresrechnung; Verzeichnisse, Karteien "und dergleichen": ab Tag der letzten Eintragung; übriges Schriftgut: Datum der letzten z.d.A.-Verfügung (siehe Zitat). Der Fristablauf beginnt jeweils am darauffolgenden ersten Januar. Stadt Kirchheim, DA Nr. 36 (2008), § 8.2.2, S. 5f. Die entsprechende Passage in der Aktenordnung des Landkreises Karlsruhe ist fast identisch formuliert; Landkreis Karlsruhe, Dienstanweisung für die Aktenverwaltung (1994), § 8.2, S. 5.

werden "Teilakten / Vorgänge" (im folgenden: "Vorgänge")<sup>[53](#page-11-0)</sup> gebildet, die entweder andere Vorgänge oder "Schriftstücke" (im folgenden: "Dokumente") enthalten können. Jedem Dokument ist mindestens eine, häufig auch mehrere Dateien zugeordnet, z. B. eine E-Mail mit Anhängen. Es wird keine dreistufige Objekthierarchie Akte-Vorgang-Dokument vorgegeben, sondern das System erlaubt unterhalb des Aktenzeichens bis zu vier Vorgangsebenen. Die meisten im DMS angelegten Vorgänge weisen Merkmale von Dateisystem-Fileablagen auf:<sup>[54](#page-11-1)</sup> Unterhalb eines Aktenzeichens können unterschiedliche Ordnungsmerkmale parallel angewendet werden. Im Vorgang werden oft nicht Bearbeitungsschritte eines Prozesses dokumentiert, sondern Dokumente zu einem Thema gesammelt. Der inhaltliche Zuschnitt verschiedener Vorgänge kann sich überschneiden. Dateien werden oft mehrfach an verschiedenen Orten abgelegt. Die Ablagestrukturen unterhalb eines Aktenzeichens sind also keine E-Akten im Sinne von DOMEA/EVA, sondern liegen klassifikatorisch in einem Grauzonenbereich zwischen E-Akte und Fileablage.[55](#page-11-2) Unter manchen Aktenzeichen verbergen sich "Bearbeiternester", die sich von Fileablagen nur dadurch unterscheiden, dass ihnen auf Vorgangs- und Dokumentebene Metadaten zugewiesen sind. Ein idealtypisches Beispiel:

#### [**Aktenzeichen**]

└**Vorgang**: "Arbeitsbereich N. N." └**Dokumente**: Urlaubs- und Dienstreiseanträge, Abrechnungen, Posteingänge, -ausgänge, weitere Unterlagen zum Aufgabenbereich von N. N. └**Vorgang**: "Arbeitsbereich N. N./2012" └**Dokumente**: Wie oben, jedoch ausschließlich aus 2012 └**Vorgang**: "Arbeitsbereich N. N./2012/Aufgabenbereich XY" └**Dokumente**: Arbeitsunterlagen zum Aufgabenbereich XY └**Vorgang**: "Arbeitsbereich N. N./2013" (...)

Darüber hinaus kommt es vor, dass Dokumente außerhalb von Vorgängen sowie Vorgänge und Dokumente in einer mittleren Ebene des Aktenplans abgelegt werden. Diese Merkmale beeinträchtigen die Vollständigkeit und Nachvollziehbarkeit von Vorgängen und erhöhen den Zeitaufwand für die inhaltliche Bewertung (vgl. Kapitel 6). b) Metadaten:<sup>[56](#page-11-3)</sup> Bei der Erstellung eines Vorgangs verlangt Regisafe Angaben zu

<span id="page-11-0"></span><sup>53</sup> Im Interesse von eindeutiger und ökonomischer Ausdrucksweise wurden hier Regisafe-spezifische Begriffe an die in DOMEA benutzte Terminologie angeglichen.

<span id="page-11-1"></span><sup>54</sup> Ulrich Schludi, Zwischen Records Management und digitaler Archivierung (2013), S. 23-25.

<span id="page-11-2"></span><sup>&</sup>lt;sup>55</sup> Vgl. Screenshots der Ablagestruktur der untersuchten Beispiel-E-Akten im Anhang I und II.<br><sup>56</sup> Zur Prozessrelevanz von Metadaten im Lebenszyklus von Akten, insbesondere bei der Ausse

<span id="page-11-3"></span><sup>56</sup> Zur Prozessrelevanz von Metadaten im Lebenszyklus von Akten, insbesondere bei der Aussonderung, vgl. Reiß, Die Bedeutung von Metadaten (2007), S. 1-4.

Aktenzeichen, Organisationseinheit, Vorgangstitel, Zugriffsrechten und Vorgangsinhalt. Falls der Bearbeiter keinen Laufzeitbeginn eingibt, wird automatisch das Erstelldatum des Vorgangs eingesetzt, das von den Erstelldaten der enthaltenen Dokumente abweichen kann.[57](#page-12-0) Zu jedem Vorgang sind Listen der enthaltenen untergeordneten Schriftgutobjekte sowie der zugehörigen Bearbeitungsmetadaten (Protokollnummer, Benutzer, Zeitpunkt und Protokoll-Eintrag) einsehbar.<sup>[58](#page-12-1)</sup> Allerdings ist nicht erkennbar, wie viele Dateien welchen Formats mit welchem Speicherumfang den Dokumenten zugeordnet sind. Außerdem werden die Dokumente aus untergeordneten Vorgängen nicht angezeigt, sodass bei komplex strukturierten E-Akten kein Überblick über den Gesamtumfang besteht. Diese Systemeigenschaften dürften die Ablage von Dateidoubletten und die Entstehung von Vorgängen mit inhaltlichen Überschneidungen begünstigen.[59](#page-12-2) – Bei der Erstellung von Dokumenten werden die Metadaten Aktenzeichen, Organisationseinheit, Vorgangstitel, Zugriffsrechte jeweils vom übergeordneten Vorgang vererbt, Angaben zum Dokumentinhalt sind obligatorisch.<sup>[60](#page-12-3)</sup> Datumsangaben zum Zeitpunkt der Erstellung und der letzten Bearbeitung, Sachbearbeiter, Ersteller, Verantwortlicher, Datenspeicher sowie Versionierung und Metadaten zu den einzelnen Versionen werden vom System jeweils automatisch dokumentiert.<sup>[61](#page-12-4)</sup> Darüber hinaus werden eine Reihe von Metadaten für den Bearbeiter unsichtbar automatisch erhoben: Jeder Vorgang und jedes Dokument wird mit einer eigenen Objekt-ID versehen. Diese gliedert sich in zwei bis drei durch einen Punkt getrennte Ziffernfolgen: Die erste Ziffernfolge ist die Server-ID der betreffenden Regisafe-Installation, die zweite ist eine laufende Nummer, die dritte bezeichnet bei Dokumenten die aktuellste Versionsnummer (wobei immer nur die letzte Version exportiert wird).[62](#page-12-5) Den Dokumenten wird zusätzlich eine "Schriftstückidentifikation"

<span id="page-12-0"></span><sup>57</sup> Reiter "Allgemeines": Felder "Aktenzeichen", "Verwaltung", "Teilakte/Vorgang-Kennung", "Zugriff" "Text/Beschreibung" und "Beginn". Einzelne Vorgänge der als Beispiel herangezogenen E-Akten enthalten Dokumente, deren Erstelldatum zeitlich vor dem des betreffenden Vorgangs liegt.

<span id="page-12-1"></span><sup>58</sup> Typische Protokolleinträge sind z.B.: "Schriftstück neu angelegt"; "Schriftstück-Datensatz geändert". Reiter "Teilakten / Vorgänge", "Schriftstücke" und "Aktivitätsprotokoll".

<span id="page-12-2"></span> $^{59}$  Vgl. Kapitel 6.<br> $^{60}$  Reiter "Allgem

<span id="page-12-3"></span><sup>60</sup> Reiter "Allgemeines": Felder "Aktenzeichen", "Teilakte/Vorgang-Kennung", "Verwaltung", "Zugriff", "Text/Beschreibung".

<span id="page-12-4"></span><sup>61</sup> Reiter "Allgemeines: Felder "Sachbearbeiter", "Datum" und "Letzte Änderung"; Reiter "Aufbewahrung": Felder "Datenlager" und "Datenspeicher"; Reiter "Extras": Felder "Ersteller" und "Verantwortlicher"; Reiter "Versionen": Angaben "Version", "Dokument-Datei", "Dateispeicher", "Zeitpunkt", "Benutzer", "Text".

<span id="page-12-5"></span> $62$  Beispiel: 104680.734184.1 (104680 = Server-ID, 734184 = laufende Nummer der unter dieser Server-ID erstellten Schriftstücke, 1 = Versionsnummer). Bei den Daten aus Kirchheim sind die im Zeitraum vom 1.4.2008 bis 9.11.2010 erstellten Schriftstücke der Server-ID 104680, alle späteren Objekte dagegen der Server-ID 5670 zugeordnet. Bei den Daten aus Karlsruhe lassen sich fünf verschiedene Server-IDs unterscheiden, für die allerdings keine eindeutige zeitliche Zuordnung möglich ist, da die Anfangsdaten der Schriftstücke sich offensichtlich nicht auf das Erstelldatum des Containers "Schriftstück" beziehen (z. B. datieren einige Schriftstücke vor dem Zeitpunkt der Einführung des

zugewiesen, die der laufenden Nummer aller im DMS angelegten Dokumente entspricht.[63](#page-13-0) Beim Export von Vorgängen kann darüber hinaus die Hierarchieebene des betreffenden Vorgangs in der Ablagestruktur als Metadatum exportiert werden.

Die Eingabe weiterer Metadaten ist fakultativ und muss durch den Bearbeiter erfolgen.<sup>[64](#page-13-1)</sup> Dies betrifft auch Angaben, die für die Steuerung der Aussonderung relevant sind. Sowohl Vorgänge als auch Dokumente können manuell abgeschlossen werden. Auf Dokumentebene kann darüber hinaus eingestellt werden, dass die dem Dokument zugeordneten Dateien bei Ende der Bearbeitungsphase in ein langzeitarchivierbares Format umgewandelt werden.<sup>[65](#page-13-2)</sup> Diese Funktionen werden nicht genutzt. Weiter werden in den untersuchten Systemen keine Aufbewahrungsfristen und Aussonderungsarten auf Ebene der Aktenplaneinheit vergeben,<sup>[66](#page-13-3)</sup> da die Aktenplaneinheiten jeweils nicht spezifisch auf Unterlagen von vergleichbarem Überlieferungswert zugeschnitten sind, die vergleichbaren Fristen unterliegen.<sup>[67](#page-13-4)</sup> Auf Vorgangsebene waren in den untersuchten Systemen keine entsprechenden Felder vorhanden. Das Feld "Aufbewahrungsfrist" auf Dokumentebene wird in Kirchheim häufig auf "Dauernd" gesetzt, im Landratsamt Karlsruhe nicht genutzt.<sup>[68](#page-13-5)</sup> Aussonderungsarten bzw. Bewertungsvermerke werden nicht

<span id="page-13-4"></span><sup>67</sup> Dies lässt sich anhand der beiden E-Akten veranschaulichen, die als Fallbeispiele herangezogen wurden: Im Kirchheimer Aktenplan umfasst der Sachbetreff bzw. das Aktenzeichen 048.751 alle Unterlagen zum Thema "Bürokommunikation, Vorgangsbearbeitung, Dokumentenmanagementsystem", darunter sowohl rechtserhebliche Vertragsunterlagen zum Geschäftsverhältnis der Stadt Kirchheim mit der Hans Held GmbH als auch Teilnehmerlisten zu Regisafe-Schulungen. Das Beispiel aus dem DMS des LRA Karlsruhe umfasst unter dem Aktenplan-Sachbetreff bzw. Aktenzeichen 361.16 sämtliche Unterlagen zu Ausstellungen des Kreisarchivs. Eine pauschale Zuweisung von Aufbewahrungsfristen oder Bewertungsvermerken ist in keinem von beiden Fällen möglich.

<span id="page-13-0"></span>DMS).

<sup>&</sup>lt;sup>63</sup> In der hier als Fallbeispiel herangezogenen E-Akte aus dem DMS des LRA Karlsruhe trug das zuletzt angelegte Dokument vom 16.2.2016 die Schriftstückidentifikation 2837349, in der Kirchheimer Akte das letzte Dokument vom 2.2.2016 die Schriftstückidentifikation 591366. Diese ID entspricht jeweils der Zahl aller im betreffenden System angelegten Dokumente.

<span id="page-13-1"></span><sup>64</sup> Da ein Abgleich zwischen allen 101 empfohlenen DOMEA-Metadatenarten (DOMEA Aussonderung und Archivierung (2004), S.45-49; vgl. XDOMEA 2.0.1 (2008), S. 79-213) und den 266 in Regisafe möglichen Metadatenfeldern hier zuviel Raum einnehmen würde, konzentriert sich der folgende Abschnitt auf jene Metadaten, die für Aussonderung und Langzeitarchivierung entscheidend sind.

<span id="page-13-2"></span><sup>65</sup> Dazu wird jeweils im Feld "Bearbeitungsstatus" des Reiters "Allgemeines" der Wert "Bearbeitung abgeschlossen" eingegeben. Bei Vorgängen kann alternativ auch im Feld "Ende" ein Datum eingesetzt werden. Die Formatmigration kann auf Dokumentebene über die Checkbox "Automatische Konvertierung" im Reiter "Extras" gesteuert werden.

<span id="page-13-3"></span><sup>66</sup> Laut Werbebroschüre (Hans Held GmbH, HELD Dokumentenmanagement: Verwaltungsmanagement einer neuen Generation [ca. 2015], S. 6) ist es auch möglich, Aufbewahrungsfristen auf Ebene der Aktenplaneinheiten bzw. Aktenzeichen zu vergeben, wie in EVA vorgesehen (vgl. Kapitel 2).

<span id="page-13-5"></span><sup>68</sup> Der Leitfaden des LRA Karlsruhe zu Regisafe sieht eigentlich folgende Regelung vor: "Die Ämter überprüfen ihre gesetzlichen Aufbewahrungsfristen für die Aktenzeichen bzw. Teilakten. Jede/r Sachbearbeiter/in soll in Kenntnis der gesetzlichen Vorgaben die Aufbewahrungsfristen für die angelegten Teilakten festsetzen. Archiv und Registratur ergänzen die Aufbewahrungsfristen soweit diese bekannt sind. Können keine Aufbewahrungsfristen festgestellt werden, soll automatisch die Frist von 30 Jahren und der Button "Archiv" aktiviert werden." Projektgruppe "Regisafe" beim Landratsamt Karlsruhe, Leitfaden für die Handhabung des Dokumentenmanagementsystems REGISAFE beim Landratsamt Karlsruhe. Stand 10.05.2010 (Zu Regisafe Version 4.0.01), S. 6. Diese Regelung wird allerdings offenbar nicht umgesetzt und ist aufgrund fehlender Vorkehrungen für die Konvertierung in archivierbare Formate ohnehin nicht praktikabel.

vergeben.

c) Aufbewahrung bis zur Aussonderung: Wie bereits dargelegt, wird die automatische Konvertierungsfunktion nicht genutzt. Ein Modul "Elektronische Altregistratur" für Regisafe bietet der Hersteller seit 2011 an,<sup>[69](#page-14-0)</sup> gehört aber in keiner der untersuchten Anwendungen zum Programmumfang. Daher muss im Zuge der Qualitätssicherung während des Ingestprozesses eine Aufbereitung der Daten erfolgen, die ihre Erhaltung sicherstellt (vgl. Kapitel 7).

d) Funktionen für Aussonderung und Datenexport: Regisafe verfügt über eine Aussonderungsfunktion, die theoretisch die Listenerfassung aller Dokumente ermöglicht, deren Aufbewahrungsfrist abgelaufen ist. Diese Funktion erlaubt jedoch keinen Datenexport aus dem System, sondern lediglich die systeminterne Verschiebung von Daten in den Bereich "Archivverwaltung".[70](#page-14-1) Da Felder zu Aktenschluss und Aufbewahrungsfrist in den Beispielfällen nicht gepflegt werden, war die Nutzung dieser Funktion ohnehin nicht möglich.

Ein Export kompletter Verzeichnisstrukturen aus dem DMS ist über die Regisafe-Funktion "Datenexport" möglich. Über das Menü "Exportkriterium bearbeiten" lassen sich Datensatztypen für den Export sowie ein Zielverzeichnis auswählen und entweder CSV oder XML als Metadaten-Exportformat festlegen. Das exportierte XML enthält allerdings keinen Verweis auf ein Schema und weist keinerlei strukturelle oder semantische Ähnlichkeit mit dem Datenaustauschstandard XDOMEA auf.<sup>[71](#page-14-2)</sup> Über das Datenexport-Untermenü "Suchkriterien erstellen / bearbeiten" lässt sich die Auswahl

<span id="page-14-0"></span><sup>69</sup> "Um große, über Jahre gewachsene Datenbestände übersichtlich zu organisieren, sorgt das REGISAFE-Modul 'Altregistratur' für die Aufteilung des Datenbestandes in einen aktiven Datenbestand und eine elektronische Altregistratur. Dorthin werden die Akten/Vorgänge inklusive Dokumenten entweder manuell oder automatisch überführt – beispielsweise nach Abschluss der Bearbeitung und Ablauf einer sogenannten Transferfrist. Der Anwender muss lediglich den korrekten Bearbeitungsstatus festlegen, die weitere Verarbeitung erfolgt vollautomatisiert, wie zum Beispiel die Konvertierung zu PDF/A nach Abschluss der Bearbeitung." "Neuestes Update: Regisafe 4.2 unterstützt De-Mail." [2011], in: http://www.hans-held.de/lang-de/Startseite/HELD/Aktuelles/Archiv-2011/Neuestes-Update-REGISAFE-42-unterstuetzt-De-Mail/c504.html (01.03.2016).

<span id="page-14-1"></span><sup>70</sup> Ist das Regisafe-Modul "Archivverwaltung" installiert, bietet die Aussonderungsfunktion die Option, auszusondernde Unterlagen an die "Archivverwaltung" zu übergeben, d.h. in einen gesonderten Archivbereich von Regisafe zu übertragen. Von dort ist allerdings kein Export möglich. Ist das Modul nicht installiert, bietet die Aussonderungsfunktion lediglich die Möglichkeit, die Unterlagen zu löschen. Nach Herstellerangabe soll es auch möglich sein, für die in der Aussonderungsliste erfassten Schriftgutobjekte den Bearbeitungsstatus zu ändern und so ihre Auswahl durch das Datenexport-Tool zu ermöglichen.

<span id="page-14-2"></span><sup>71</sup> Wurde CSV als Ausgabeformat gewählt, steht in der Ausgabedatei jede Zeile für einen Vorgangs- oder Dokumentdatensatz und jede Spalte für ein Metadatum. Wurde XML gewählt, wird jeder Vorgangsoder Dokumentdatensatz in einem Element zusammengefasst, das je ein Element für jedes exportierte Metadatenfeld enthält. Vgl. Beispiele in Anhang III, IV. Zu XDOMEA vgl. die Bedingungen für die Konformität von XDOMEA-Instanzen in XDOMEA 2.0.1 Spezifikation, S. 91. Regisafe bietet die Möglichkeit, bei Versendung eines einzelnen Dokuments als E-Mail-Anhang die dazu gehörigen Metadaten als XDOMEA-konformes XML mitzusenden (vgl. HELD Dokumentenmanagement: Verwaltungsmanagement einer neuen Generation [ca. 2015], S. 5), nicht jedoch beim Datenexport.

der Datenobjekte steuern, die exportiert werden sollen. Über das Untermenü "Felder" können die zu exportierenden Datenbankfelder ausgewählt werden, wobei 266 Felder aus unterschiedlichen Datensatztypen zur Auswahl stehen.[72](#page-15-0) Vom Export ausgeschlossen sind allerdings ältere Dokumentversionen, die Metadaten zur Dokumentversionierung und das Bearbeitungsprotokoll auf Vorgangsebene.<sup>[73](#page-15-1)</sup> Vorgangsersteller und zugriffsberechtigte Nutzer bzw. Nutzergruppen werden in der Exportdatei über ihre IDs, nicht über ihre Klarnamen dokumentiert.[74](#page-15-2) Die im XDOMEA-Schema beschriebenen Aktivitäten für den Aussonderungsprozess - der Austausch von Anbiete- und Bewertungsverzeichnis, Aussonderungsdatei, Empfangsbestätigung und Importbestätigung<sup>[75](#page-15-3)</sup> – waren weder im Datenexport noch in einer anderen Regisafe-Funktion vorgesehen. Da die Archivare in den betreffenden Verwaltungen ohne Anbieteliste keine Möglichkeit haben, aussonderungsreifes Schriftgut vor dem Datenexport einzusehen, war die Möglichkeit einer Bewertung vor dem Datenexport, wie sie z. B. Sigrid Schieber beschreibt,<sup>[76](#page-15-4)</sup> nicht gegeben. Die Bewertung der digitalen Unterlagen musste daher nach der Aussonderung erfolgen (vgl. Kapitel 6).

#### **4. Hindernisse und Vorgehen bei Aussonderung und Datenexport**

Aus den oben geschilderten Gründen war eine Steuerung des Aussonderungsprozesses über Aktenschluss und Aufbewahrungsfrist nicht möglich.[77](#page-15-5) Für die vorliegende Untersuchung wurden unabhängig von Aktenschluss und Aussonderungsfrist jeweils eine E-Akte aus den DMS der Stadtverwaltung Kirchheim und des LRA Karlsruhe zur Durchführung der weiteren Bearbeitungsschritte ausgewählt. Inhaltliche Kriterien spielten dabei nur insofern eine Rolle, als die E-Akten datenschutzrechtlich unbedenklich sein sollten. Ausschlaggebend waren dagegen vor allem die Merkmale der

<span id="page-15-0"></span><sup>72</sup> Diese Einstellung wurde zuerst getestet; allerdings waren bei Auswahl der Datensatztypen "Vorgang" und "Schriftstück" die meisten Datenfelder leer.

<span id="page-15-1"></span><sup>73</sup> Versionsmetadaten und Aktivitätsprotokoll sind in eigenen Tabellen gespeichert, die alle Vorgänge in Regisafe dokumentieren. Diese Daten zu exportieren, ist theoretisch möglich, aber sehr umständlich: Man müsste die kompletten Tabellen mit allen Bearbeitungsdaten aus Regisafe exportieren und danach mit Access oder einer anderen Software zur Tabellenbearbeitung aufspalten. Da diese Datei zahlreiche personenbezogene Daten über einzelne Verwaltungsmitarbeiter enthält und dem Autor deswegen nicht zugänglich war, konnte dieser Schritt im Rahmen der vorliegenden Untersuchung nicht berücksichtigt werden.

<span id="page-15-2"></span><sup>74</sup> Nach Herstellerangaben ist es möglich, über einen zusätzlichen Datenexport eine Liste aller für das DMS registrierten Nutzer und Nutzergruppen mit IDs und Klarnamen zu exportieren, jedoch nur als Gesamtdatei. Zu beachten ist dabei, dass keine Historie bzw. Versionierung der Klarnamen erfolgt, sondern immer nur der jeweils aktuellste Stand exportiert wird. Die Dokumentation der Klarnamen zu den Nutzer-IDs könnte bereits nach jetzigem Stand regelmäßig exportiert und separat archiviert werden.

<span id="page-15-3"></span><sup>75</sup> Vgl. EVA-Baustein Langzeitspeicherung (2014), S. 12.

<span id="page-15-4"></span><sup>&</sup>lt;sup>76</sup> Schieber, Entwicklung einer Aussonderungsschnittstelle für das DMS DOMEA (2013), S. 89-91.<br><sup>77</sup> Überlegungen dazu, wie die Eunktionen des DMS genutzt hzw. entwickelt werden könnten, um ei

<span id="page-15-5"></span><sup>77</sup> Überlegungen dazu, wie die Funktionen des DMS genutzt bzw. entwickelt werden könnten, um eine automatisierte, metadatengestützte Aussonderung zu ermöglichen, werden in Kapitel 9 dargestellt.

jeweiligen Aktenstruktur, die möglichst viele der in 3.2 dargestellten Charakteristika dokumentieren und die damit verbundenen Probleme repräsentativ abbilden sollten. Die E-Akten enthalten bis zu drei (LRA KA) bzw. vier (Kirchheim) Ebenen von Vorgängen unterhalb des Aktenzeichens sowie zahlreiche Doubletten. Im Kirchheimer Beispiel bestehen deutliche inhaltliche Überschneidungen zwischen Vorgängen auf verschiedenen Ebenen.[78](#page-16-0) Im Regisafe der Stadt Kirchheim wurde das Aktenzeichen "048.751 Bürokommunikation, Vorgangsbearbeitung, Dokumentenmanagementsystem DMS" gewählt, im Landratsamt Karlsruhe das Aktenzeichen "361.16 Ausstellungen des Kreisarchivs".<sup>[79](#page-16-1)</sup> Für den Export wurde zunächst ermittelt, welche Metadaten aus dem System exportiert werden können.<sup>[80](#page-16-2)</sup> Anschließend wurde jeweils in beiden Systemen die "Datenexport"-Funktion so konfiguriert, dass die den ausgewählten Aktenzeichen zugeordneten Verzeichnisse und Dokumente mit ihren Metadaten im CSV-Format aus dem DMS in ein definiertes Zielverzeichnis kopiert und entpackt wurden.[81](#page-16-3) Diese Metadaten umfassten die ID des Erstellers ("Benutzer"), die Klarnamen von Ersteller, Zeichnungsberechtigten und weiteren Bearbeitern ("Sachbearbeiter"; "SachbErsteller"; "SachbUnterzeichner"), die IDs der Schriftgutobjekte ("DateiID"; "ObjID"; "Schriftstückidentifikation") und der zugangsberechtigten Nutzer ("Rechte"), die Versionsnummer ("Version"), Zeitangaben zur Erstellung ("Datum" bei Dokumenten, "BeginnDatum" bei Vorgängen) und zur letzten Bearbeitung ("Zeitstempel"), Aufbewahrungsfrist, Vorgangskennung und Inhalt ("Text"). Metadaten zur Abgabe und zum verwendeten Aktenplan wurden beim Mapping bzw. im jeweiligen DIMAG-Strukturobjekt hinzugefügt (vgl. Kapitel 8.2, 8.3).

#### **5. Bestandsaufnahme und Beschreibung der SIPs**

Nach der Aussonderung erfolgen gemäß OAIS die Bearbeitungsschritte "Übernahme entgegennehmen" und "Qualitätssicherung", für die hier das DIMAG-Tool Ingestlist<sup>[82](#page-16-4)</sup> eingesetzt wurde. Die Bestandsaufnahme mit Ingestlist umfasst die Erfassung der in den SIPs enthaltenen Dateien, die Charakterisierung und Validierung ihrer Formate, die Erstellung von Prüfsummen und die Dokumentation dieser Schritte in einer XML-Datei. Sie ermöglicht Erkenntnisse über den Bedarf von Formatmigrationen sowie Integritäts-

<span id="page-16-0"></span><sup>78</sup> Vgl. Anhang V.

<span id="page-16-1"></span><sup>&</sup>lt;sup>79</sup> Eine Rekonstruktion der Verzeichnisstruktur beider E-Akten ist in Anhang I und II beigfügt.<br><sup>80</sup> Eine verschiede in Deterography wird der Kaufignantiergentisch <sup>14</sup> der Erlänglichstehen Gibrit, d.h.

<span id="page-16-2"></span><sup>80</sup> Dazu wurde ein Datenexport mit der Konfigurationsoption "Alle Felder" durchgeführt, d.h. es wurden zur Test-E-Akte Einträge zu allen 266 möglichen Datenfeldern exportiert. Anschließend wurde analysiert, welche dieser Datenfelder verwertbare Informationen enthielten. Da in beiden DMS meist nur Felder befüllt wurden, für die eine Eingabe entweder vom System eingefordert wurde oder die automatisch befüllt wurden, traf dies nur auf einen Bruchteil der Felder zu.

<span id="page-16-3"></span><sup>81</sup> Die Konfiguration der "Datenexport"-Funktion wird ausführlich in Anhang VI beschrieben.

<span id="page-16-4"></span><sup>82</sup> Vgl. Keitel / Lang, DIMAG und Ingestlist (2013), S. 62.

prüfungen nach Transfer der Daten an den Zwischenspeicher des Archivs. Das SIP aus Kirchheim wurde per Download, das SIP aus dem LRA Karlsruhe auf einer externen Festplatte übermittelt. Nach dem Transfer wurde jeweils mit Ingestlist die Integrität der Dateien anhand der Prüfsummen kontrolliert. Der Datenexport hatte folgenden Umfang:

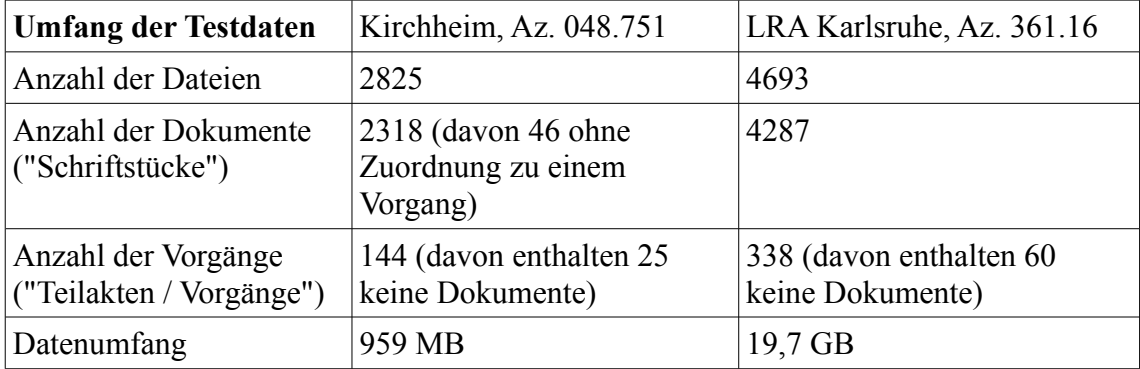

Nach dem Start des Datenexports erstellt Regisafe im Zielverzeichnis für jedes Dokument, das zu der für den Export ausgewählten Verzeichnisstruktur gehört, einen Ordner, der die zu diesem Dokument gehörige(n) Datei(en) enthält. Diese Ordner sind jeweils nach der systeminternen Objekt-ID des betreffenden Dokuments benannt, sodass die Verzeichnisnamen keinen Rückschluss auf die Vorgangszuordnung der Dokumente zulassen.[83](#page-17-0) Diese Zuordnung ist jedoch über die beim Datenexport erstellte CSV-Datei rekonstruierbar, die beschreibende Metadaten für alle exportierten Vorgänge und Dokumente enthält.[84](#page-17-1) Über das Metadatum "Vorgangskennung" ist nachvollziehbar, welche Dokumente und Vorgänge zu welchem übergeordneten Vorgang gehören.

Die Testdaten umfassten vor allem Text- oder Bildformate sowie wenige, aber umfangreiche Videos.<sup>[85](#page-17-2)</sup> Einige wenig verbreitete Formate konnten nicht mit Pronom/Droid charakterisiert werden, darunter zwei Regisafe-spezifische Formate. Beide SIPs enthielten Container mit gepackten Dateien in den Formaten RAR, ZIP und QSTORAGE, die aus Gründen der digitalen Bestandserhaltung entpackt werden müssen.[86](#page-17-3) Eine Doublettenprüfung mit dem Freeware-Tool CloneSpy ergab, dass das SIP aus der Stadtverwaltung Kirchheim 226 Prüfsummendoubletten in 105 Dateikategorien und das SIP aus dem LRA Karlsruhe 1330 Prüfsummendoubletten in 577 Dateikategorien enthielt.<sup>[87](#page-17-4)</sup>

<span id="page-17-0"></span><sup>83</sup> Vgl. Anhang VII. Zum Aufbau der Objekt-IDs für Vorgänge und Dokumente vgl. Kapitel 3.2.

<span id="page-17-1"></span><sup>84</sup> Vgl. Kapitel 3.2 sowie Anhang IV.

<span id="page-17-2"></span><sup>85</sup> Vgl. Tabellen mit Übersicht der Dateiformate in beiden SIPs, Anhang VIII und IX.

<span id="page-17-3"></span><sup>86</sup> Nach EVA sollten Dateien in Packformaten gar nicht erst im DMS abgelegt werden: "Das Ablegen von Dateien, die weitere Dateien beinhalten können, sollte grundsätzlich vermieden werden, da bei diesen Formaten regelmäßig Probleme bei der Konvertierung entstehen. Beispiele für diese Formate sind ZIP, RAR und TAR. Alle derartigen Dateien sollten einzeln in den Vorgang exportiert werden." EVA-Baustein Langzeitspeicherung (2014), S. 18.

<span id="page-17-4"></span><sup>87</sup> D.h. von 105 bzw. 577 Originalen waren soviele Doubletten vorhanden, dass die Gesamtsumme von Originalen und Doubletten 226 bzw. 1330 Dateien betrug. Die Identität zwischen Original und Doublette wurde jeweils nicht über Dateinamen, sondern über Prüfsummen festgestellt, sodass von

Die Konsequenzen aus diesen Merkmalen der SIPs für Bewertung und digitale Bestandserhaltung werden in den beiden folgenden Kapiteln thematisiert.

#### **6. Bewertung: Hindernisse und Vorgehen**

In Kapitel 3 wurde dargelegt, dass in den untersuchten DMS eine Bewertung vor der Aussonderung nicht möglich war. Die Bewertung musste daher nach dem Export und Transfer der ausgesonderten Unterlagen stattfinden. Dazu werden verschiedene Ansätze geprüft, die zum Teil auf späteren Arbeitsschritten aufbauen, aber zur besseren Übersicht trotzdem im folgenden Kapitel gebündelt werden sollen. Da die SIPs zum Teil Merkmale von Dateisammlungen aufweisen, stand die Anwendung von Prinzipien aus der Bewertung von Dateisammlungen im Vordergrund.<sup>[88](#page-18-0)</sup>

a) Inhaltliche Bewertung: Eine inhaltliche Bewertung sollte aus zeitökonomischen Gründen möglichst weit oben in der Aktenhierarchie ansetzen, also möglichst auf Akten- oder Vorgangsebene und nicht auf Dokument- oder Dateiebene.<sup>[89](#page-18-1)</sup> Dieses Vorgehen erfordert eine nach Vorgängen und nicht – wie in den Beispielfällen – nach Dokumenten geordnete Verzeichnisstruktur. Die SIPs mussten daher zunächst entsprechend umgeformt werden.<sup>[90](#page-18-2)</sup> Selbst danach erwies sich der Zeitaufwand für eine inhaltliche Bewertung als hoch. Besonders bei dem Kirchheimer Beispiel erhöhte die komplexe, schwer nachvollziehbare Vorgangsstruktur mit inhaltlichen Überschneidungen zwischen einzelnen Vorgängen und fehlenden Vorgangszuordnungen bei zahlreichen Dokumenten den zeitlichen Aufwand für die Einschätzung der Archivwürdigkeit einzelner Vorgänge. Gerade für solche Vorgangsstrukturen erscheint es daher sinnvoll, diejenigen Vorgänge prioritär zu bewerten, die besonders große Datenvolumen enthalten:<sup>[91](#page-18-3)</sup> Falls nicht genügend Zeit zur systematischen inhaltlichen Bewertung aller Vorgänge zur Verfügung steht, wird durch eine solche Priorisierung sichergestellt, dass Aufwand und Ertrag im bestmöglichen Verhältnis zueinander stehen. Dies soll folgende Tabelle für die beiden Beispielfälle veranschaulichen:

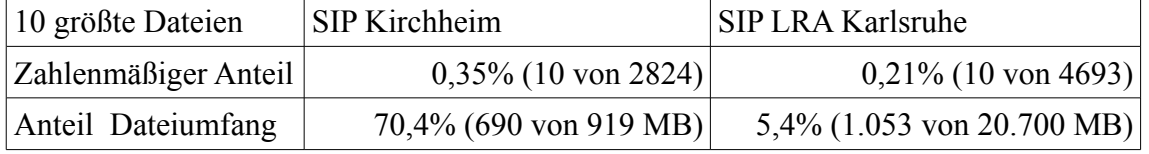

Für den Untersuchungsfall wurden mit dem Dateiverwaltungs-Tool Total Commander

identischen Inhalten ausgegangen werden kann. Zu CloneSpy vgl. Schludi, Zwischen Records Management und digitaler Archivierung (2013), S. 31.

<span id="page-18-0"></span><sup>88</sup> Vgl. Schludi, Zwischen Records Management und digitaler Archivierung (2013).

<span id="page-18-1"></span><sup>89</sup> Vgl. ebd., S. 32.

<span id="page-18-2"></span><sup>90</sup> Diese Umformung ist für die Durchführung von Paketierung und Mapping ohnehin notwendig und wird in Kapitel 8.1 beschrieben.

<span id="page-18-3"></span><sup>91</sup> Vgl. Schludi, Zwischen Records Management und digitaler Archivierung (2013), S. 32.

alle Dateien aus allen Verzeichnissen der beiden SIPs angezeigt und nach ihrer Größe geordnet,[92](#page-19-0) dann die zehn größten Dateien nach ihrem inhaltlichen Wert in ihrem jeweiligen Vorgangskontext geprüft. Im Kirchheimer Beispiel bestanden die vier größten Dateien (Umfang: 650 MB) aus Werbevideos fremder Provenienz. Durch Kassation dieser Dateien mit geringem Überlieferungswert würde der Datenumfang um 2/3 reduziert.

b) Eliminierung von Doubletten: Auch die in Kapitel 5 erwähnten Prüfsummendoubletten können erst nach einer Umformung der Verzeichnisstruktur bewertet werden, weil nur im Vorgangskontext beurteilt werden kann, ob eine Doublette eine inhaltliche Funktion erfüllt.<sup>[93](#page-19-1)</sup> Aufgrund der Ähnlichkeit des Kirchheimer Beispiels zu Fileablagen erwies sich die Doublettenbewertung hier als deutlich zeitaufwendiger als beim Karlsruher Beispiel. In umgekehrtem Verhältnis dazu stand das Einsparpotenzial an Speicherplatz, wie ein Testlauf mit CloneSpy ergab: Die Kirchheimer Doubletten umfassten 121 Dateien (= 4,3%) mit 41 MB Umfang (= 4,4%), die Karlsruher Doubletten 753 Dateien (=16 %) mit 3.854 MB Umfang (= 19%). Auch bei der Doublettenbewertung muss folglich der Zeitaufwand für die Prüfung des Informationswerts in einem angemessenen Verhältnis zur möglichen Ersparnis an Speicherplatz stehen.

c) Kassation nach Dateiformaten: Eine weitere Bewertungsmöglichkeit eröffnet die in Kapitel 8.1 beschriebene Paketierungsfunktion des Ingestwerkzeugs: Diese Funktion ermöglicht es, Dateien eines oder mehrerer Formate pauschal vom Ingest in DIMAG auszuschließen. Welche Formate hierfür in Frage kommen, kann nach der Bestandsaufnahme mit Ingestlist ermittelt werden. Die Testdaten aus dem LRA Karlsruhe umfassten beispielsweise 93 Barcodes im .emf-Format, die jeweils in ausgehende Schreiben eingefügt wurden. Hier wäre eine grundsätzliche Entscheidung darüber zu fällen, ob diese Barcodes einen archivwürdigen aktenkundlichen Zweck erfüllen. Zusammengenommen gilt für die Testdaten Schludis Feststellung für die Bewertung

von Fileablagen: Jede Bewertungsentscheidung ist eine bei jeder Übernahme neu zu treffende Abwägung zwischen Zeitaufwand, Kassationsertrag und Kassationsrisiko.<sup>[94](#page-19-2)</sup>

<span id="page-19-0"></span><sup>&</sup>lt;sup>92</sup> Mit Ingestlist war dies leider nicht möglich, da Ingestlist bei einer Sortierung der Dateien nach Dateigröße (im Menü "Erfasste Metadaten", Button "techn. Eigenschaften", Spalte "anzahl-bytes") jede Zahlenstelle für sich wertet: D.h. eine Zahlenfolge, die mit einer "1" beginnt, steht bei einer aufsteigenden Sortierung in der Reihenfolge vor einer Zahlenfolge, die mit einer "2" beginnt, selbst wenn die erste Zahlenfolge mehr Stellen hat als die zweite.

<span id="page-19-1"></span><sup>&</sup>lt;sup>93</sup> Beispielsweise kann es notwendig sein, eine Datei, die verschiedenen E-Mails in verschiedenen Vorgängen als Anhang beigefügt wurde, in jedem dieser Zusammenhänge zu erhalten, weil eine Löschung die Aussagekraft der jeweiligen E-Mail beeinträchtigen würde.

<span id="page-19-2"></span><sup>94 &</sup>quot;Nimmt man diese Überlegungen zusammen, wird man das Verhältnis von Zeitaufwand, Kassationsertrag und Kassationsrisiko bei jedem Bestand neu zu bewerten haben. Je wertvoller der Bestand und je unklarer und zersplitterter die Ablagestruktur, desto eher wird man entweder auf eine Kassation zumindest in Teilen ganz verzichten oder auf Vorgangs- bzw. Dateiebene bewerten müssen.

#### **7. Formatmigration**

Das OAIS-Modell sieht vor, dass das SIP nach Aussonderung und Übermittlung an den Zwischenspeicher des Archivs in ein oder mehrere AIPs umgewandelt wird, was eine Anpassung der Datenobjekte an die Standards für Datenformatierung und Dokumentation des jeweiligen Archivs – hier also DIMAG – einschließt.<sup>[95](#page-20-0)</sup> Im Hinblick auf die Datenformatierung sieht das DIMAG-Konzept vor, dass zunächst alle Zugänge in den gelieferten Dateiformaten archiviert werden. Umfasst diese Ausprägung bzw. Repräsentation der Objekte zumindest teilweise Formate, die nicht für die Langzeitspeicherung geeignet sind, werden sie zusätzlich in geeignete Formate migriert und als weitere Repräsentation im Archivspeicher abgelegt.<sup>[96](#page-20-1)</sup> Dieser Schritt ist im Untersuchungsfall nötig, da in den untersuchten DMS keine Migration der Objekte in Archivformate vor oder während der Aussonderung stattfand.

Da bei Formatmigrationen nie alle denkbaren Eigenschaften eines digitalen Objekts erhalten werden können, muss zuvor die erhaltungswürdige Teilmenge dieser Eigenschaften festgelegt werden. Diese Festlegung ist entscheidend für die Wahl des jeweiligen Zielformats.[97](#page-20-2) Der nestor-Leitfaden Digitale Bestandserhaltung beschreibt idealtypisch die Vorgehensweise zur Klassifizierung von Erhaltungsgruppen innerhalb eines Informationstyps<sup>[98](#page-20-3)</sup>, die im Hinblick auf zu erwartende Nutzergruppen und Nutzungsziele die gleichen signifikanten Eigenschaften teilen.<sup>[99](#page-20-4)</sup> Für iede Erhaltungsgruppe müssen Migrationsformate ausgewählt werden, deren Eignung von den zu erhaltenden signifikanten Eigenschaften und von ihrer Langzeitspeicherbarkeit abhängt.[100](#page-20-5) Eine einschlägige Quelle für Eigenschaften möglicher Archivformate ist der "Katalog archivischer Dateiformate" der KOST.<sup>[101](#page-20-6)</sup>

Je unwichtiger dagegen die Unterlagen sind und je klarer die Gliederung, je weniger Aufgaben eine Abteilung hat und je mehr Routineprozesse es gibt, desto eher wird man größere Blöcke gemeinsam bewerten können." Schludi, Zwischen Records Management und digitaler Archivierung (2013), S. 33.

<span id="page-20-0"></span><sup>95</sup> nestor, Referenzmodell für ein Offenes Archiv-Informations-System (2013), S. 37

<span id="page-20-1"></span><sup>96</sup> Keitel / Lang / Naumann, Konzeption und Aufbau eines digitalen Archivs (2007), S. 38 ‒ Vgl. nestor, Referenzmodell für ein Offenes Archiv-Informations-System (2013), S. 37 sowie zum Repräsentationenmodell Sandner, Das Repräsentationenmodell (2016).

<span id="page-20-2"></span><sup>&</sup>lt;sup>97</sup> Für die Erhaltung entscheidend ist dabei die Performanz der von der abgebenden Stelle übernommenen Ausprägung der digitalen Objekte. nestor, Referenzmodell für ein Offenes Archiv-Informations-System (2013), S. 37, nestor-Leitfaden zur digitalen Bestandserhaltung (2012), S. 10.

<span id="page-20-3"></span><sup>98</sup> Für die Kategorisierung dieser Informationstypen gibt es unterschiedliche Vorschläge. Der Leitfaden nennt als Informationstypen Text, Bild, Audio, bewegte Bilder, strukturierte Information (z. B. Tabellen) und Software (nestor-Leitfaden zur digitalen Bestandserhaltung 2.0 (2012), S. 19); Christian Keitel schlägt eine andere, stärker an archivischen Objekten orientierte Klassifizierung in Akten, schwach strukturierte Daten, Fachverfahren, Webseiten und Audio- bzw. Videoobjekte vor (Keitel, nestor-Leidfaden (2013), S. 273.)

<span id="page-20-4"></span><sup>99</sup> nestor-Leitfaden zur digitalen Bestandserhaltung 2.0 (2012), S. 11-22. Im Anhang des Nestor-Leitfadens werden für jeden Informationstyp beispielhaft mögliche Zielgruppen und Nutzungsziele benannt. Ebd., S. 31-69.

<span id="page-20-5"></span><sup>100</sup> nestor-Leitfaden zur digitalen Bestandserhaltung 2.0 (2012), S. 26f.

<span id="page-20-6"></span><sup>101</sup> Der "Katalog archivischer Dateiformate" der schweizerischen Koordinationsstelle für die dauerhafte

Die Einhaltung dieser Empfehlungen ist langfristig erforderlich, um die OAIS-Anforderungen an die digitale Bestandserhaltung zu erfüllen. Der Aufwand einer systematischen Definition von Erhaltungsgruppen sollte jedoch der kurzfristigen Handlungsfähigkeit bei der Sicherung digitaler Zugänge nicht im Weg stehen. Ohnehin ist ersteres eine Aufgabe, die sinnvollerweise besser von einem archivübergreifenden Gremium gelöst werden sollte, als dass jedes Archiv für sich daran arbeitet. Für die Bearbeitung der Testdaten wurde daher ein verkürztes Verfahren gewählt:

- Signifikante Eigenschaften werden erst in dem Moment relevant, in dem ein Format obsolet wird und die darin gespeicherten Objekte migriert werden müssen. Langfristig muss auch für Formate, bei denen nach heutigem Stand noch keine Migration erforderlich ist, eine Festlegung signifikanter Eigenschaften erfolgen, weil auch sie eines Tages obsolet werden könnten. Bis es dazu kommt, kann dieser Schritt jedoch zurückgestellt werden. In den untersuchten Fällen war ein großer Teil der Dateien nach KOST-Empfehlung sowieso in langzeitspeicherbaren Formaten (TIF(F), PNG, TXT, HTML, XLS(X)) oder in solchen Formaten gespeichert, für die es keine einschlägigen Migrationslösungen gibt (JP(E)G, AVI, MP4 / M4A).<sup>[102](#page-21-0)</sup>

- Für die übrigen Dateien wurde hier beispielhaft auf die Erhaltungsgruppen rekurriert, anhand denen Kai Naumann die Liste von Archivformaten im Landesarchiv Baden-Württemberg dargestellt hat.<sup>[103](#page-21-1)</sup> Der Großteil der Dateiformate ließ sich den dort genannten Erhaltungsgruppen "Text mit seitenfixiertem Layout" und "Rasterbilddaten" zuordnen, für die im "Katalog archivischer Dateiformate" PDF/A<sup>[104](#page-21-2)</sup> und TIFF<sup>[105](#page-21-3)</sup> als empfohlene Archivformate ermittelt wurden.[106](#page-21-4) Die eigentliche Migration konnte allerdings im Rahmen der Untersuchung in Ermangelung der erforderlichen Software nicht vollzogen werden.<sup>[107](#page-21-5)</sup>

Archivierung elektronischer Unterlagen (KOST) gibt Formatempfehlungen für die Informationstypen Text-, Bild-, Audio- und Videodaten, strukturierte Daten aus Tabellenkalkulation und für Datenbanken. [http://www.kost-ceco.ch/wiki/whelp/KaD/index.php?ld=http://www.kost](http://www.kost-ceco.ch/wiki/whelp/KaD/index.php?ld=http://www.kost-ceco.ch/wiki/whelp/KaD/pages/KaD.html)[ceco.ch/wiki/whelp/KaD/pages/KaD.html](http://www.kost-ceco.ch/wiki/whelp/KaD/index.php?ld=http://www.kost-ceco.ch/wiki/whelp/KaD/pages/KaD.html) (23.03.2016).

<span id="page-21-0"></span><sup>102</sup> Bei den XLS(X)-Dateien wurde davon ausgegangen, dass ihre Tabellenfunktionalität erhalten werden soll. Die KOST empfiehlt in diesem Fall bis auf weiteres, auf eine Migration zu verzichten (siehe Abschnitt "XLS" im "Katalog archivischer Dateiformate" (wie Anm. 97)) Zu AVI vgl. ebd. den Abschnitt "Digital Video".

<span id="page-21-1"></span><sup>&</sup>lt;sup>103</sup> Naumann, Zwölf Jahre lernen aus der Praxis (2016), S. 19.

<span id="page-21-2"></span><sup>104</sup> Vgl. nestor-Leitfaden zur digitalen Bestandserhaltung 2.0 (2012), S. 32-34 zu den möglichen Eigenschaften von Objekten des Informationstyps "Text" und den Abschnitt "Textdaten" im "Katalog archivischer Dateiformate" (wie Anm. 97).

<span id="page-21-3"></span><sup>&</sup>lt;sup>105</sup> Die KOST bezeichnet neben TIFF auch andere Rasterbildformate als Archivformat, doch ist TIFF mit den wenigsten Einschränkungen verbunden (vgl. Abschnitt "Bilddaten" im "Katalog archivischer Dateiformate" (wie Anm. 97)).

<span id="page-21-4"></span> $^{106}$  Siehe Anhang VIII und IX.

<span id="page-21-5"></span>Im "Ernstfall" würde sich dieser Schritt an den Ingest der "Repräsentation 1", also der von der abgebenden Stelle übernommenen Ausprägung der Datenobjekte in DIMAG, anschließen, dessen weitere Prozessschritte im folgenden Kapitel erläutert werden.

- Bei den Karlsruher Testdaten blieb eine Reihe von Dateien übrig, für die im KOST-Katalog keine eindeutigen Empfehlungen gegeben wurden, nämlich mehrere Vektorgrafikformate (DWG, DXF, EMF, EPS) und zwei nicht eindeutig identifizierbare Formate (CAPTION, QOB). Hier wären Erhaltungsgruppen und geeignete Archivformate noch zu definieren.

#### **8. Der Ingest in DIMAG unter Anwendung des DIMAG-Ingestwerkzeugs**

Für die Bildung von AIPs, also Bestell- oder Archivalieneinheiten, sieht das OAIS-Modell neben den oben geschilderten Maßnahmen ggfs. eine Reorganisation der Inhaltsinformation in den SIPs und die Erzeugung von Erschließungsinformationen aus AIPs und anderen Quellen vor. Weitere Schritte für die Übernahme sind der Transfer der AIPs in den Archivspeicher und der Erschließungsinformationen in die Datenverwaltung des digitalen Archivs. In DIMAG werden diese Bearbeitungsschritte durch die Funktionen "Paketierung", "Mapping" und "Upload" des DIMAG-Ingestwerkzeugs ermöglicht. Grundsätzlich können Informationsobjekte auch durch die DIMAG-Funktion "Datei anlegen" (Upload einzelner Dateien) oder über den Befehl "Importieren mit Ingestlist" importiert werden. In letzterem Fall kann eine größere Zahl von Dateien mit ihrem Bestandsaufnahme-XML-Dokument und einem Protokoll als ein Informationsobjekt abgelegt werden. Die Informationsstruktur des SIPs und andere beschreibende Metadaten sind damit allerdings nicht als Erschließungsinformation in der Datenverwaltung des Archivs verfügbar. Für Massenimporte ist die Nutzung von Ingestlist für diesen Zweck daher nur als Notlösung für Fälle zu betrachten, in denen die Nutzung des Ingestwerkzeugs ausfällt.<sup>[108](#page-22-0)</sup>

#### **8.1 Paketierung**

Vor dem Import einer E-Akte in DIMAG muss festgelegt werden, welche der enthaltenen Dateien jeweils ein AIP bilden sollen:[109](#page-22-1) das gesamte SIP, die einzelnen Dokumente oder die Vorgänge des SIP. Jede dieser Möglichkeiten hat ihre eigenen Vorund Nachteile und zieht unterschiedliche Bearbeitungsschritte nach sich. Nachteil einer Gleichsetzung von SIP und AIP ist, dass die im Übergabepaket mitgelieferten Metadaten nicht als Erschließungsdaten genutzt werden können. Für die Beispielfälle

<span id="page-22-0"></span><sup>108</sup> Dieses Ergänzungsmodul wurde 2010 bis 2014 durch das Hessische Hauptstaatsarchiv entwickelt. DIMAG-Ingestwerkzeug 1.0 (2014), S. 5.

<span id="page-22-1"></span><sup>109</sup> EVA gibt für die Langzeitspeicherung (nach Aktenschluss) vor, dass die Ablage im Aktenzusammenhang erfolgen muss und alle Dokumente eines Vorgangs möglichst in einem strukturierten Paket abzulegen sind. Im Sinne einer Sicherung der Nachvollziehbarkeit ist dieses Vorgehen auch für die Archivierung sinnvoll. EVA-Baustein Langzeitspeicherung (2014), S. 14.

würde dies bedeuten, dass in DIMAG ein Informationsobjekt mit mehreren Tausend Dateien gebildet wird, deren Beziehungen untereinander aus der Datenverwaltung von DIMAG zunächst nicht hervorgehen.[110](#page-23-0) Die Strukturierung auf Dokumentebene stellt das andere Extrem dar: Bei dieser Vorgehensweise könnten mit Hilfe des Ingestwerkzeugs Erschließungsinformationen zu jedem einzelnen Dokument in der DIMAG-Datenverwaltung recherchierbar gemacht werden. Dabei würde jedoch das SIP in beiden Beispielfällen in Tausende mikroskopischer Einheiten fragmentiert, von denen jede für sich genommen nur geringe Aussagekraft hätte, da sie in der Regel aus einer einzelnen Datei bestünde. In der analogen Welt entspräche diese Vorgehensweise einer Einzelblattverzeichnung, bei der jedes einzelne Dokument einer Akte eine Bestelleinheit bildete. Hier wurde daher der Mittelweg gewählt und AIPs auf Vorgangsebene gebildet, um die Dateien des Übergabepakets nach ihrem sachlichen Zusammenhang in übersichtliche Einheiten mittlerer Größe zu gruppieren. Es können zwar nicht die mitgelieferten Dokumentmetadaten, wohl aber die Vorgangsmetadaten als Erschließungsinformation herangezogen werden.

Die Paketierungskomponente des Ingestwerkzeugs ermöglicht es, die Gruppierung von Dateien des SIP zu AIPs entweder dateiorientiert oder strukturorientiert vorzunehmen. Bei der dateiorientierten Paketierung werden AIPs unabhängig von der Ordnerstruktur des SIP anhand von Dateinamen und / oder -endungen gebildet. Bei der strukturorientierten Paketierung werden AIPs anhand der Ordnerstruktur des SIP gebildet. Einer dateinamensbasierten Paketierung stand in den Beispielfällen das Fehlen struktureller Information in den Dateinamen sowie deren mangelnde Eindeutigkeit<sup>[111](#page-23-1)</sup> im Wege. Eine strukturorientierte Paketierung wäre dann ohne weiteres möglich gewesen, wenn AIPs auf Dokumentebene hätten gebildet werden sollen, da jeder Ordner der SIPs für ein Dokument steht. Für eine Paketierung auf Vorgangsebene dagegen musste das SIP zunächst in eine nach Vorgängen geordnete Verzeichnisstruktur überführt werden. Da in den Beispielfällen die jeweils abzubildende Ablagestruktur bis zu vier Vorgangsebenen aufwies, war danach zu klären, auf welcher Vorgangsebene AIPs gebildet werden sollten. Dabei war zu bedenken, dass Dokumente, die in Elternverzeichnissen der für die AIP-Bildung herangezogenen Verzeichnisebene lägen, beim Datenimport nicht

<span id="page-23-0"></span><sup>110</sup> Die Strukturierung der Dateien in Vorgänge und Dokumente sowie die Zuordnung der Daten, die diese Einheiten beschreiben, muss dann im Moment der Nutzung auf Grundlage der in der Ingestlist-Bestandsaufnahme dokumentierten Dateipfade geleistet werden.

<span id="page-23-1"></span><sup>&</sup>lt;sup>111</sup> Beide SIPs enthalten zahlreiche Namensdoubletten. Beispielsweise enthielten in der Kirchheimer E-Akte 34 Schriftstück-Ordner jeweils eine RTF-Datei mit dem Dateinamen "Sitzungsdienst", wobei sich diese 34 Dateien inhaltlich alle voneinander unterschieden. Die jeweiligen Dateien wurden nur deswegen beim Datenexport nicht überschrieben, weil sie unterschiedlichen Ordnern zugewiesen waren.

berücksichtigt würden und dass in beiden SIPs auf allen Verzeichnisebenen Vorgänge vorhanden waren, die Dokumente enthielten. Um den gesamten Inhalt des SIPs zu erfassen, mussten die AIPs also auf Ebene 1 gebildet und die Dateien aus Ordnern niedrigerer Verzeichnisebenen mit einbezogen werden. Dabei wären jedoch verschachtelte Informationsobjekte entstanden, ein Ergebnis, von dem die DIMAG-Entwickler ausdrücklich abraten.[112](#page-24-0) Außerdem hätten die Metadatensätze der Vorgänge aus Ebene 2 bis 4 nicht in DIMAG importiert werden können, da nur die Ordner der Verzeichnisebene 1 als AIP bzw. Informationsobjekt definiert gewesen wären.

In der vorliegenden Untersuchung wurde daher ein anderer Weg gewählt. Zunächst wurde die Verzeichnisstruktur des SIPs so umgeformt, dass auf gleicher Ebene für jeden Vorgang des SIP, der Dokumente enthielt, ein Ordner angelegt wurde, denen die Dateien des SIP entsprechend ihrer Vorgangszugehörigkeit zugeordnet wurden. Die Ordnernamen wurden dabei jeweils so strukturiert, dass die Gliederungshierarchie der Vorgänge aus den Namen nachvollzogen werden konnte. Für Dokumente ohne Vorgangszuordnung und für die Dokumentation des Übernahmeprozesses wurden eigene AIPs erstellt. Diese Bearbeitungsschritte werden im folgenden beschrieben:

- Zunächst wurden alle Zeichen aus der von Regisafe produzierten Metadaten-CSV-Datei eliminiert, die zu Lese- oder Darstellungsfehlern bei der Weiterverarbeitung der Metadaten führen könnten. Dies umfasste die Zeichenkombination [\"]<sup>[113](#page-24-1)</sup> sowie die Zeichen [\$],[114](#page-24-2) ®, [ä], [ö], [ü] und [ß], die global gelöscht oder durch andere Zeichen bzw. Zeichenfolgen ersetzt wurden, und die Zeichen [:], [/], die in der Spalte "Vorgangskennung" ersetzt wurden.<sup>[115](#page-24-3)</sup>

<span id="page-24-0"></span><sup>112</sup> "Verschachtelte IOs können zu Schwierigkeiten führen." DIMAG-Kernmodul: Anwenderhandbuch für die Versionen 2.4 und 2.5 (Stand 17.12.2014), S. 35.

<span id="page-24-1"></span><sup>113</sup> In den Metadaten-CSV-Dateien war das Komma als Feldtrenner und das Anführungszeichen als Texttrenner definiert. Innerhalb einer von Anführungszeichen abgegrenzten Zeichenfolge wurde daher die Feldtrennerfunktion der Kommata aufgehoben. Ein Backslash wiederum hob die Steuerungsfunktion des unmittelbar folgenden Anführungszeichens auf. Da einige der exportierten Datenfelder bereits in Regisafe Backslashes enthielten, kam es bei Generierung der CSV-Datei zu Kombinationen von Backslashes und Anführungszeichen, die beim Öffnen in Open Office Calc oder MS Excel zu Darstellungsfehlern führten. Diese wurden ausgeräumt durch globales Ersetzen der Zeichenkombination [\"] durch [€] ‒ ein Zeichen ohne Steuerungsfunktion, das sonst nirgends in den CSV-Dateien vorkam.

<span id="page-24-2"></span><sup>114</sup> Die Datensätze zu Schriftstücken, die in Regisafe mehreren Vorgängen zugewiesen wurden, enthielten im Feld "Vorgangskennung" mehrere, durch [\$] abgetrennte Werte. Beispiel: Das Dokument mit der Regisafe-Schriftstück-ID 5670.18302.5 war im DMS der Stadt Kirchheim drei Vorgängen unter drei verschiedenen Aktenzeichen zugeordnet, nämlich "048.751:Regisafe/Einführung Geschäftskreis 6", "044.11:Aktenplan/6" und "603.01:Amt 60 Leitung und Verwaltung 2011". Der zugehörige Metadatensatz enthält in der Spalte "Vorgangskennung" den Wert [048.751:Regisafe/Einführung Geschäftskreis 6|\$|044.11:Aktenplan/6|\$|603.01:Amt 60 Leitung und Verwaltung 2011]. ‒ Diese Mehrfachverweise wurden gelöscht, um eine eindeutige Zuordnung der zugehörigen Dateien bei der Umformung der Verzeichnisstruktur zu gewährleisten. Sie wurden daher jeweils ab dem ersten [\$] gelöscht, sodass nur die erste Vorgangszuordnung erhalten blieb. Die Löschung wurde dokumentiert.

<span id="page-24-3"></span><sup>115</sup> Bei der Umformung der Verzeichnisstruktur wurden die neuen Verzeichnisse nach den Werten der Spalte "Vorgangskennung" benannt (vgl. u. ). Da die in den Werten dieser Spalte enthaltenen Trennzeichen [:] und [/] für Verzeichnisnamen nicht zulässig sind, wurden sie durch [\_] ersetzt. Die

- Vor der Umformung der Verzeichnisstruktur musste sichergestellt sein, dass jedes Dokument einem Vorgang zugeordnet ist. Für Dokumente ohne Vorgangszuordnung wurden behelfsweise Vorgangsmetadatensätze in der Metadaten-CSV-Datei erstellt,<sup>[116](#page-25-0)</sup> ebenso für das AIP mit den Daten zur Dokumentation der Übernahme und der Bearbeitung des SIP (vgl. u.). $^{117}$  $^{117}$  $^{117}$ 

- Die Metadaten-CSV-Datei wurde in zwei CSV-Dateien aufgeteilt, deren eine die Dokument- und die andere die Vorgangsdatensätze des SIP enthielt. Grund dafür war, dass für die Umformung der Verzeichnisstruktur die Dokument- und für das Mapping Vorgangsdatensätze benötigt wurden. Für die weitere Bearbeitung war eine Trennung beider Datensatztypen daher erforderlich.

- Die Namen der exportierten Primärdateien mussten um den Namen ihres jeweiligen Elternverzeichnisses erweitert werden, d.h. um die ID des Dokuments, zu dem sie gehörten. Diese Maßnahme verhinderte, dass Dateien überschrieben würden, wenn bei der Umformung der Verzeichnisstruktur Dateien mit identischen Namen in das gleiche Verzeichnis kopiert werden, und gewährleistete zugleich, dass auch in einer nach Vorgängen geordneten Verzeichnisstruktur die Dokumentzugehörigkeit der Dateien nachvollziehbar blieb.[118](#page-25-2)

- Nach Abschluss der oben beschriebenen Schritte wurde mit Hilfe eines Tabellenkalkulationsprogramms ein Batch-Befehl erstellt, der die Primärdateien des SIP

<span id="page-25-1"></span><sup>117</sup> Die Dokumentationsdaten zur Bearbeitung des SIP sowie die aus Regisafe exportierte Metada-ten-CSV-Datei müssen in DIMAG importiert werden. Die entsprechenden Dateien wurden zu einem eigenen AIP geformt. Hierfür wurden vor der Umformung der Verzeichnisstruktur Vorgangsmetadaten in der Metadaten-CSV-Datei angelegt. Im Fallbeispiel Kirchheim wurde der Ordner für das AIPübergreifende Dokumentationsobjekt "0000000\_Dokumentation zum Übergabepaket vom 10.02. 2016" benannt. Die Nullen dienen hierbei als Platzhalter, die sicherstellen, dass auf diesen Ordnernamen die gleichen Mappingregeln angewandt werden können wie bei den übrigen Vorgangsordnern des AIPs (vgl. 8.2). In die CSV-Datei wurden folgende Werte eingetragen: Benutzer: Konzen, Niklas, Text: Dokumentationsdaten zur Übernahme des SIPs vom 10.02.2016, Vorgangskennung: 0000000 \_Dokumentation zum Übergabepaket vom 10.02.2016, BeginnDatum: 10.02.2016. Bei Ausführung des XCOPY-Batch-Befehls (vgl. u. S. 27f. und Anhang X) entstand ein entsprechend benannter Ordner auf gleicher Ebene wie die übrigen AIPs. Hier wurden die Dokumentationsdateien eingefügt.

Umlaute und [ß] wurden global durch äquivalente ASCII-kompatible Zeichenfolgen (ae, oe, ue, ss) ersetzt, weil es sonst beim Upload in DIMAG zu Übertragungsfeldern kommt.

<span id="page-25-0"></span><sup>116</sup> Bei den Testdaten aus Kirchheim waren 46 von 2318 Dokumente keinem Vorgang zugeordnet. Eine eindeutige Zuordnung zu bereits bestehenden Vorgängen hätte, selbst wenn dies möglich gewesen wäre, aufgrund der komplexen Struktur dieses SIP einen unverhältnismäßigen Zeitaufwand erfordert. Die behelfsweise erzeugten Metadaten wurden so formuliert, dass deutlich wurde, dass sie nach der Übernahme hinzugefügt wurden. Im Fallbeispiel Kirchheim wurden bei den Vorgangsmetadaten folgende Werte eingetragen: Benutzer: Keine Angabe, Text: Übernommene Dokumente, die keinem Vorgang zugeordnet waren. Niklas Konzen, 10.2.2016, Vorgangskennung: 048.751:Regisafe/Ohne Zuordnung, BeginnDatum: 16.06.2008. Der letztere Wert entsprach hier dem Erstelldatum des ältesten dem Vorgang zugeordneten Dokuments. Bei den Dokumentmetadaten wurde jeweils der Wert für das Feld "Vorgangskennung" eingesetzt.

<span id="page-25-2"></span><sup>118</sup> Für die Umbenennung wurde hier das Dateiverwaltungstool Total Commander genutzt, das über eine Funktion zur Stapelverarbeitung von Umbenennungsoperationen verfügt (SIP-Verzeichnis wählen => Zweigansicht: "Alle Dateien in allen Unterverzeichnissen" => Markieren: "Alle Dateien markieren"  $\Rightarrow$  Mehrfach-Umbenenn-Tool => Umbenennmaske: Dateiname "[P] [N]" => "Start!").

aus der bisherigen, nach Schriftstücken geordneten Verzeichnisstruktur in eine neue, nach Vorgängen geordnete Struktur überführte. Die Batchdatei bestand aus einer Liste, die für jedes Dokument eine Kommandozeile enthielt, die sich aus dem Befehl "XCOPY", dem jeweiligen Quell- und dem jeweiligen Zielverzeichnis (jeweils in Anführungszeichen) zusammensetzte. Dazu wurde die CSV-Datei der Schriftstück-Metadaten mit Open Office Calc geöffnet und mit Hilfe des Befehls "VERKETTEN" Freitext-Elemente und (Teil-)Inhalte einzelner Spalten so verknüpft, dass die Formel zunächst in einer Zeile den Wert [XCOPY ["Ausgangsverzeichnis/\*.\*"] ["Zielverzeichnis/\*.\*"]] erzeugte, wobei die letzte Ebene des Zielverzeichnisses nach dem Feld "Vorgangskennung" der jeweiligen Zeile benannt war.[119](#page-26-0) Danach wurde die Formel in alle übrigen Zeilen der gleichen Spalte übertragen, sämtliche damit erzeugten Ergebnisse markiert und in ein Text-Dokument kopiert. Dieses wurde mit der Endung ".bat" abgespeichert und so eine ausführbare Batch-Datei erzeugt. Bei Ausführung erstellte diese Datei eine Struktur von Ordnern, die nach den Vorgängen benannt waren, und kopierte in jeden dieser Ordner die zum betreffenden Vorgang gehörigen Dateien.<sup>[120](#page-26-1)</sup> Damit ist eine Verzeichnisstruktur entstanden, in der alle Vorgänge des SIP, die Dokumente enthalten, in Ordnern auf gleicher Ebene abgelegt sind, unabhängig, zu welcher Strukturebene sie in Regisafe gehörten. Die Ebenenzugehörigkeit der Vorgänge bleibt trotzdem nachvollziehbar, da das zur Benennung der Ordner herangezogene Metadatum "Vorgangskennung" jeweils auch die Namen der übergeordneten Vorgänge enthält, wobei die Ebenenstruktur durch Trennzeichen dargestellt wird.[121](#page-26-2) Beziehungen eines Vorgangs zu untergeordneten Vorgängen sind allerdings nur noch über die jeweiligen Kindverzeichnisse nachvollziehbar.

- Nach Umformung der Verzeichnisstruktur wurden alle Dateien zur Dokumentation des Ingestvorgangs in dem dafür geschaffenen Vorgangsordner abgelegt.[122](#page-26-3)

<span id="page-26-3"></span><sup>122</sup> Dies umfasst neben einer Textdatei, in der die Schritte des Ingestvorgangs protokolliert werden, alle

<span id="page-26-0"></span><sup>119</sup> Das Ausgangsverzeichnis ist dabei jeweils der zum betreffenden Datensatz gehörige, nach einer Regisafe-Schriftstück-ID benannte Ordner, das Zielverzeichnis ein nach der zum Datensatz gehörigen Vorgangskennung benannter Ordner. Die Zeichenfolge [/\*.\*] dient als Platzhalter für alle im jeweiligen Ordner enthaltenen Dateien.

<span id="page-26-1"></span><sup>120</sup> Siehe ausführliche Anleitung in Anhang X sowie Screenshots in Anhang XI. Idealerweise sollte nach dem Kopierprozess die Integrität der kopierten Daten geprüft werden. Da Ingestlist auf einen Zusammenhang zwischen Prüfsumme und Dateinamen angewiesen ist, kann das Programm jedoch die umbenannten Dateien nicht mehr den Prüfsummen der nach dem Datenexport erstellten Bestandsaufnahme zuordnen. Dieses Problem lässt sich mit Hilfe von CloneSpy lösen: Man erstellt eine Prüfsummendatei (clone spy checksum file, csc) des Verzeichnisses mit den übernommenen Originaldateien und vergleicht diese mit dem Verzeichnis der kopierten Dateien. Da Clone Spy alle Doubletten zusam-menzählt, ist die Integritätsprüfung erfolgreich, wenn im Prüfungsergebnis die Zahl der Doubletten der Zahl der in beiden Verzeichnissen (mit ihren Unterverzeichnissen) enthaltenen Dateien entspricht.

<span id="page-26-2"></span><sup>121</sup> Zum Beispiel geht aus dem Ordnernamen "048.751\_Regisafe\_Module\_Adressverwaltung\_Dezernat II" hervor, dass der Vorgang "Dezernat II" Teil des Vorgangs "Adressverwaltung" und dieser Teil des Vorgangs "Module" im Vorgang "Regisafe" ist, der wiederum zur Akte 048.751 gehört. Vgl. Anhang

Damit waren die Voraussetzungen sowohl für die in Kapitel 6 beschriebenen Bewertungsmaßnahmen als auch für die Paketierung geschaffen. Die Paketierung wurde folgendermaßen konfiguriert: Für beide Beispielfälle wurde eine strukturorientierte Paketierung mit AIP-Bildung auf Ebene 1 eingestellt.<sup>[123](#page-27-0)</sup> Damit ist jeder Ordner auf Ebene 1 der Verzeichnisstruktur als AIP / Informationsobjekt definiert. Das Ingestwerkzeug hält diese Definition in einer XML-Datei mit der Endung IPAK fest, die später für den Mappinglauf herangezogen wird. Die Paketierung ist damit abgeschlossen.

#### **8.2 Mapping, Mappinglauf und Upload in DIMAG**

Das Mapping dient dazu, Metadaten zu den AIPs in eine XML-Struktur zu überführen, die zur automatischen Erschließung in der Datenverwaltung von DIMAG ausgelesen werden kann. Diese XML-Struktur entspricht dem DIMAG-Metadatenschema. Für das Mapping sind vor allem diejenigen Elemente dieses Schemas relevant, die nicht vom System verwaltet werden, sondern die der Bearbeiter befüllen muss, insbesondere die Pflichtfelder auf Ebene der Informationsobjekte (AIPs), Repräsentationen und Dateien. Pflichtfeld für alle drei Objektarten ist das Feld "Titel", für Informationsobjekte "Archivaliengattung" und "Entstehungszeitraum" sowie für Repräsentationen "Repräsentationsgattung". Daneben existieren auf allen Ebenen optionale Felder.[124](#page-27-1) Die Mapping-Komponente des Ingestwerkzeugs ermöglicht es, Datenquellen zu definieren, aus denen diese Felder automatisch befüllt werden. Dies sind vor allem die bei der Aussonderung exportierten Metadaten der AIPs, d.h. in den Beispielfällen die vorgangsbezogenen Metadaten-CSV-Dateien, sowie darüber hinaus in Ordnern und Dateien eingebettete Metadaten (z. B. Namen und Dateigrößen). Im Ingestwerkzeug muss zunächst eine Input-XML-Strukturdatei erstellt werden, in welcher der Anwender festhält, welche Art von Information wo in welcher Datenquelle zu finden ist. Anschließend können diese Informationsbausteine mit Hilfe des eigentlichen Mappingwerkzeugs in einer graphischen Oberfläche den Elementen des DIMAG-Metadatenschemas zugewiesen werden. Letzter Bearbeitungsschritt ist dann der Mappinglauf, in dem das Ingestwerkzeug die Informationen über die gemäß der Paketierung gebildeten AIPs aus den in der Input-XML-Strukturdatei definierten Datenquellen gemäß den Zuweisungsregeln des Mappings in eine gemäß dem DIMAG-Metadatenschema gebildete XML-Datei überträgt. Über diese XML-Datei werden die AIP-bezogenen

Versionen der Metadaten-CSV-Datei. Vgl. Anm. 117.

<span id="page-27-0"></span><sup>123</sup> Vgl. Anhang XII.

<span id="page-27-1"></span><sup>&</sup>lt;sup>124</sup> DIMAG Metadatenreferenz für die Archivierung digitaler Unterlagen. 2015, in: [http://www.landesarchiv-bw.de/sixcms/media.php/120/58735/DIMAG-Metadatenreferenz\\_2015-04-](http://www.landesarchiv-bw.de/sixcms/media.php/120/58735/DIMAG-Metadatenreferenz_2015-04-23.pdf) [23.pdf](http://www.landesarchiv-bw.de/sixcms/media.php/120/58735/DIMAG-Metadatenreferenz_2015-04-23.pdf) (11.01.2016).

Metadaten dann beim Import in die Datenverwaltung von DIMAG übernommen.

Die Mappingkomponente des Ingestwerkzeugs kann nur CSV-Dateien auswerten, die jeweils ein SIP beschreiben und deren Zeilen in einer 1:1-Beziehung zu den daraus generierten AIPs stehen.[125](#page-28-0) Diese Bedingung war in den Metadaten-CSV-Datei der beiden Beispielfälle nicht gegeben: Zwar beschrieb jeweils die CSV-Datei das gesamte SIP, doch wichen Anzahl und Reihenfolge der Zeilen der CSV-Datei von den AIPs ab. Aus diesem und weiteren Gründen wurden die CSV-Dateien einer weiteren vorbereitenden Bearbeitung unterzogen, die im folgenden dargestellt wird.

- Zunächst musste sichergestellt werden, dass die Zahl und Anordnung der Tabellenzeilen in der Metadaten-CSV-Datei mit Zahl und Anordnung der AIP-Ordner im Windows-Explorer übereinstimmten. Daher mussten aus den Vorgangsmetadaten Datensätze zu den Vorgängen gelöscht werden, denen keine Dokumente zugeordnet waren, da bei der Umformung des SIP zu diesen Vorgängen keine Ordner angelegt worden waren. Dabei handelte es sich um Vorgänge, die entweder irrtümlich angelegt worden waren oder aber in Regisafe eine rein strukturelle Funktion als übergeordnetes Verzeichnis erfüllt hatten. Damit die Metadaten zu diesen "leeren" Ordnern nicht verloren ging, wurde für das Mapping eine zweite Version der vorgangsbezogenen CSV-Datei erstellt – im folgenden als Mapping-CSV-Datei bezeichnet – und die erste Fassung im Dokumentations-AIP abgelegt.<sup>[126](#page-28-1)</sup>

- Nach Sortierung der CSV-Datensätze nach der Spalte "Vorgangskennung" und der AIP-Ordner nach Ordnernamen stellte sich heraus, dass die Sortierung der Datensätze der CSV-Datei bei Verwendung von Open Office Calc und MS Excel anderen Regeln folgte als die Sortierung der Verzeichnisse nach Ordnernamen im Windows Explorer.<sup>[127](#page-28-2)</sup> Da das Ingestwerkzeug die Datenzeilen und AIPs einander in der gleichen Reihenfolge zuweist, führt diese Diskrepanz bei den Daten aus dem LRA Karlsruhe zu einer Fehlzuordnung von AIP und Metadaten, wie die folgende Tabelle veranschaulicht:

<span id="page-28-0"></span><sup>&</sup>lt;sup>125</sup> DIMAG-Ingestwerkzeug 1.0 (2014), S. 83.

<span id="page-28-1"></span><sup>126</sup> In der Übernahmeakte wurden alle drei Fassungen der Metadaten-CSV-Datei abgelegt: Die dokumentbezogenen Metadaten, die gesamten vorgangsbezogenen Metadaten (darunter Daten über Vorgänge, die keine Dateien enthielten, aber in Regisafe eine Funktion bei der Strukturierung der E-Akte hatten) und die für das Mapping veränderten vorgangsbezogenen Metadaten (ohne Daten über Vorgänge, die keine Dateien enthielten).

<span id="page-28-2"></span><sup>&</sup>lt;sup>127</sup> Der Windows Explorer wertet beim Sortieren eine mehrstellige Zahlenfolge insgesamt als Zahl: D.h. eine zweistellige Zahlenfolge ist immer größer als eine einstellige etc. Calc bzw. Excel dagegen wertet jede Zahlenstelle für sich: D.h. eine Zahlenfolge, die mit einer "1" beginnt, steht in der Reihenfolge vor einer Zahlenfolge, die mit einer "2" beginnt, selbst wenn die erste Zahlenfolge mehr Stellen hat als die zweite.

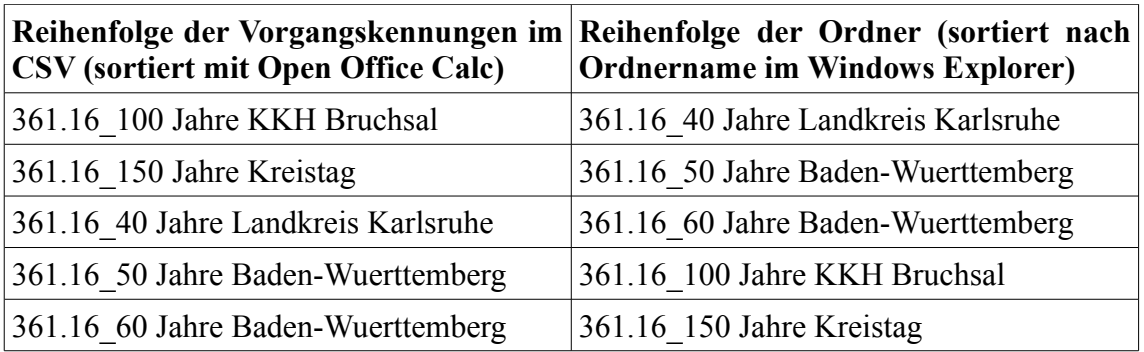

Diese Fehlzuordnung musste in der Mapping-CSV-Datei durch Einfügen von Leerstellen in den Werten der Spalte "Vorgangskennung", Neusortierung und Entfernen der Leerstellen aufwendig bereinigt werden.<sup>[128](#page-29-0)</sup>

- Um die Mapping-CSV-Datei für die weitere Bearbeitung übersichtlicher zu machen, wurden alle Spalten gelöscht, die entweder keine Werte enthielten oder deren Werte keine Entsprechung im DIMAG-Metadatenschema hatten. Lediglich die Spalten "Benutzer", "Text", "Vorgangskennung" und "BeginnDatum" wurden erhalten.

- In den Beispielfällen konnten die Benutzer-IDs aus den vorgangsbezogenen Metadaten-CSV-Dateien mit Hilfe der dokumentbezogenen Metadaten in Klarnamen aufgelöst werden.[129](#page-29-1) Die IDs wurden daher in der Mapping-CSV-Datei global durch Klarnamen ersetzt, um diese beim Mapping auf Ebene des Informationsobjekts in das Feld "Beschreibung" aufnehmen zu können.

- Nach Abschluss der bisherigen Schritte wurde eine Input-XML-Strukturdatei erstellt. Gemäß Handbuch<sup>[130](#page-29-2)</sup> wurden über drei Metadaten-Elemente Feld- und Texttrenner sowie weitere Steuerungszeichen der CSV-Datei benannt. Die Spalten "Benutzer", "Text", "Vorgangskennung"[131](#page-29-3) und "BeginnDatum" der CSV-Datei wurden vier CSV-Elementen mit den Namen "Ersteller", "Beschreibung", "Vorgangstitel" und "Erstellungszeitpunkt des Vorgangs" zugewiesen. Ein File-Element "Dateiumfang" sollte ermöglichen, auf Verzeichnisebene die Größe der darin abgelegten Dateien auszulesen.[132](#page-29-4)

- Beim Mapping wurden Metainformationen aus der Mapping-CSV-Datei, aus der Ordnerstruktur und aus den auf Dateiebene integrierten Metadaten den entsprechenden Outputelementen zugeteilt. Außerdem wurden weitere Informationen aus dem DOMEA-Metadatenkatalog (v.a. Informationen zur Übernahme) als Konstanten

<span id="page-29-0"></span><sup>&</sup>lt;sup>128</sup> Z. B. "361.16 60 Jahre Baden-Wuerttemberg"  $\Rightarrow$  "361.16 60 Jahre Baden-Wuerttemberg". Die Leerstelle zwischen " " und "60" bewirkte eine Einordnung vor "361.16 100 Jahre KKH Bruchsal", da eine Leerstelle in der Sortierlogik von Open Office Calc in der Reihenfolge vor einer "1" steht.

<span id="page-29-1"></span><sup>&</sup>lt;sup>129</sup> In den dokumentbezogenen Metadaten lassen sich die IDs in der Spalte "Benutzer" mit Hilfe der Spalte "Ersteller" in Klarnamen auflösen. Vgl. Anhang IV.

<span id="page-29-2"></span><sup>130</sup> DIMAG-Ingestwerkzeug 1.0 (2014), S. 95-98.

<span id="page-29-3"></span><sup>131</sup> Alternativ wäre es auch möglich gewesen, über ein Directory-Element "Pfad zum AIP-Ordner" die Namen der einzelnen Ordner des SIP auszulesen, statt über ein CSV-Element die Spalte "Vorgangskennung" der CSV-Datei als Datenquelle zu benennen.

<span id="page-29-4"></span><sup>&</sup>lt;sup>132</sup> Vgl. ausführliche Dokumentation der einzelnen Bearbeitungsschritte in Anhang XIII.

hinzugefügt.<sup>[133](#page-30-0)</sup>

Zur Vorbereitung des Upload wurden zunächst in DIMAG Strukturobjekte erstellt, welche die Systemstelle desjenigen Teilbestands in der Tektonik des jeweils zuständigen Archivs wiedergaben, in dem das jeweilige Datenobjekt abgelegt werden sollte.<sup>[134](#page-30-1)</sup> Anschließend wurde das Ingestwerkzeug gestartet und unter "Werkzeuge" / "Options" die Datenfelder entsprechend den Anweisungen des Administrators ausgefüllt. Danach wurde der Mappinglauf gestartet.<sup>[135](#page-30-2)</sup>

#### **9. Ergebnisse**

Im folgenden werden jeweils bezogen auf die einzelnen überlieferungsrelevanten Aspekte der Untersuchung die Ergebnisse zur Praxis der elektronischen Schriftgutverwaltung in den DMS der Stadt Kirchheim und des LRA Karlsruhe, die gewählten Vorgehensweisen für die Übernahme daraus exportierter Testdaten in DIMAG sowie die Nachteile und ungelösten Probleme dieses Vorgehens zusammengefasst. Auf dieser Grundlage werden praktische Hinweise und Anregungen für die Anwendung und Entwicklung der Funktionen der jeweiligen DMS und für die Weiterentwicklung des DIMAG-Ingestprozesses erwogen.

a) Abhängigkeit von der Papierakte: In beiden DMS kann die E-Akte die Papierakte aktuell nur ergänzen: Ohne elektronische Signaturverfahren, Maßnahmen zur Langzeitsicherung und Möglichkeiten zum Export von Metadaten zur Vorgangsbearbeitung sind Authentizität, Integrität, Nachvollziehbarkeit und Vollständigkeit der E-Akten nicht gewährleistet. – Entsprechend eingeschränkt ist der Überlieferungswert der hier bearbeiteten Testakten. – Für eine Abkehr der Schriftgutverwaltung von einer hybriden Überlieferung ist die Möglichkeit einer Einführung elektronischer Signaturverfahren im DMS unabdingbar. Speziell für das untersuchte System wird darüber hinaus vorgeschlagen, den Einsatz der vorhandenen Möglichkeiten zur automatischen Formatmigration zu implementieren und die Einführung der vom Hersteller angebotenen elektronischen Altregistratur zu prüfen. Weiter müsste das System so umgerüstet werden, das ein Export von Metadaten zur Vorgangsbearbeitung  $-$  Aktivitätsprotokoll, Versionierung, Klarnamen zu Nutzer-IDs – möglich ist.<sup>[136](#page-30-3)</sup>

b) Ablagestruktur und Folgen für die Bewertung: Die Aktenführung in den untersuchten

<span id="page-30-0"></span><sup>133</sup> Vgl. ausführliche Dokumentation der einzelnen Bearbeitungsschritte in Anhang XIV.

<span id="page-30-1"></span><sup>&</sup>lt;sup>134</sup> Vgl. DIMAG-Screenshots in Anhang XVI.

<span id="page-30-2"></span><sup>&</sup>lt;sup>135</sup> Vgl. Anhang XIV, Abschnitt III b).

<span id="page-30-3"></span><sup>&</sup>lt;sup>136</sup> Die Dokumentation der Klarnamen zu den Nutzer-IDs könnte bereits nach jetzigem Stand regelmäßig exportiert und separat archiviert werden. Allerdings ist es sicherlich weniger aufwendig, stattdessen das DMS so einzustellen, dass die Nutzer-IDs beim Datenexport in Klarnamen aufgelöst werden. Der Aufwand hierfür wäre laut Herstellerangaben gering.

DMS wurde in Einzelfällen dadurch beeinträchtigt, dass Schriftgutobjekte außerhalb der vorgesehenen Strukturen angelegt wurden. Die Ablagestrukturen wiesen in unterschiedlichem Grad Merkmale von Fileablagen aus Dateisystemen auf, die die Nachvollziehbarkeit der E-Akten beeinträchtigten und den zeitlichen Aufwand für die Bewertung der Unterlagen erheblich erhöhten. – Im Rahmen der Untersuchung wurden Dokumente ohne Vorgangszuordnung nach der Aussonderung jeweils in eigenen AIPs zusammengefasst und dieser Schritt dokumentiert. Damit bleibt die Rekonstruktion des Vorgangszusammenhangs für diese Dokumente allerdings künftigen Nutzern überlassen. Für die Bewertung wurden Ansätze der Bewertung von Dateisammlungen aufgegriffen, nämlich eine Priorisierung von Vorgängen, die besonders große Dateien und / oder Doubletten enthalten, sowie ein Ausschluss einzelner kassabler Dateiformate vom Ingestprozess. ‒ Zur Verringerung von Normabweichungen bei der Ablagestruktur wäre es sinnvoll, unerwünschte Anwendungen technisch auszuschließen. Dokumente sollten nicht außerhalb von Vorgängen und Schriftgutobjekte nicht mitten im Aktenplan angelegt werden können.[137](#page-31-0) Eine Verringerung der Zahl möglicher Vorgangsebenen unterhalb eines Aktenzeichens würde flachere und damit übersichtlichere Strukturen erzwingen. Weiter wäre zu prüfen, ob die personelle Situation in der jeweiligen Zentralregistratur die Zentralisierung von Aufgaben wie dem Anlegen von Akten und Vorgängen erlauben würde,<sup>[138](#page-31-1)</sup> um die Aktenführung zu vereinheitlichen und Normen zur Schriftgutverwaltung leichter durchsetzen zu können.

c) Aussonderung: In den untersuchten DMS war es nicht möglich, eine durch Aktenschlussdaten, Fristen- und Bewertungskataloge gesteuerte Aussonderung vorzunehmen: Der Abschluss der Bearbeitung von Unterlagen wird im System weder auf Dokumentnoch auf Vorgangs- oder Aktenebene dokumentiert; Kataloge über Aufbewahrungsfristen oder Aussonderungsarten sind nicht im Aktenplan hinterlegt, da der Zuschnitt der Aktenplanbetreffe keine betreffseinheitspezifische Zuordnung von Fristen und Bewertungsvermerken zulässt. Darüber hinaus steht die mögliche Diskrepanz zwischen den Laufzeitangaben von Vorgängen und jenen der darin enthaltenen Dokumente einer Aussonderung auf Vorgangsebene im Weg. Die Datenexport-Funktion von Regisafe war außerdem nicht dafür eingerichtet, Metadaten der exportierten Schriftgutobjekte im Austauschformat XDOMEA auszugeben. – Im Zuge der Untersuchung wurden Testdaten aus den betreffenden DMS exportiert, die unabhängig von ihrer Aussonderungsreife ausgesucht worden waren. Die Bewertung wurde vollständig nach

<span id="page-31-0"></span><sup>137</sup> EVA-Baustein E-Akte (2012), S. 20 empfiehlt "Plausibilitätsprüfungen für sich aus der

Objekthierarchie ergebende logische Abhängigkeiten", um die Einhaltung struktureller Regeln für den Aktenaufbau zu gewährleisten.

<span id="page-31-1"></span><sup>138</sup> Vgl. EVA-Baustein E-Akte (2012), S. 29.

Aussonderung und Übermittlung der Daten vollzogen, für die weitere Bearbeitung Metadaten im CSV-Format genutzt und alle übernahmerelevanten Informationen in einer Dokumentationsdatei protokolliert. ‒ Im Hinblick auf ihre Weiterentwicklung müssten die untersuchten Systeme so eingestellt werden, dass der Bearbeitungsstatus von Dokumenten nach einem gewissen Zeitraum automatisch auf "Abgeschlossen" gesetzt,[139](#page-32-0) zum Dokument gehörige Dateien dabei automatisch in langzeitspeicherbare Formate migriert und in eine geeignete Speicherumgebung für die Langzeitsicherung verlagert werden. Letzteres wäre notwendige Bedingung, um die Erhaltung der Objekte bis zum Ende der Aufbewahrungsfrist zu gewährleisten.<sup>[140](#page-32-1)</sup> Bearbeitungsstatus und Laufzeitangaben von Vorgängen müssten automatisch mit den entsprechenden Metadaten der enthaltenen Dokumente synchronisiert werden. Was die Festlegung von Aufbewahrungsfristen betrifft, wäre die Einführung eines Aktenplans mit hinterlegtem Fristenkatalog zu erwägen, z. B. des neuen KGSt-Aktenplans.[141](#page-32-2) Als Übergangslösung bis zur vollständigen Abkehr von der Papierakte wäre denkbar, standardmäßig eine einheitliche Aufbewahrungsfrist von z. B. zehn Jahren<sup>[142](#page-32-3)</sup> zu setzen, wo keine anderweitige Eingabe durch den Bearbeiter erfolgt. Dies wäre allerdings nur zu verantworten, solange sichergestellt ist, dass Dokumente mit längerer Aufbewahrungsfrist noch in Papierform vorhanden sind. Außerdem wäre zu prüfen, ob unter bestimmten Aktenplanpositionen Dokumente abgelegt sein könnten, die nach einer kürzeren Frist aus Datenschutzgründen gelöscht werden müssen $143 143 -$  wobei auch diese Dokumente vor Ihrer Löschung anbietungspflichtig wären. Weiter müsste das DMS so eingestellt werden, dass die Aussonderungsfunktion eingesetzt werden kann,

<span id="page-32-0"></span><sup>139</sup> Nach Herstellerangaben gehört dies nicht zu den Standardeinstellungen.

<span id="page-32-1"></span><sup>140</sup> Die Überlegung, zur Rettung erhaltungsbedrohter archivwürdiger Unterlagen die Aussonderung von Aufbewahrungsfristen abzukoppeln und an einen möglichst frühen Zeitpunkt nach Entstehung der Schriftgutobjekte vorzuziehen, führt zu keiner befriedigenden Lösung: Zwar wären die archivwürdigen Unterlagen dann sicher in DIMAG gespeichert, aber für die übrigen Unterlagen wäre im DMS keine sichere Aufbewahrung bis zum Ende der Aufbewahrungsfrist gewährleistet.

<span id="page-32-2"></span><sup>141</sup> Vgl. Christoph Popp, Der neue KGSt-Aktenplan (2015), S. 334; Produktorientierter Aktenplan der KGSt, in: URL: [http://www.kgst.de/themenfelder/organisationsmanagement/organisatorische](http://www.kgst.de/themenfelder/organisationsmanagement/organisatorische-grundlagen/produktorientierter-aktenplan-der-kgst.dot)[grundlagen/produktorientierter-aktenplan-der-kgst.dot](http://www.kgst.de/themenfelder/organisationsmanagement/organisatorische-grundlagen/produktorientierter-aktenplan-der-kgst.dot) (25.01.2016). Behelfsweise wäre für den verwendeten Boorberg-Aktenplan anhand des alten KGSt-Fristenkatalogs zu prüfen, welche Sachbetreffe Dokumenttypen enthalten könnten, die länger als zehn Jahre aufbewahrt werden müssen oder gar nicht so lange aufbewahrt werden dürfen. Wo keines von beiden zutrifft, könnte generell eine Frist von zehn Jahren gesetzt werden, wo eines von beiden zutrifft, die entsprechende Dauer, wo beides zutrifft, müsste die Fristsetzung den Bearbeitern überlassen bleiben. Allerdings ist fraglich, ob dieses Vorgehen weniger aufwendig wäre als die Einführung des KGSt-Aktenplans.

<span id="page-32-3"></span><sup>142</sup> Diese Überlegung orientiert sich an dem in Kirchheim vorgeschriebenen Höchstzeitraum zwischen zwei Aussonderungen: "Jedes Amt prüft längstens alle 10 Jahre, welche Akten für den laufenden Dienstbetrieb nicht mehr benötigt werden." Stadt Kirchheim, Dienstanweisung über die Aussonderung von Verwaltungsschriftgut (DA Nr. 18), § 2.1.

<span id="page-32-4"></span><sup>143</sup> Selbst wenn das der Fall wäre, wäre eine generelle Aussonderung nach zehn Jahren immer noch eine Verbesserung gegenüber der gegenwärtigen Situation: In beiden Verwaltungen sind seit DMS-Einführung (LRA Karlsruhe: 2004, Stadt Kirchheim: 2008) keine E-Akten ausgesondert worden.

um archivreifen Vorgängen und ihnen zugeordneten Dokumenten einen Bearbeitungsstatus zuzuweisen, der ihre Auswahl durch die Regisafe-Datenexport-Funktion ermöglicht. Die Möglich-keiten zum Export von Metadaten wären noch zu erweitern (vgl. a)). Eine Befähigung des DMS zur Ausgabe von Metadaten in XDOMEA würde die Steuerung des Aussonderungsprozesses sowie die weitere Verarbeitung der Metadaten deutlich vereinfachen.

d) Formatmigration im Zuge der Datenaufbereitung: Da in den untersuchten DMS keine Maßnahmen zur Langzeitsicherung getroffen wurden, war eine Formatmigration im Zuge des Übernahmeprozesses erforderlich. Nach Charakterisierung der Dateiformate bei der Bestandsaufnahme mit Ingestlist wurden diejenigen Formate, die nach KOST-Empfehlung nicht langzeitspeicherbar sind, nach Möglichkeit in Erhaltungsgruppen eingeteilt und empfohlene Archivformate ermittelt. Eine reale Umsetzung der Migrationsempfehlungen war hier aus Ressourcengründen nicht möglich. Für einen Teil der ermittelten Formate wurden im Rahmen dieser Untersuchung nicht ausreichend Informationen über mögliche Eigenschaften und geeignete Migrationsformate gefunden, um entsprechende Empfehlungen geben zu können.

e) Paketierung und Mapping: Nach der Aussonderung lagen die Dateien in einer nach Dokumenten geordneten Verzeichnisstruktur vor. Diese Struktur erlaubte keinerlei Rückschluss auf den jeweiligen Aktenzusammenhang der Dokumente und verhinderte darüber hinaus zunächst die Nutzung des DIMAG-Ingestwerkzeugs. ‒ Im Zuge der Untersuchung konnten die Zusammenhänge zwischen Dokumenten und Vorgängen über die von Regisafe exportierte Metadaten-CSV-Datei rekonstruiert und die nach Dokumenten geordnete Verzeichnisstruktur der SIPs durch Erstellung und Ausführung einer Batch-Datei in eine nach Vorgängen geordnete Struktur umgeformt werden. Dieses Vorgehen erlaubte es, AIPs auf Vorgangsebene zu paketieren und zumindest die vorgangsbezogenen Datensätze aus der Metadaten-CSV-Datei für das Mapping heranzuziehen. Allerdings gelang es nicht, die Metadaten der einzelnen Dokumente auf die AIPs zu verteilen, zu denen die Dokumente jeweils gehörten. Stattdessen wurde die gesamte Metadaten-CSV-Datei einem neu geschaffenen Dokumentations-AIP zugeordnet. Den übrigen AIPs wurde beim Mapping der Verweis beigefügt, dass die dokumentbezogenen Metadaten in dieser Dokumentationseinheit zu finden seien. – Hierzu wird vorgeschlagen, mit dem Hersteller abzuklären, ob die Möglichkeit besteht, Regisafe dahingehend weiterzuentwickeln, dass ausgesonderte Objekte gemeinsam mit den ihnen zugeordneten Metadaten beim Export direkt in eine nach Vorgängen geordnete Ordnerstruktur überführt werden. Auch das DIMAG-Ingestwerkzeug könnte

durch eine Weiterentwicklung seiner Funktionen, die auf eine Verringerung möglicher Anwenderfehler und eine Vereinfachung der Datenaufbereitung abzielt, noch nutzerfreundlicher gestaltet werden. Eine sinnvolle Verbesserung wäre die Integration der Funktionen von Ingestlist in das Ingestwerkzeug sowie die Möglichkeit, die Input-XML-Strukturdatei zu verändern, ohne danach das Mapping völlig neu erarbeiten zu müssen. Außerdem wäre es eine Erleichterung, wenn das Ingestwerkzeug beim Mappinglauf nicht auf eine identische Reihenfolge und Anzahl der AIP-Ordner und der Datensätze in der CSV-Metadatendatei angewiesen wäre, sondern den Zusammenhang zwischen beiden allein aufgrund identischer Vorgangsnamen herstellen könnte.<sup>[144](#page-34-0)</sup>

f) Weitere Anregungen: Es empfiehlt sich, bei Einführung eines DMS zunächst den gesamten Lebenszyklus elektronischer Unterlagen exemplarisch anhand einer Dummy-Akte durchzuspielen, um sicherzustellen, dass notwendige Funktionen vorhanden und diese Funktionen in den für Leitlinien der Schriftgutverwaltung zuständigen Organisationseinheiten der Verwaltung bekannt sind. In den untersuchten Fällen muss das DMS ebenso wie die internen Richtlinien der Schriftgutverwaltung im Sinne einer Annäherung an EVA weiterentwickelt und Mitarbeiter entsprechend geschult werden, um die Realisierung einer rein elektronischen Aktenführung zu ermöglichen. Für die Aussonderung und Übernahme in DIMAG wird empfohlen, die Möglichkeit einer Zusammenarbeit zwischen DIMAG-Entwicklern und DMS-Herstellern zur Entwicklung einer entsprechenden Schnittstelle zu prüfen.

<span id="page-34-0"></span><sup>144</sup> Vgl. Liste häufiger Fehlerquellen in Anhang XV.

#### **10. Zusammenfassung**

Die Arbeit verfolgt die Fragestellung, in wie weit sich Aussonderung, Bewertung und Archivierung von E-Akten umsetzen lassen, wenn die E-Aktenführung der abgebenden Stelle von DOMEA/EVA-Empfehlungen abweicht. Diese Fragestellung wurde anhand der Stadtverwaltung Kirchheim unter Teck und des Landratsamts Karlsruhe untersucht, die beide das DMS Regisafe verwenden und eine digitale Archivierung in DIMAG anstreben. Für beide Fallbeispiele wurde die Praxis der Schriftgutverwaltung beschrieben, anschließend die unter den geschilderten Voraussetzungen möglichen Vorgehensweisen für den Export je einer Testakte aus Regisafe, ihre Aufbereitung, Bewertung und Übernahme in DIMAG praktisch erprobt und dokumentiert. Diese Schritte erwiesen sich als grundsätzlich durchführbar, doch beeinträchtigten die Bedingungen in den Herkunftssystemen den Überlieferungswert der Testakten, die Steuerbarkeit der Aussonderung und den Zeitaufwand für Bewertung und Aufbereitung. Abschließend werden daraus folgende Möglichkeiten zur Weiterentwicklung der jeweiligen DMS und des Ingestprozesses erwogen.

### **11. Literaturverzeichnis**

### **11.1 Normen, Richtlinien, Quellen**

Arbeitsgruppe XDOMEA des Kooperationsausschuss Automatisierte Datenverarbeitung Bund / Länder / Kommunaler Bereich (KoopA ADV), XDOMEA 2.0.1 Spezifikation. XDOMEA ‒ XÖV-Standard für den IT-gestützten Austausch und die IT-gestützte Aussonderung behördlichen Schriftgutes. 2008, in: URL: <https://www.xrepository.de/Datei/urn:uuid:241407ff-604b-4a29-af9e-b1db5b81ed06.pdf> (1.3.2016).

Bundesarchiv, Aussonderung digitaler Unterlagen und deren Archivierung im Bundesarchiv ‒ ein Leitfaden. 2010, in: URL:

[https://www.bundesarchiv.de/imperia/md/content/abteilungen/abtb/bbea/behoerdenleitfa](https://www.bundesarchiv.de/imperia/md/content/abteilungen/abtb/bbea/behoerdenleitfaden-v1.2-2010-08-27-internet.pdf) [den-v1.2-2010-08-27-internet.pdf](https://www.bundesarchiv.de/imperia/md/content/abteilungen/abtb/bbea/behoerdenleitfaden-v1.2-2010-08-27-internet.pdf) (1.3.2016).

Bundeskonferenz der Kommunalarchive beim Deutschen Städtetag (BKK), Empfehlung: Archivische Anforderungen bei der Einführung eines Dokumenten-Management-Systems bzw. eines Vorgangsbearbeitungs-Systems. 2007, in: URL: [http://www.bundeskonferenz-](http://www.bundeskonferenz-kommunalarchive.de/empfehlungen/Empfehlung_DMS.pdf)

[kommunalarchive.de/empfehlungen/Empfehlung\\_DMS.pdf](http://www.bundeskonferenz-kommunalarchive.de/empfehlungen/Empfehlung_DMS.pdf) (1.3.2016).

Bundesministerium des Innern, Organisationskonzept Elektronische Verwaltungsarbeit ‒ Baustein E-Akte. 2012, in: URL: [http://www.verwaltung](http://www.verwaltung-innovativ.de/SharedDocs/Publikationen/Organisation/e_akte.pdf?__blob=publicationFile&v=2)[innovativ.de/SharedDocs/Publikationen/Organisation/e\\_akte.pdf?](http://www.verwaltung-innovativ.de/SharedDocs/Publikationen/Organisation/e_akte.pdf?__blob=publicationFile&v=2)  $bb = = \text{blue}$  blob=publicationFile&v=2 (1.3.2016).

DIMAG-Entwicklerverbund, DIMAG Metadatenreferenz für die Archivierung digitaler Unterlagen. 2015, in: URL: [http://www.landesarchiv](http://www.landesarchiv-bw.de/sixcms/media.php/120/58735/DIMAG-Metadatenreferenz_2015-04-23.pdf)[bw.de/sixcms/media.php/120/58735/DIMAG-Metadatenreferenz\\_2015-04-23.pdf](http://www.landesarchiv-bw.de/sixcms/media.php/120/58735/DIMAG-Metadatenreferenz_2015-04-23.pdf) (11.1.2016).

DIMAG-Entwicklerverbund, DIMAG-Kernmodul: Anwenderhandbuch für die Versionen 2.4 und 2.5 (Stand 17.12.2014).

Hans Held GmbH, HELD Dokumentenmanagement: Verwaltungsmanagement einer neuen Generation. [Werbebroschüre, ohne Datum, ca. 2015], in: URL: [http://www.hans-](http://www.hans-held.de/mb816/Prospekt_REGISAFEpublic_web.pdf) [held.de/mb816/Prospekt\\_REGISAFEpublic\\_web.pdf](http://www.hans-held.de/mb816/Prospekt_REGISAFEpublic_web.pdf) (08.01.2016)

Hans Held GmbH, Landratsamt Karlsruhe: DMS verwaltungsweit eingeführt [Anwenderbericht, ohne Datum], in: URL: [http://www.hans](http://www.hans-held.de/mb907/Anwenderbericht_LRA_Karlsruhe_web.pdf)[held.de/mb907/Anwenderbericht\\_LRA\\_Karlsruhe\\_web.pdf](http://www.hans-held.de/mb907/Anwenderbericht_LRA_Karlsruhe_web.pdf) (8.1.2016).

Hans Held GmbH, Neuestes Update: Regisafe 4.2 unterstützt De-Mail. [Ohne Datum, ca. 2011], in: URL: [http://www.hans-held.de/lang](http://www.hans-held.de/lang-de/Startseite/HELD/Aktuelles/Archiv-2011/Neuestes-Update-REGISAFE-42-unterstuetzt-De-Mail/c504.html)[de/Startseite/HELD/Aktuelles/Archiv-2011/Neuestes-Update-REGISAFE-42](http://www.hans-held.de/lang-de/Startseite/HELD/Aktuelles/Archiv-2011/Neuestes-Update-REGISAFE-42-unterstuetzt-De-Mail/c504.html) [unterstuetzt-De-Mail/c504.html](http://www.hans-held.de/lang-de/Startseite/HELD/Aktuelles/Archiv-2011/Neuestes-Update-REGISAFE-42-unterstuetzt-De-Mail/c504.html) (1.3.2016).

Hans Held GmbH, Referenzen öffentliche Verwaltung. [Ohne Datum, Stand März 2016], in: URL: [http://www.hans-held.de/lang](http://www.hans-held.de/lang-de/Startseite/HELD/Referenzen/Oeffentliche-Verwaltung/c272.html)[de/Startseite/HELD/Referenzen/Oeffentliche-Verwaltung/c272.html](http://www.hans-held.de/lang-de/Startseite/HELD/Referenzen/Oeffentliche-Verwaltung/c272.html) (25.3.2016).

Stadt Kirchheim, Dienstanweisung über die Aussonderung von Verwaltungsschriftgut und Abgabe an das Stadtarchiv. DA Nr. 18. (20.12.2006, i.K. ab 1.1.2007).

Stadt Kirchheim, Aktenordnung ‒ Dienstanweisung für die Schriftgutverwaltung. DA Nr. 36 (19.12.2008, i. K. ab 1.1.2009).

Stadt Kirchheim, Dienstvereinbarung EDV (7.4.2014).

Philipp Klöckner, Alain Sarti und Sigrid Schieber, DIMAG-Ingestwerkzeug 1.0 [Handbuch]. Wiesbaden 2014.

Kommunale Gemeinschaftsstelle für Verwaltungsmanagement (KGSt), Produktorientierter Aktenplan der KGSt, in: URL: [http://www.kgst.de/themenfelder/organisationsmanagement/organisatorische](http://www.kgst.de/themenfelder/organisationsmanagement/organisatorische-grundlagen/produktorientierter-aktenplan-der-kgst.dot)[grundlagen/produktorientierter-aktenplan-der-kgst.dot](http://www.kgst.de/themenfelder/organisationsmanagement/organisatorische-grundlagen/produktorientierter-aktenplan-der-kgst.dot) (25.01.2016).

Koordinationsstelle für die dauerhafte Archivierung elektronischer Unterlagen (KOST), Katalog archivischer Dateiformate, in: URL: [http://www.kost](http://www.kost-ceco.ch/wiki/whelp/KaD/index.php?ld=http://www.kost-ceco.ch/wiki/whelp/KaD/pages/KaD.html)[ceco.ch/wiki/whelp/KaD/index.php?ld=http://www.kost](http://www.kost-ceco.ch/wiki/whelp/KaD/index.php?ld=http://www.kost-ceco.ch/wiki/whelp/KaD/pages/KaD.html)[ceco.ch/wiki/whelp/KaD/pages/KaD.html](http://www.kost-ceco.ch/wiki/whelp/KaD/index.php?ld=http://www.kost-ceco.ch/wiki/whelp/KaD/pages/KaD.html) (20.1.2016).

Koordinierungs- und Beratungsstelle der Bundesregierung für Informationstechnik in der Bundesverwaltung im Bundesministerium des Innern, DOMEA – Konzept Organisationskonzept 2.0. Erweiterungsmodul zum Organisationskonzept 2.0 Aussonderung und Archivierung elektronischer Akten. Schriftenreihe der KBSt 66. 2004, in: URL: [http://www.verwaltung](http://www.verwaltung-innovativ.de/SharedDocs/Publikationen/Presse__Archiv/domea_konzept_aussonderung_und_archivierung_elektronischer_akten.pdf?__blob=publicationFile&v=1)[innovativ.de/SharedDocs/Publikationen/Presse\\_\\_Archiv/domea\\_konzept\\_aussonderung](http://www.verwaltung-innovativ.de/SharedDocs/Publikationen/Presse__Archiv/domea_konzept_aussonderung_und_archivierung_elektronischer_akten.pdf?__blob=publicationFile&v=1) und archivierung elektronischer akten.pdf? blob=publicationFile&v=1 (1.3.2016).

Landratsamt Karlsruhe, Dienstanweisung für die Aktenverwaltung (19.12.1994, i. K. ab 1.2.1995).

Landratsamt Karlsruhe, Leitfaden für die Handhabung des Dokumentenmanagementsystems REGISAFE beim Landratsamt Karlsruhe. Stand 10.5.2010 (Zu Regisafe Version 4.0.04).

nestor-Arbeitsgruppe Digitale Bestandserhaltung, Leitfaden zur digitalen Bestandserhaltung. Version 2.0. nestor-Materialien 15. (2012), in: URL: [http://d](http://d-nb.info/1047612364/34)[nb.info/1047612364/34](http://d-nb.info/1047612364/34) (10.01.2016).

nestor-Arbeitsgruppe OAIS-Übersetzung, Referenzmodell für ein Offenes Archiv-Informations-System. Version 2. nestor-Materialien 16 (2013), in: URL: [http://d](http://d-nb.info/104761314X/34)[nb.info/104761314X/34](http://d-nb.info/104761314X/34) (19.11.2015).

#### **11.2 Darstellungen**

Lorenz Baibl, Blick zurück nach vorn. 20 Jahre elektronische Schriftgutverwaltung aus archivischer Perspektive. Transferarbeit. Marburg 2014, in: URL: [http://www.landesarchiv-bw.de/sixcms/media.php/120/57877/Transferarbeit\\_Lorenz](http://www.landesarchiv-bw.de/sixcms/media.php/120/57877/Transferarbeit_Lorenz%20Baibl.pdf) [%20Baibl.pdf](http://www.landesarchiv-bw.de/sixcms/media.php/120/57877/Transferarbeit_Lorenz%20Baibl.pdf) (3.3.2016).

Miriam Eberlein, Christian Keitel und Manfred Waßner, "DIMAG" wird kommunal: Ein digitales Langzeitarchiv für Städte und Gemeinden in Baden-Württemberg. Unveröffentlichtes Paper zur 19. Tagung des Arbeitskreises "Archivierung von Unterlagen aus digitalen Systemen", Wien 2015.

Heinz Hoffmann, Behördliche Schriftgutverwaltung. Ein Handbuch für das Ordnen, Registrieren, Aussondern und Archivieren von Akten der Behörden. Boppard 1993.

Christian Keitel, Der nestor-Leitfaden zur Digitalen Bestandserhaltung und seine Folgen für die Archive, in: Christian Keitel und Kai Naumann (Hrsg.), Digitale Archivierung in der Praxis. Werkhefte der Staatlichen Archivverwaltung Baden-Württemberg, Serie A, H. 24. Stuttgart 2013, S. 267-277, in: URL: [http://www.landesarchiv](http://www.landesarchiv-bw.de/sixcms/media.php/120/59132/Keitel_Der_nestor_Leitfaden_zur_Digitalen_Bestandserhaltung.pdf)[bw.de/sixcms/media.php/120/59132/Keitel\\_Der\\_nestor\\_Leitfaden\\_zur\\_Digitalen\\_Besta](http://www.landesarchiv-bw.de/sixcms/media.php/120/59132/Keitel_Der_nestor_Leitfaden_zur_Digitalen_Bestandserhaltung.pdf) [ndserhaltung.pdf](http://www.landesarchiv-bw.de/sixcms/media.php/120/59132/Keitel_Der_nestor_Leitfaden_zur_Digitalen_Bestandserhaltung.pdf) (29.1.2016).

Christian Keitel, Rolf Lang und Kai Naumann, Konzeption und Aufbau eines digitalen Archivs. Von der Skizze zum Prototypen, in: Katharina Ernst (Hg.), Erfahrungen mit der Übernahme digitaler Daten. Bewertung, Übernahme, Aufbereitung, Speicherung, Datenmanagement. Veröffentlichungen des Archivs der Stadt Stuttgart 99. Stuttgart 2007, S. 36-41, in: URL: [http://www.landesarchiv](http://www.landesarchiv-bw.de/sixcms/media.php/120/42600/aufsatz_labw_aufbau.pdf)[bw.de/sixcms/media.php/120/42600/aufsatz\\_labw\\_aufbau.pdf](http://www.landesarchiv-bw.de/sixcms/media.php/120/42600/aufsatz_labw_aufbau.pdf) (26.3.2016).

Christian Keitel und Rolf Lang, DIMAG und IngestList. Übernahme, Archivierung und Nutzung von digitalen Unterlagen im Landesarchiv Baden-Württemberg, in: Gerald Maier und Thomas Frist (Hg.), Archivische Informationssysteme in der digitalen Welt. Aktuelle Entwicklungen und Perspektiven. Werkhefte der staatlichen Archivverwaltung Baden-Württemberg, Serie A, Heft 23. Stuttgart 2010, S. 52-63.

Kai Naumann, Zwölf Jahre Lernen aus der Praxis. Überlieferungsbildung aus genuin digitalen Unterlagen beim Landesarchiv Baden-Württemberg, in: Scrinium 69 (2015), S. 115-136.

Burkhard Nolte, Das elektronische Staatsarchiv des Freistaats Sachsen, in: Archivar 67 (2014), H. 1, S. 6-13.

Andreas Okonnek, Digitale Archivierung im Kommunalbereich: Erste Schritte in der Praxis. Ein Organisationskonzept, in: Archivar 69 (2016), H. 1, S. 22-24.

Christoph Popp, Der neue KGSt-Aktenplan. Produktorientiert, mit Aufbewahrungsfristen verknüpft – und frei verfügbar, in: Archivar 68 (2015), H. 4, S. Burkhart Reiß, Die Bedeutung von Metadaten im Lebenszyklus elektronischer Akten. Einführung in das Thema mit Übersicht zum Lebenszyklus elektronischer Akten (2007), in: [https://www.bundesarchiv.de/imperia/md/content/abteilungen/abtb/bbea/vortrag\\_](https://www.bundesarchiv.de/imperia/md/content/abteilungen/abtb/bbea/vortrag_lebenszyklus.pdf)  [lebenszyklus.pdf](https://www.bundesarchiv.de/imperia/md/content/abteilungen/abtb/bbea/vortrag_lebenszyklus.pdf) (23.01.2016).

Peter Sandner, Das Repräsentationenmodell als Konzept für die archivische Arbeit. KLA verabschiedet Thesenpapier, in: Archivar 69 (2016), H. 1, S. 18-21.

Sigrid Schieber, Entwicklung einer Aussonderungsschnittstelle für das DMS DOMEA, in: Christian Keitel und Kai Naumann, Digitale Archivierung in der Praxis. Werkhefte der Staatlichen Archivverwaltung Baden-Württemberg, Serie A, H. 24. Stuttgart 2013, S. 86-96, in: URL: [http://www.landesarchiv](http://www.landesarchiv-bw.de/sixcms/media.php/120/59102/Schieber_Entwicklung_einer_Aussonderungsschnittstelle_DMS_DOMEA.pdf)[bw.de/sixcms/media.php/120/59102/Schieber\\_Entwicklung\\_einer\\_Aussonderungsschnit](http://www.landesarchiv-bw.de/sixcms/media.php/120/59102/Schieber_Entwicklung_einer_Aussonderungsschnittstelle_DMS_DOMEA.pdf) [tstelle\\_DMS\\_DOMEA.pdf](http://www.landesarchiv-bw.de/sixcms/media.php/120/59102/Schieber_Entwicklung_einer_Aussonderungsschnittstelle_DMS_DOMEA.pdf) (29.01.2016).

Ulrich Schludi, Zwischen Records Management und digitaler Archivierung. Das Dateisystem als Basis von Schriftgutverwaltung und Überlieferungsbildung, in: Kai Naumann und Peter Müller, Das neue Handwerk. Digitales Arbeiten in kleinen und mittleren Archiven. Stuttgart 2013, S. 20-38, in: URL: [http://www.landesarchiv](http://www.landesarchiv-bw.de/sixcms/media.php/120/59735/Das%20Handwerk%20Inh.96S.pdf)[bw.de/sixcms/media.php/120/59735/Das%20Handwerk%20Inh.96S.pdf](http://www.landesarchiv-bw.de/sixcms/media.php/120/59735/Das%20Handwerk%20Inh.96S.pdf) (18.3.2016).

Steffen Schwalm, Der Nachfolger des DOMEA-Konzepts. Das Organisationskonzept Elektronische Verwaltungsarbeit und seine Auswirkungen auf die elektronische Archivierung. In: Christian Keitel und Kai Naumann, Digitale Archivierung in der Praxis. Werkhefte der Staatlichen Archivverwaltung Baden-Württemberg, Serie A, H. 24. Stuttgart 2013, S. 231-252, in: URL: [http://www.landesarchiv](http://www.landesarchiv-bw.de/sixcms/media.php/120/59128/Schwalm_Der_Nachfolger_des_DOMEA_Konzepts.pdf)[bw.de/sixcms/media.php/120/59128/Schwalm\\_Der\\_Nachfolger\\_des\\_DOMEA\\_Konzept](http://www.landesarchiv-bw.de/sixcms/media.php/120/59128/Schwalm_Der_Nachfolger_des_DOMEA_Konzepts.pdf) [s.pdf](http://www.landesarchiv-bw.de/sixcms/media.php/120/59128/Schwalm_Der_Nachfolger_des_DOMEA_Konzepts.pdf) (29.01.2016)

Manfred Waßner, Zusammenarbeit schafft Möglichkeiten: Kommunalarchive in Baden-Württemberg und die digitale Langzeitarchivierung als strategische Aufgabe. Unveröffentlichtes Manuskript, erscheint demnächst in: Irmgard Christa Becker u.a. (Hg.), Ziele, Zahlen, Zeitersparnis. Wie viel Management brauchen Archive? Beiträge

zum 20. Archivwissenschaftlichen Kolloquium der Archivschule Marburg. Veröffentlichungen der Archivschule Marburg 63 (im Druck).

Vera Zahnhausen, Überlieferungsbildung von analog zu digital – Erfahrungen bei der Übernahme von digitalem Archivgut, in: Katharina Tiemann (Hg.), Bewertung und Übernahme elektronischer Unterlagen ‒ Business as usual? Beiträge des Expertenworkshops in Münster am 11. und 12. Juni 2013. Texte und Untersuchungen zur Archivpflege 28. Münster 2013, S. 8-19.

### **Anhänge**

### **I. Ordnerstruktur des SIP aus Kirchheim (Az. 048.751 Bürokommunikation, Vorgangsbearbeitung, DMS)**

NB: Vertrauliche Informationen wurden geschwärzt.

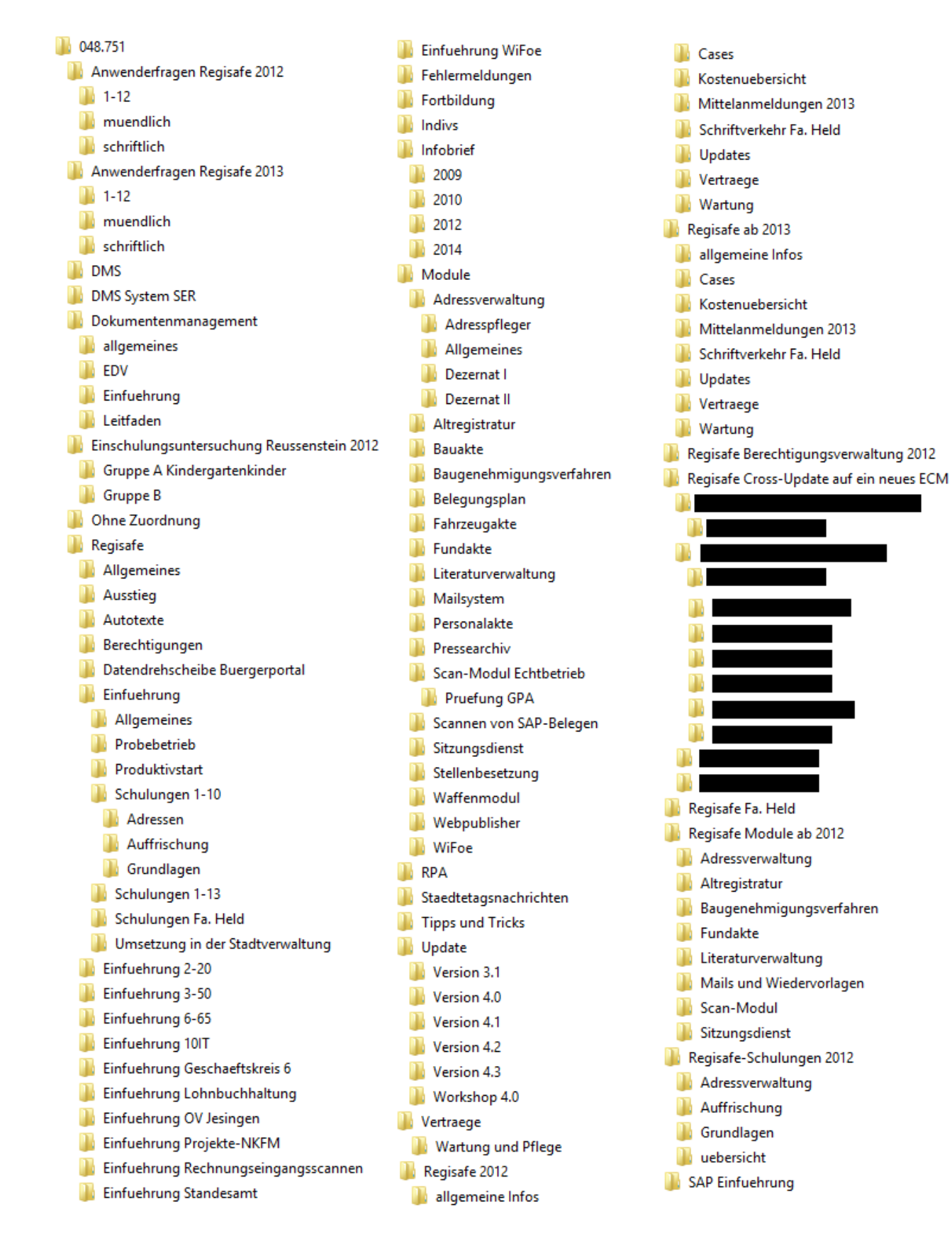

## **II. Ordnerstruktur des SIP aus dem LRA Karlsruhe (Az. 316.16 Ausstellungen des Kreisarchivs)**

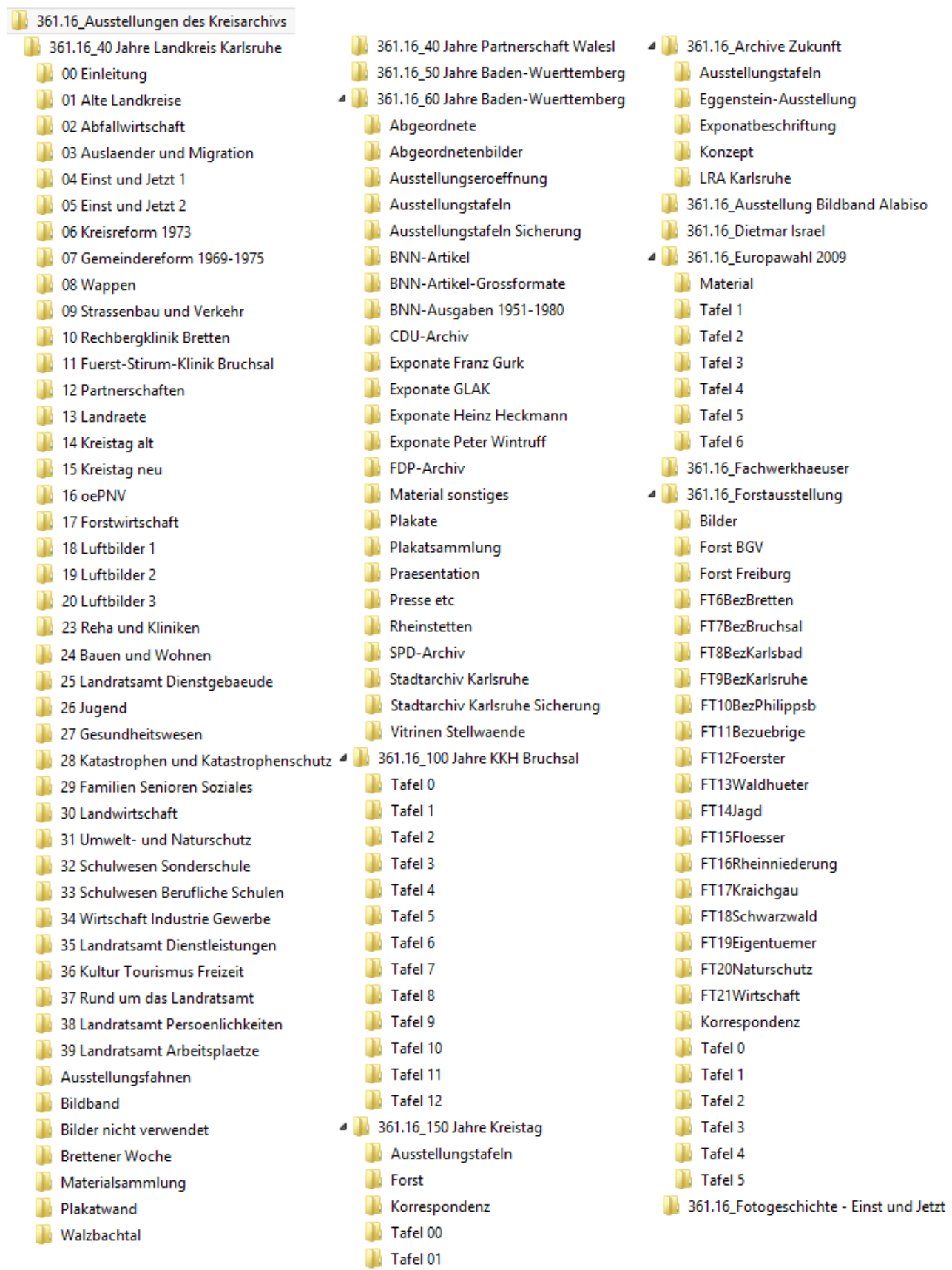

361.16\_Allgemeines

4 361.16 Frauenalb **1 0. Einleitung** 1. Gruendung m. 2. Mittelalter 3. Neuzeit 4. Saekularisation 5.1802-1853 6.1853-1897 m. 7.1898-1932 8. 1933-1945 **1** 9.1945ff 10. Impressionen 1 11. Impressionen 2 12. Gewerbe 13. Infrastruktur 14. Kultur 15. Kultur 16. Kultur 17. Sanierung bis 1959 18. Sanierung ab 1960 19. Stiftung 20. Vortrag **Bildersammlung** 4 361.16\_Fussballgeschichte **Bilder Tafel 0 Tafel 1 T** Tafel 2 **Tafel 3 Tafel 4 Tafel 5 Tafel 6 Tafel 7 Tafel 8 Tafel 9** в Tafel 10 **Tafel 11** Tafel 12 Tafel 13 Tafel 14 Tafel 15 Tafel 16 Tafel 17 Tafel 18 Tafel 19 Tafel 20 **Tafel 21** Tafel 22 Tafel 23 Tafel 24

m

B

n,

n.

B

n,

B

B

n,

m

в

n,

B

n,

n,

n,

в

B

n,

B

n,

n,

m.

B

**Tafel 7** 

**Tafel 8** 

Tafel 10

Tafel 11

Tafel 12

Tafel 13

n.

**Tafel 25** Tafel 14 Tafel 26 Tafel 15 **Tafeln** 361.16 Vom Notstand zum Wohlstand 4 361.16\_Gesundheitswesen 4 361.16\_Wales-Ausstellung Anschreiben n. Allgemeine Informationen **Bruchsal KKH** n. Ausstellung Bretten Chirurgentagung Ausstellung Landratsamt u. Konzept Ausstellung oestringen Ausstellung Waldbronn Langenbruecken Materialsammlung Ausstellungseroeffnung Bilder Texttafeln Exponate u. Waghaeusel Korrespondenz **A** Material Zaisenhausen 4 361.16 Heimatverein Kronau **Blaneau Gwent** Archiv<sub>1</sub> Tafel 0 Einleitung Archiv<sub>2</sub> **Tafel 1 Geschichte Badischer Hof Tafel 2 Geographie** Einleitung n. **Tafel 3 Verwaltung** Feuerwehr Tafel 4 Baden-Wuerttemberg Gemarkung Tafel 5 Landkreis Bruchsal n. Gemeinde Tafel 6 Landkreis Karlsruhe 1 GewannLoehl Tafel 7 Landkreis Karlsruhe 2 Tafel 8 Usk Cwmbran **HJHeim** Tafel 9 Graben-Neudorf Hopfenanbau Lusshardt Tafel 10 Bruchsal n. Ortsgericht Tafel 11 Abergavenny-Caldicot Schwimmbad Tafel 12 oestringen Stromversorgung Tafel 13 Waghaeusel Tabakanbau Tafel 14 Pontypool-Monmouth Tafel 15 Bretten Vereine **Tafel 16 Waldbronn Wappen Tafel 17 Blaneau Gwent Zehnt** Tafel 18 Oberhausen 361.16\_Heini-Werner Seith 361.16\_Landkreis Bruchsal 50er Jahre 4 361.16\_Vermessungswesen **Material Tafel 0 T** Tafel 1 **Tafel 2** Tafel 3 **Tafel 4 Tafel 5 Tafel 6** 

#### **III. Dokument- und Vorgangsmetadaten aus Regisafe (XML)**

 $\langle$ ?xml version="1.0" encoding="ISO-8859-1"?> <IQDaten>

*<--Beispiel Datensatz "Schriftgut" (Namen geändert):-->*

 $\le$ Item Name = "Schriftgut" nTyp = "14">  $\le$ Item Name = "\_Benutzer" nTyp = "4">1:21 $\le$ Item>  $\le$ Item Name = " $\overline{\text{DateiID}}$ " nTyp = "9">QSTORAGE:5670:347|1 $\le$ Item>  $\le$ Item Name = " $\sim$  ObjId" nTyp = "4">5670:347 $\le$ /Item>  $\leq$ Item Name = " $\text{Rechte}$ " nTyp = "14">  $\le$ Item Name = "1:169" nTyp = "9">LSV $\le$ Item>  $\le$ Item Name = "1:188" nTyp = "9">LSV $\le$ Item>  $<$ /Item $>$  $\le$ Item Name = "\_status" nTyp = "2">1 $\le$ /Item>  $\le$ Item Name = "\_Version" nTyp = "2">1 $\le$ /Item>  $\le$ Item Name = " Zeitstempel" nTyp = "13">09.11.2010 15:46:52,08 $\le$ Item>  $\leq$ Item Name = "ADatum" nTyp = "11">09.11.2010 $\leq$ Item>  $\le$ Item Name = "AufbFrist" nTyp = "9">10 Jahre $\le$ /Item>  $\le$ Item Name = "Datum" nTyp = "11">09.11.2010 $\le$ /Item>  $\leq$ Item Name = "Sachbearbeiter" nTyp = "9">Tuk, Peregrin<sup>[145](#page-45-0)</sup> $\leq$ /Item>  $\le$ Item Name = "SachbErsteller" nTyp = "9">Tuk, Peregrin $\le$ /Item>  $\leq$ Item Name = "SachbUnterzeichner" nTvp = "9">Tuk, Peregrin $\leq$ Item> <Item Name = "Schriftstückidentifikation" nTyp = "9">047304</Item>  $\leq$ Item Name = "Status" nTyp = "0"  $\geq$ <Item Name = "Text" nTyp = "9">AW: Basis-Sitzung - Zugriffsrechte werden über Auswahlfeldlisten - Gremien vergeben. Mail von Tuk, Peregrin - 09.11.2010 15:44 An: Beutlin, Frodo</Item>  $\leq$ Item Name = "Vorgangskennung" nTyp = "9">048.751:Regisafe/Module/Sitzungsdienst</Item>  $\le$ Item Name = " DATEISPEICHER" nTyp = "2">1 $\le$ /Item>  $\leq$ Item Name = " $\overline{\text{E}}$ bene" nTyp = "0" />  $\leq$ Item Name = "BeginnDatum" nTyp = "0" />  $\le$ Item Name = "EndeDatum" nTyp = "0"  $\ge$  $\leq$ Item Name = "DATEI" nTyp = "9">M:\Temp\eAkte\_Konzen\5670.347.1\\*</Item>  $\leq$ Item Name = "HAUPTDATEI" nTyp = "9">M:\Temp\eAkte\_Konzen\5670.347.1\AW Basis.mail.txt</Item>

 $\le$ /Item>

*<--Beispiel Datensatz Vorgang:-->*

 $\le$ Item Name = "Vorgang" nTyp = "14">

 $\leq$ Item Name = "\_Benutzer" nTyp = "4">1:466 $\leq$ Item>

 $\leq$ Item Name = " DateiID" nTyp = "0" />

 $\le$ Item Name = " ObjId" nTyp = "4">104680:198800 $\le$ Item>

 $\leq$ Item Name = " $\text{Rechte}$ " nTyp = "14">

<span id="page-45-0"></span><sup>145</sup> Bearbeiternamen wurden hier zwecks Anonymisierung durch Namen fiktiver Charaktere aus J.R.R. Tolkiens "Herr der Ringe" ersetzt.

```
\leItem Name = "1:1" nTyp = "9">L\le/Item>
             \leItem Name = "1:189" nTyp = "9">LSV\leItem>
      \le/Item>
      \leItem Name = "_status" nTyp = "2">1\le/Item>
      \leqItem Name = "\overline{\text{Version}}" nTyp = "2">1\leq/Item>
      \leItem Name = "_Zeitstempel" nTyp = "13">31.01.2011 09:56:24,71\leItem>
      \leItem Name = "ADatum" nTyp = "0" \ge\leqItem Name = "AufbFrist" nTyp = "9">10 Jahre\leq/Item>
      \leqItem Name = "Datum" nTyp = "0" \geq\leItem Name = "Sachbearbeiter" nTyp = "0" \ge\leItem Name = "SachbErsteller" nTyp = "0" \ge\leqItem Name = "SachbUnterzeichner" nTyp = "0" />
      \leqItem Name = "Schriftstückidentifikation" nTyp = "0" />
      \leqItem Name = "Status" nTyp = "0" \geq\leqItem Name = "Text" nTyp = "9">Sitzungsdienst\leqItem>
      <Item Name = "Vorgangskennung" nTyp =
       "9">048.751:Regisafe/Module/Sitzungsdienst</Item>
      \leItem Name = " DATEISPEICHER" nTyp = "0" \ge\leqItem Name = " Ebene" nTyp = "2">3\leq/Item>
      \leItem Name = "BeginnDatum" nTyp = "11">07.08.2009\leItem>
      \leqItem Name = "EndeDatum" nTyp = "0" \geq\leItem Name = " DATEI" nTyp = "9" />
      \leItem Name = " HAUPTDATEI" nTyp = "9" />
\langleItem\rangle
```
</IQDaten>

### **IV. Dokument- und Vorgangsmetadaten aus Regisafe (CSV)**

Die CSV-Datei wird hier als Tabelle dargestellt und die Tabelle zur besseren Darstellung aufgeteilt. Dabei steht Zeile 1 jeweils für die Spaltenüberschrift (Metadatum), Zeile 2 für einen exemplarischen Dokument- und Zeile 3 für einen Vorgangsmetadatensatz.

Spalte A, B, C:

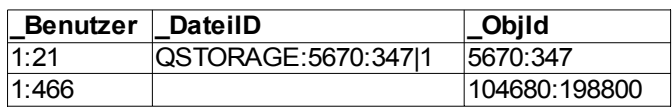

Spalte D:

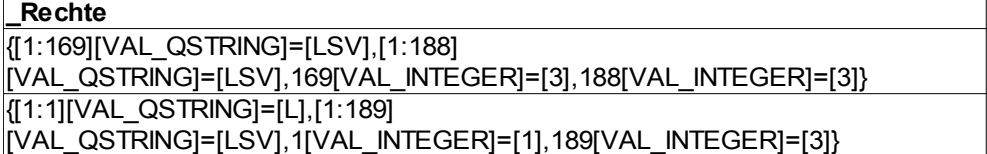

Spalte E, F, G, H, I:

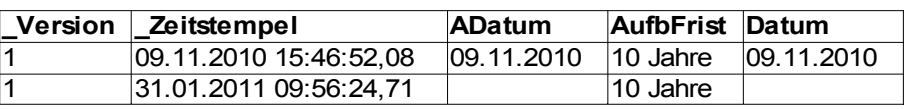

Spalte K, L, M, N, O (NB: für diese Metadaten nur Werte auf Dokumentebene):<sup>[146](#page-47-0)</sup>

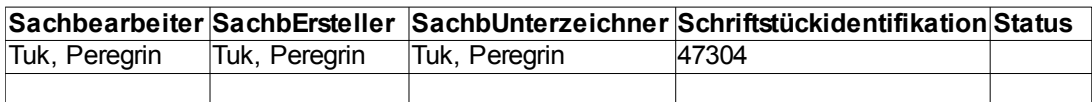

Spalte P:

**Text Sitzungsdienst** AW: Basis-Sitzung - Zugriffsrechte werden über Auswahlfeldlisten - Gremien vergeben.||Mail von Tuk, Peregrin - 09.11.2010 15:44||An: Beutlin, Frodo

Spalte R, S, T, U:

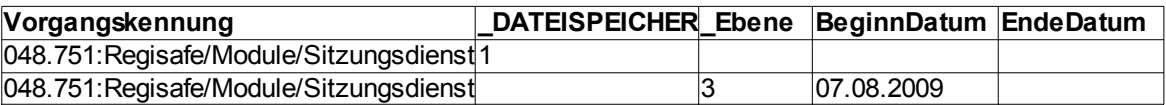

Spalte V, W (NB: für diese Metadaten nur Werte auf Dokumentebene):

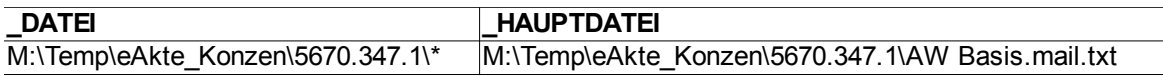

<span id="page-47-0"></span><sup>146</sup> Zur Anonymisierung der Bearbeiternamen vgl. Anm. 145.

### **V. Logische Inkonsistenzen in der Ablagestruktur der Testakte aus Kirchheim (048.751 Bürokommunikation, Vorgangsbearbeitung, DMS)**

Auf der Ebene unmittelbar unterhalb des Aktenzeichens sind folgende Vorgänge angelegt, die zum Teil weitere Vorgänge auf bis zu drei tieferen Ebenen enthalten:

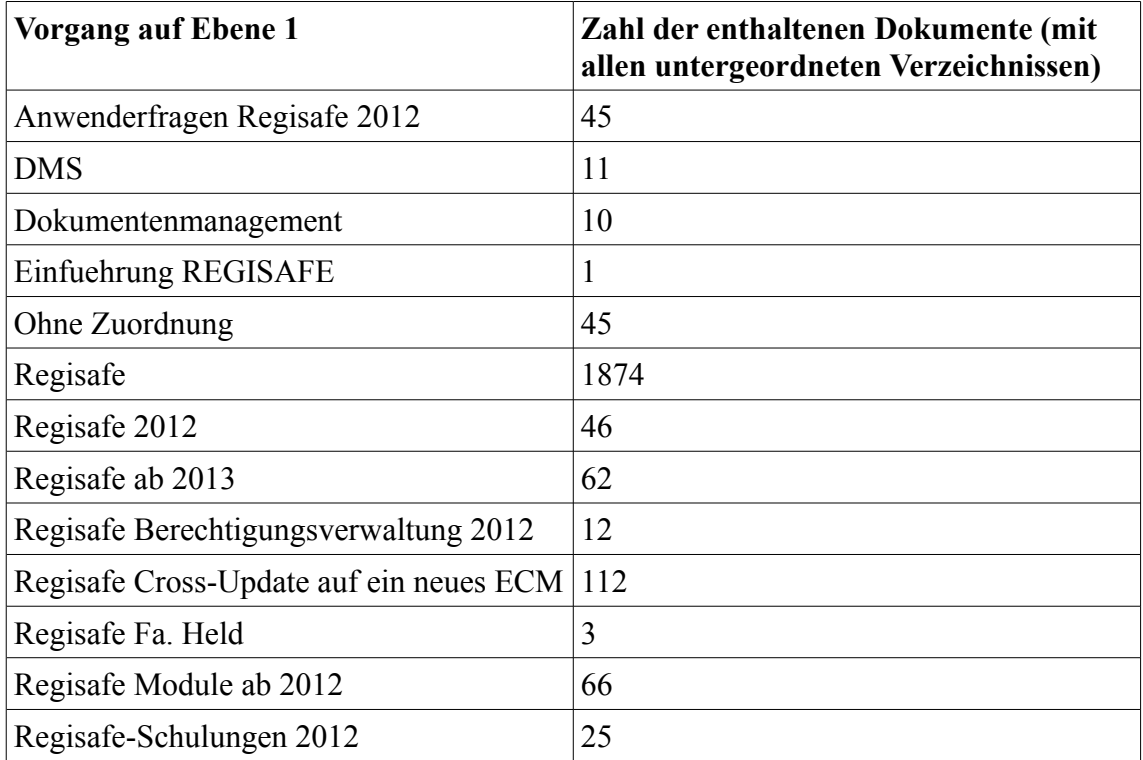

Zwischen den kleineren Vorgängen auf Ebene 1 und 2 bestehen inhaltliche Überschneidungen zu Vorgängen, die dem Vorgang "Regisafe" untergeordnet sind:

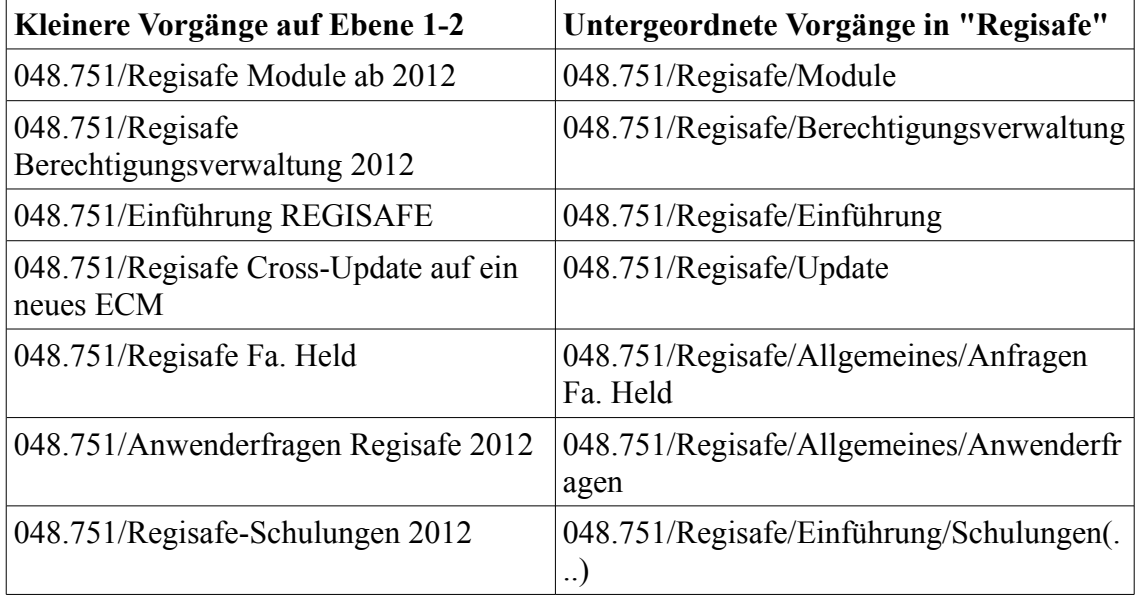

Darüber hinaus enthalten die Vorgänge "Regisafe 2012" und "Regisafe ab 2013" z. T. die gleichen Vorgangskategorien (Updates, Verträge, Wartung etc.) wie der Vorgang "Regisafe", ohne dass eine chronologische Abfolge zwischen diesen drei Vorgängen

besteht: Der Vorgang "Regisafe" enthält Dokumente aus den Jahren 2008 bis 2016 (inkl. 2012 und 2013). Der Vorgang "Regisafe 2012" enthält überwiegend Dokumente aus 2012 und jeweils ein Dokument aus 2013 und 2014. "Regisafe ab 2013" enthält überwiegend Dokumente aus 2013, aber auch ein Dokument aus 2014 und zehn Dokumente aus 2015. Schließlich ist zwischen den Vorgängen "DMS" und "Dokumentenmanagement" kein Unterschied im sachlichen Bezug erkennbar.

# **VI. Konfiguration des Datenexports aus Regisafe**

# **a) Anleitung**

"Programm"

- => "Datenexport"
- => "Export-Kriterium"
- => "Neues Kriterium" anlegen (z. B: "E-Akte\_Kirchheim")
- => Fenster "Exportkriterium (...) bearbeiten" (vgl. Screenshot)

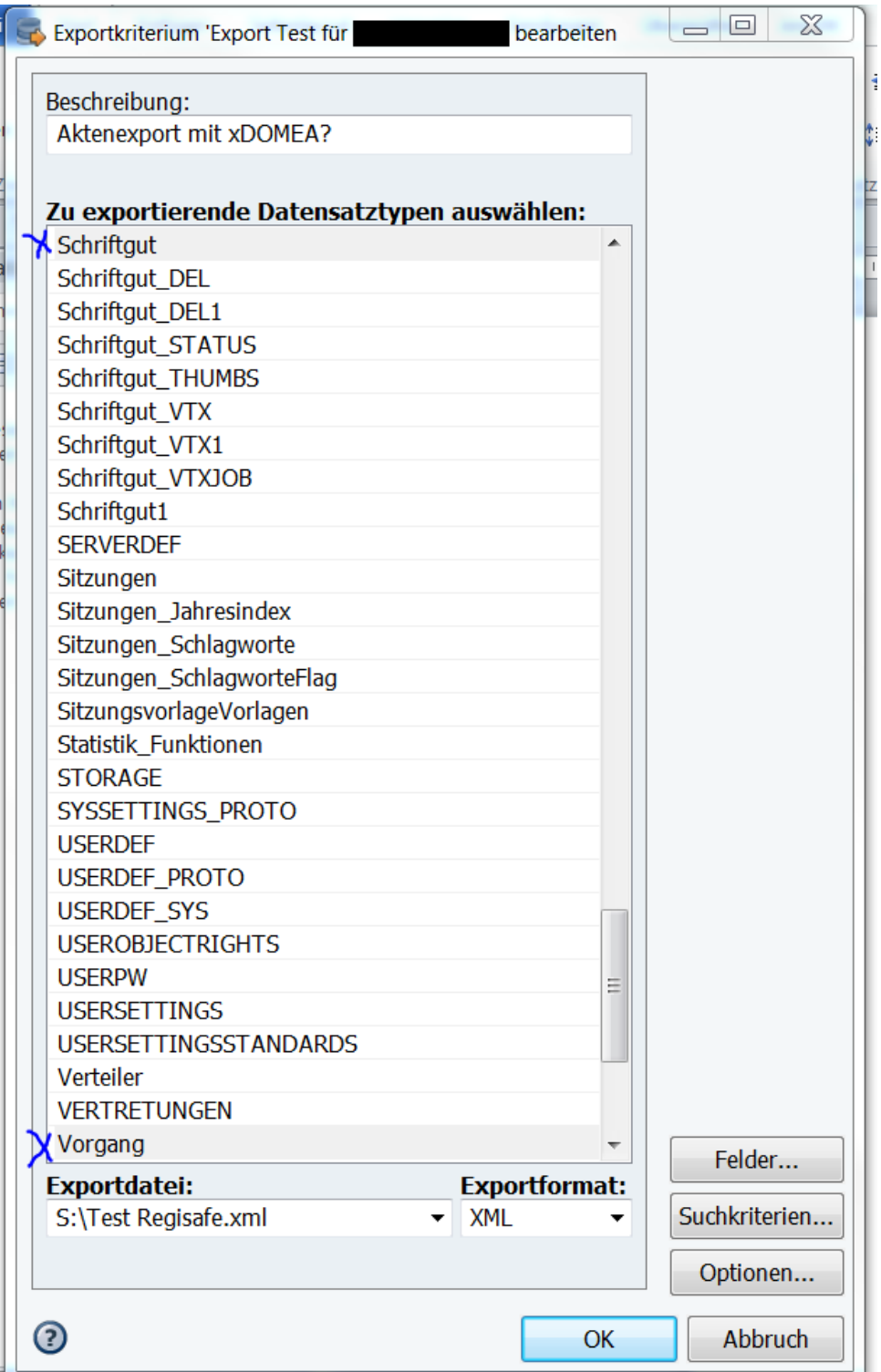

=> Feld "Beschreibung" ausfüllen (z. B. "Datenexport Konzen")

=> in Liste "zu exportierende Datensatztypen" auswählen: "Schriftgut" und

"Vorgang"

=> "Exportdatei": Zielverzeichnis auswählen (ggfs. vorher Zielorder "E-Akte

Konzen Kirchheim" anlegen o. dgl.)

=> "Exportformat": Zur Auswahl stehen XML oder CSV.

=> "Suchkriterien"

=> "Suchkriterien erstellen / bearbeiten" (vgl. Screenshot:)

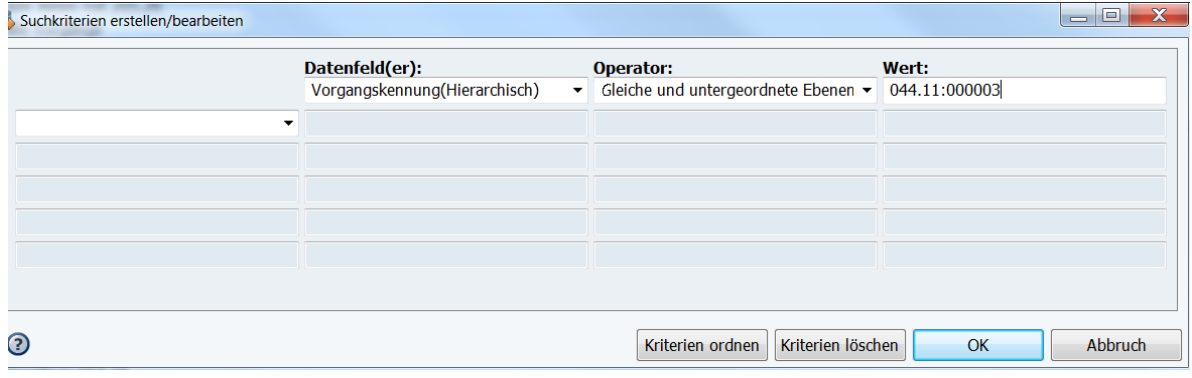

=> in "Datenfelder" wählen: "Aktenzeichen (hierarchisch)"

=> bei "Operator" wählen: "gleiche und untergeordnete Ebenen"

=> bei "Wert": Aktenzeichen

=> "Datenbankfelder auswählen" (vgl. Screenshot)

=> Felder auswählen (vgl. dazu Kapitel 4 und folgende Seite)

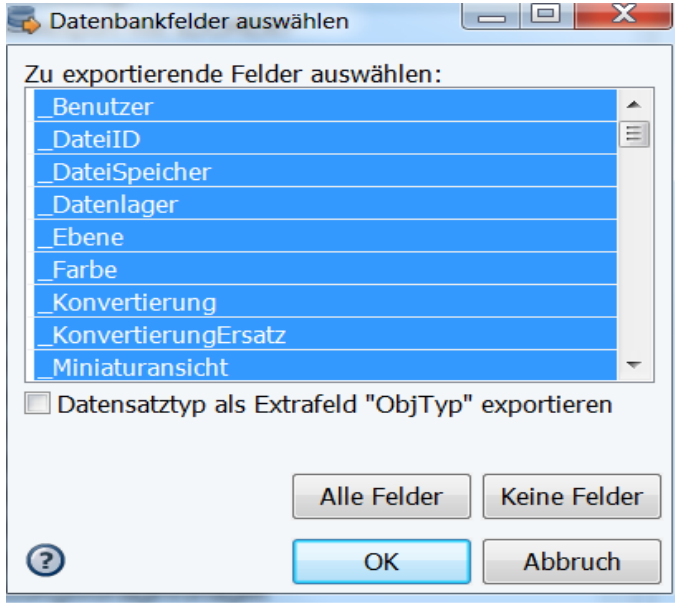

=> Export starten

# **b) Überblick**

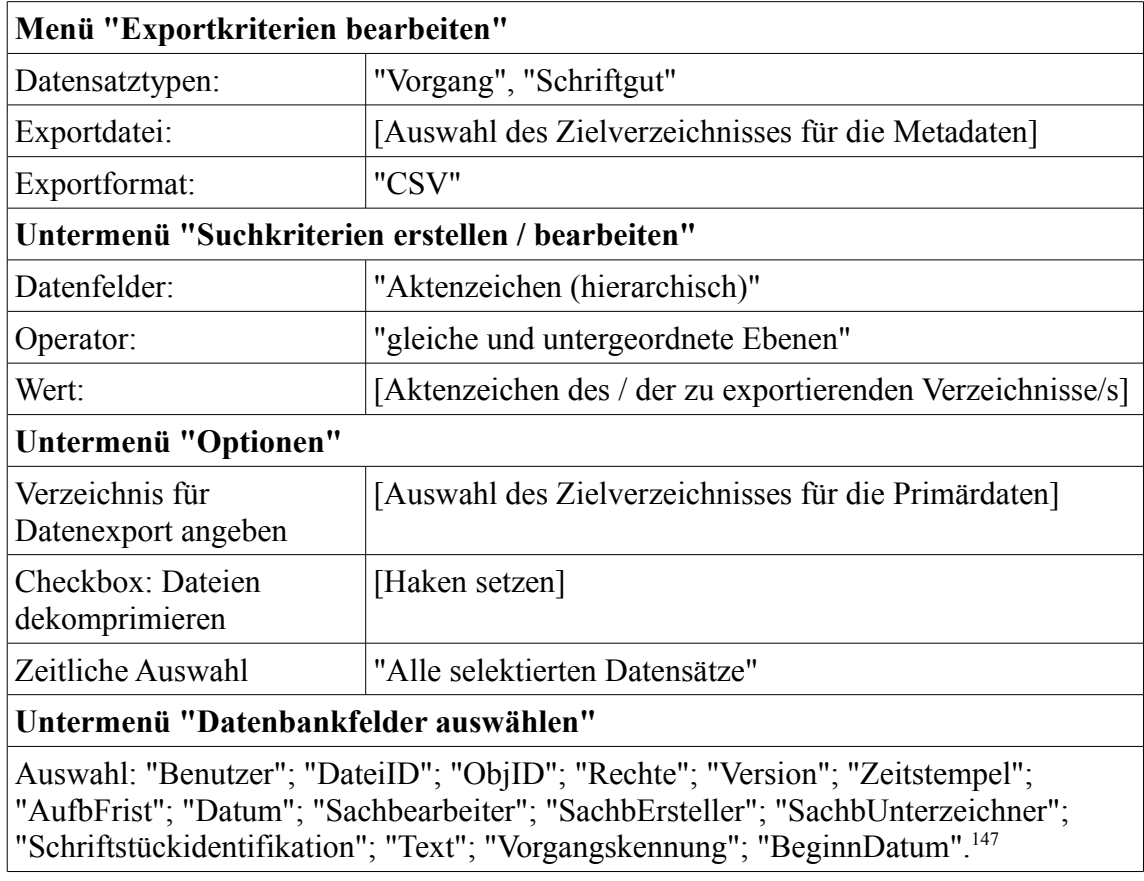

<span id="page-52-0"></span><sup>&</sup>lt;sup>147</sup> Vgl. die Beschreibung der Datenfelder in 3.2. Darüber hinaus wurde eine Reihe von Feldern exportiert, deren Bedeutung zum Exportzeitpunkt unklar war, deren Aussagekraft sich jedoch nach dem Export in den Untersuchungsfällen als ungenügend erwies: "Status"; "ADatum"; "Dateispeicher"; "Ebene"; "EndeDatum"; für das Karlsruher Fallbeispiel zusätzlich: "DateiSpeicher"; "Datenlager"; "Signatur"; "VerknüpfteDateien"; "Vorlage"; "VorlageKennung"; "Kennung"; "Schlagworte".

# **VII. Verzeichnisstruktur der Testakten unmittelbar nach Export aus Regisafe**

# **(Ausschnitte, Screenshots)**

Testakte aus Kirchheim:

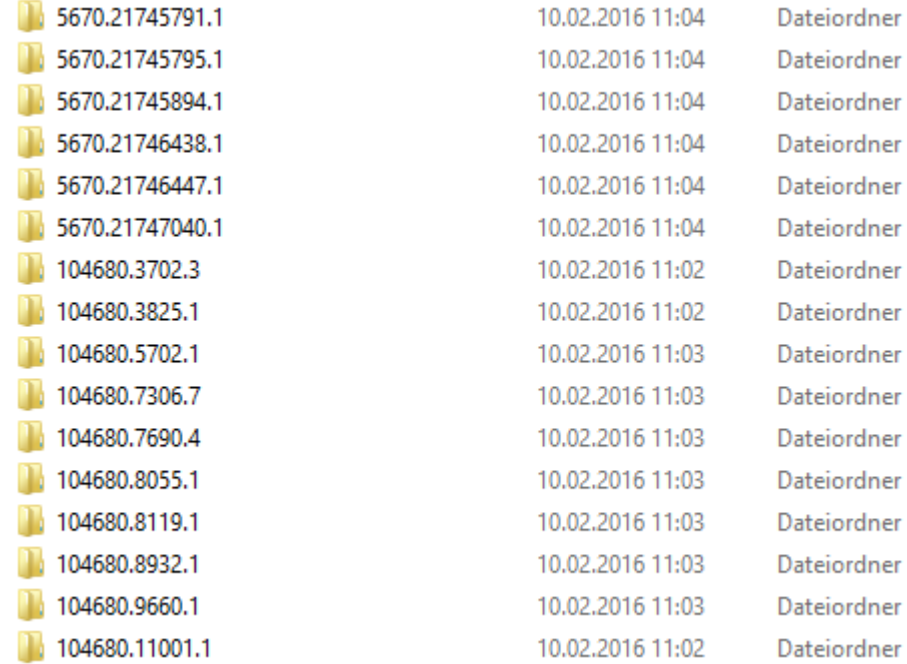

# Testakte aus dem LRA Karlsruhe:

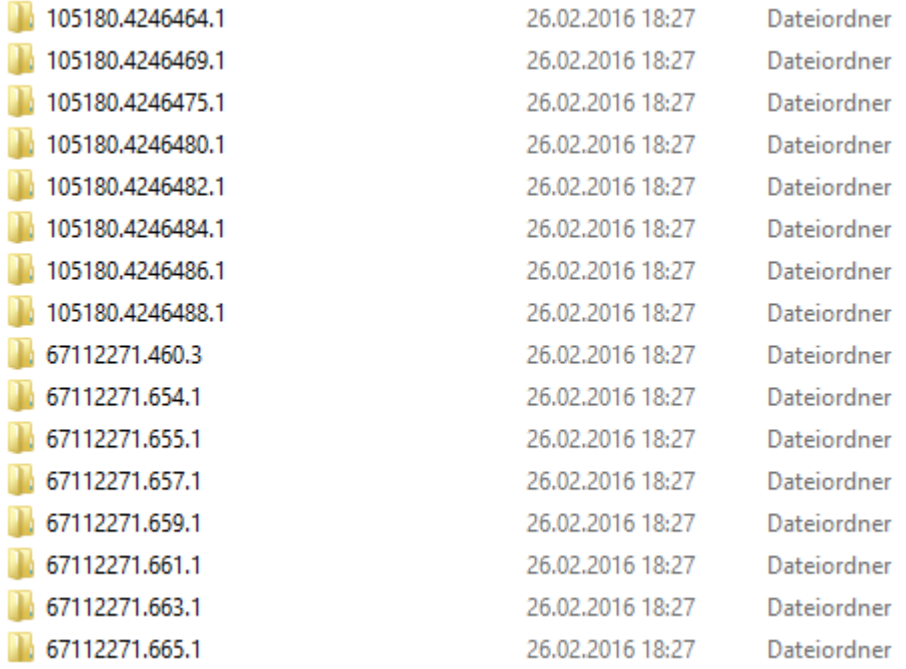

# **VIII. Übersicht der Dateiformate der Testakte aus Kirchheim**

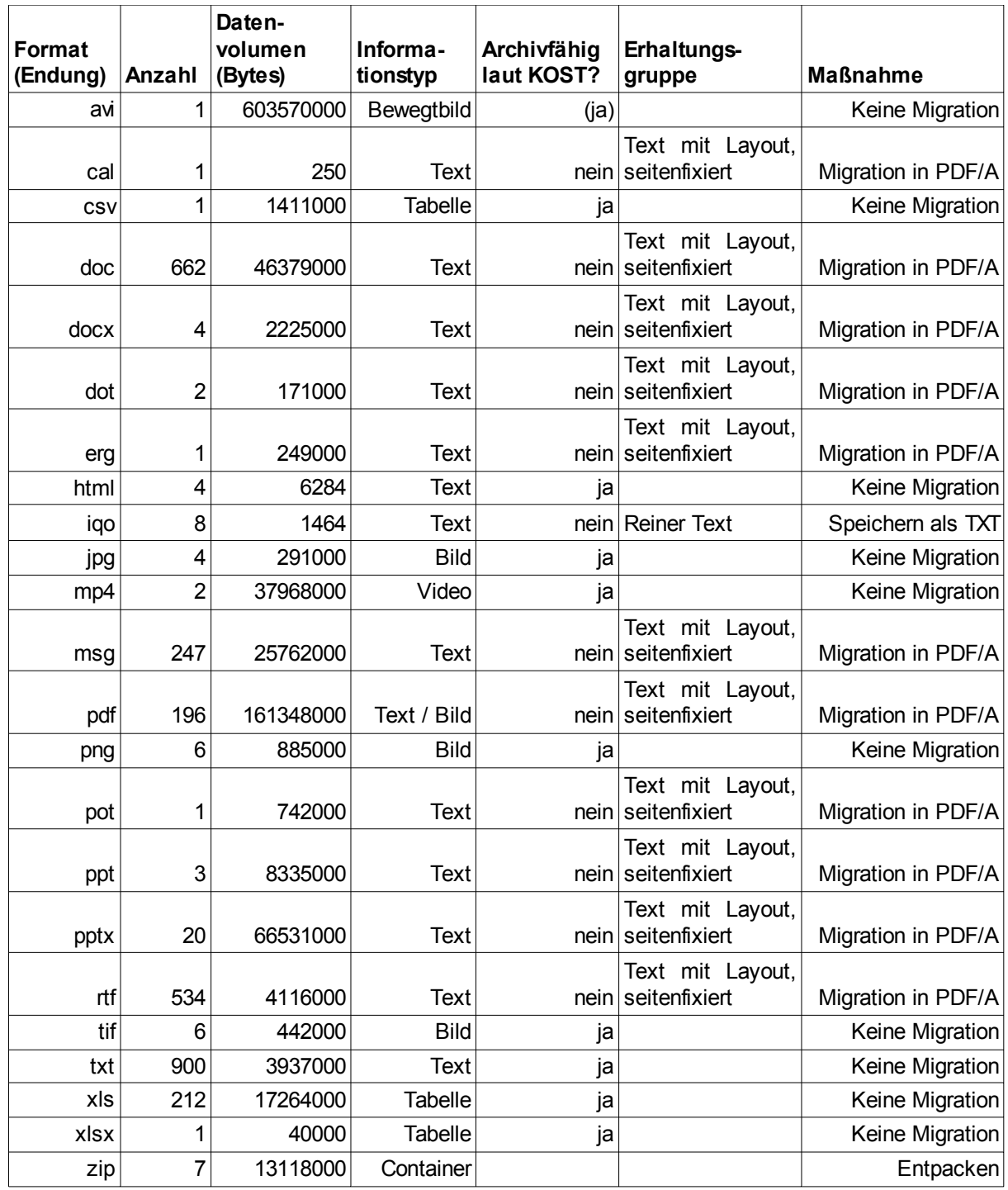

### **Bemerkungen**:

- CSV: Beschreibende Metadaten aus Regisafe

- ERG: Kann mit Texteditor dargestellt werden, jedoch Layoutverlust.
- IQO: Regisafe-Format für systeminterne Verweise. Alle IQO-Dateien sind gleich groß.
- XLS: Falls Funktionalität nicht archivwürdig, ist Migration in PDF/A möglich.

# **IX. Übersicht der Dateiformate der Testakte aus dem LRA Karlsruhe**

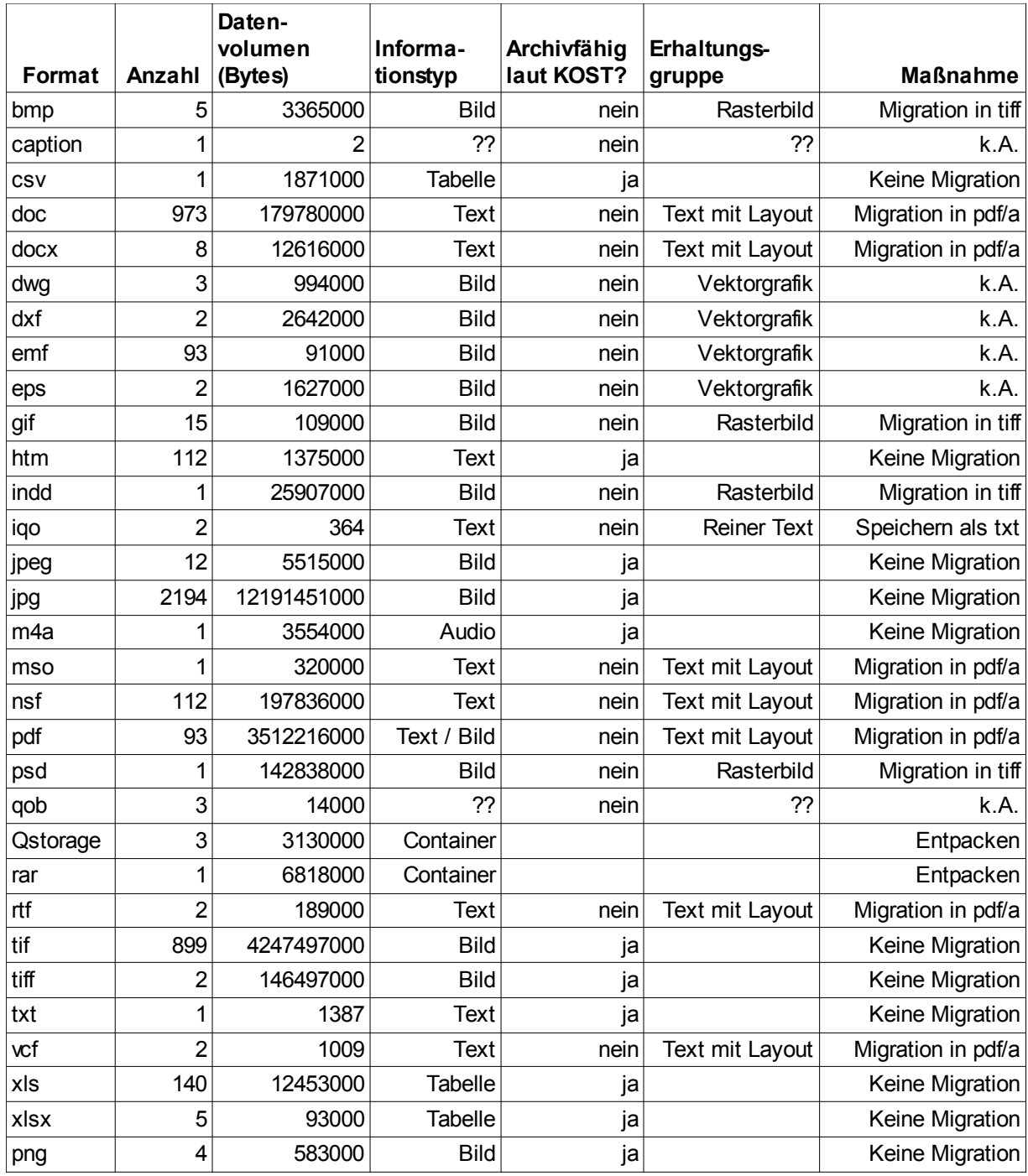

Vgl. Bemerkungen zu Anhang VIII.

### **X. Anleitung: Umformung der Verzeichnisstruktur der SIPs**

Vorbemerkung: In untenstehender Anleitung werden zur Hervorhebung von Text eckige Klammern anstelle von Anführungszeichen benutzt, da zum Teil Anführungszeichen zu dem Text gehören, der hervorgehoben werden soll.

1. Kopie der Metadaten-CSV-Datei (vgl. Anhang IV) erstellen und zur weiteren Bearbeitung unter anderem Namen speichern.

2. Bearbeitungskopie mit Excel oder Calc öffnen.

3. Umlaute, ® und ß ersetzen.

4. In Zeile 2 (= erste mit Metadaten befüllte Tabellenzeile) eine leere Tabellenspalte suchen, darin Formel XCOPY "[Ausgangsverzeichnis]" "[Zielverzeichnis]" erstellen. Dies funktioniert folgendermaßen:

a) In der gleichen Zeile einer weiteren leeren Spalte (z. B. AA2) ["] einfügen.

b) In der gleichen Zeile einer weiteren leeren Spalte (z. B. AB2) [\] einfügen

c) In der gleichen Zeile einer weiteren leeren Spalte (z. B. AC2) [.\*] einfügen

d) In der gleichen Zeile einer weiteren leeren Spalte (z. B. AD2) [" ] (ein

Anführungszeichen und ein Leerzeichen) einfügen.

e) In der gleichen Zeile einer weiteren leeren Spalte (z. B. AE2) [\\*.\*] einfügen d) Alle Datensätze aus der Spalte [Vorgangskennung] kopieren, in eine neue Spalte einfügen (z. B. Spalte X) und alle [:] und [\] durch [\_] ersetzen. Darauf achten, dass die leere Spalte erst ab Zeile 2 befüllt wird, damit die veränderte Vorgangskennung weiterhin mit den übrigen zugehörigen Metadaten in einer Zeile steht.

g) Erstellen des Kopierbefehls. Dieser setzt sich aus folgenden Elementen zusammen:

- Excel- / Calc-Befehl zur Verkettung von Textelementen [=VERKETTEN()] In die runden Klammern nach VERKETTEN werden folgende, jeweils durch Strichpunkt voneinander getrennte Werte eingesetzt:
	- $['XCOPY'']$  (d.h. der eigentliche Kopierbefehl für die Kommandozeile + ein Leerzeichen, beides in Anführungszeichen gesetzt)
	- Name des Felds mit dem Inhalt ["], z. B. [AA2;]
	- ["[Pfadname des Verzeichnisses, in dem die nach Dokumenten geordneten Dateien des SIP gespeichert sind]"; z. B. ["C:\SIP\_Kirchheim\_Ausgang";]
	- Name des Felds mit dem Inhalt  $[\lambda]$ , z. B.  $[AB2]$
	- Excel-Befehl zur Wiedergabe von Textteilen eines Datenfelds + Strichpunkt, also  $[TEIL()$ ;]

In die runden Klammern hinter TEIL:

- Spaltenbuchstabe und aktuelle Zeilennummer der Spalte "\_DATEI" + Strichpunkt, z. B. [V2;]
- Beginnposition der Schriftstück-ID im angegebenen Feld + Strichpunkt, z. B. [22;]
- beliebige Zahl, die ausreichend hoch sein muss, um Schriftstück-ID und darauf folgende Zeichen in jedem Fall zu fassen, z. B. [100]
- $\circ$  => z. B. [TEIL(V2;22;100);]
- Name des Felds mit dem Inhalt [.\*], dahinter Strichpunkt, z. B. [AB2;]
- Name des Felds mit dem Inhalt [" ], dahinter Strichpunkt, z. B. [AC2;]
- Name des Felds mit dem Inhalt ["], z. B. [AA2;]
- ["[Teilpfad des Zielverzeichnisses, in dem die Dokumente ihren Vorgängen zugeordnet werden sollen]";, z. B. ["C:\SIP\_Kirchheim\_Eingang";]
- Name des Felds mit dem Inhalt  $[\n\cdot]$ , z. B.  $[AB2]$
- Spaltenbuchstabe und aktuelle Zeilennummer der Spalte mit den bei Schritt e) veränderten Datensätzen "Vorgangskennung", danach Strichpunkt, z. B. [X2;]
- Name des Felds mit dem Inhalt  $[\{\ast, \ast\}]$ , z.B.  $[AD2]$ ]
- Name des Felds mit dem Inhalt ["], z. B. [AA2;]

Die Gesamtformel müsste bei Verwendung der genannten Beispieldaten folgendermaßen aussehen:

=VERKETTEN("XCOPY

";AA2;"C:\SIP\_Kirchheim\_Ausgang";TEIL(V2;22;100);AC2;AD2;AA2;"C:\SIP\_Kirch heim\_Eingang";AB2;X2;AE2;AA2)

Die Formel wirkt auf den ersten Blick unnötig kompliziert - in Open Office Calc führte die Integration bestimmter Kombinationen der Zeichen ", \* und \ in die Teilpfadnamen jedoch zu Fehlermeldungen, vermutlich da diese Zeichen Steuerungsfunktionen erfüllen können. Daher wurden sie hier in eigene Spalten gesetzt.

h) Kopieren der Felder AA2, AB2, AC2, AD2, AE2 sowie des Felds mit der

Gesamtformel auf alle übrigen Zeilen der Tabelle, die Metadaten enthalten.

5. Editor öffnen und Inhalt der Formelspalte hineinkopieren.

- 6. Textdatei als Batch (mit Dateiendung ".bat") speichern (z. B. XCOPY.bat).
- 7. Batch-Datei ausführen.

# **XI. Verzeichnisstruktur der Testakten nach Umformung (Screenshots, Ausschnitte)**

Testakte aus Kirchheim:

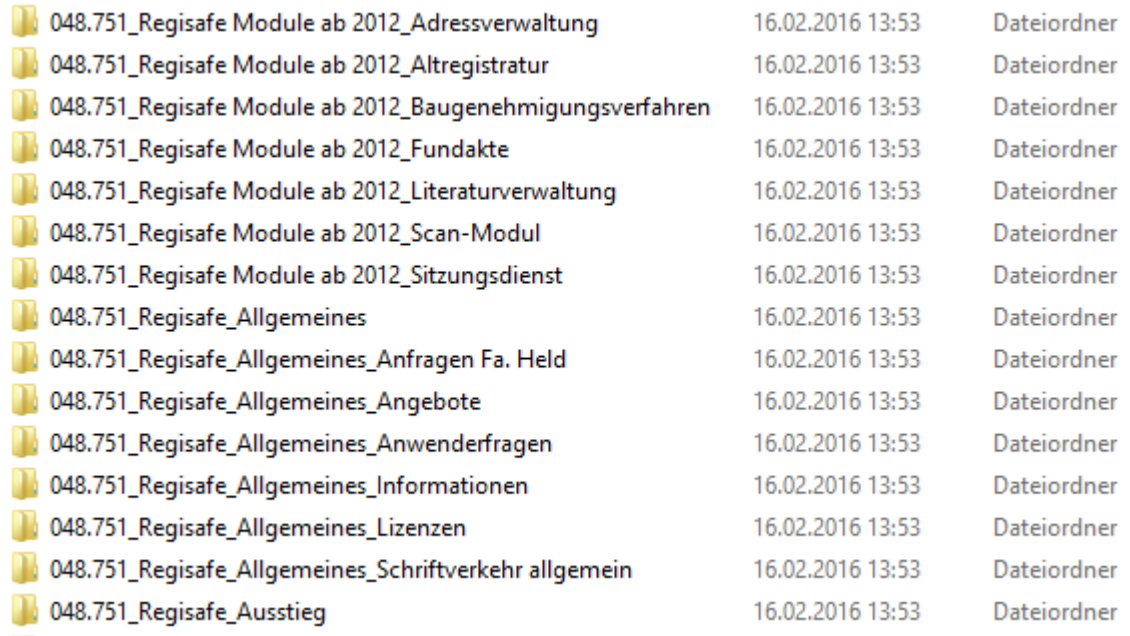

# Testakte aus dem LRA Karlsruhe:

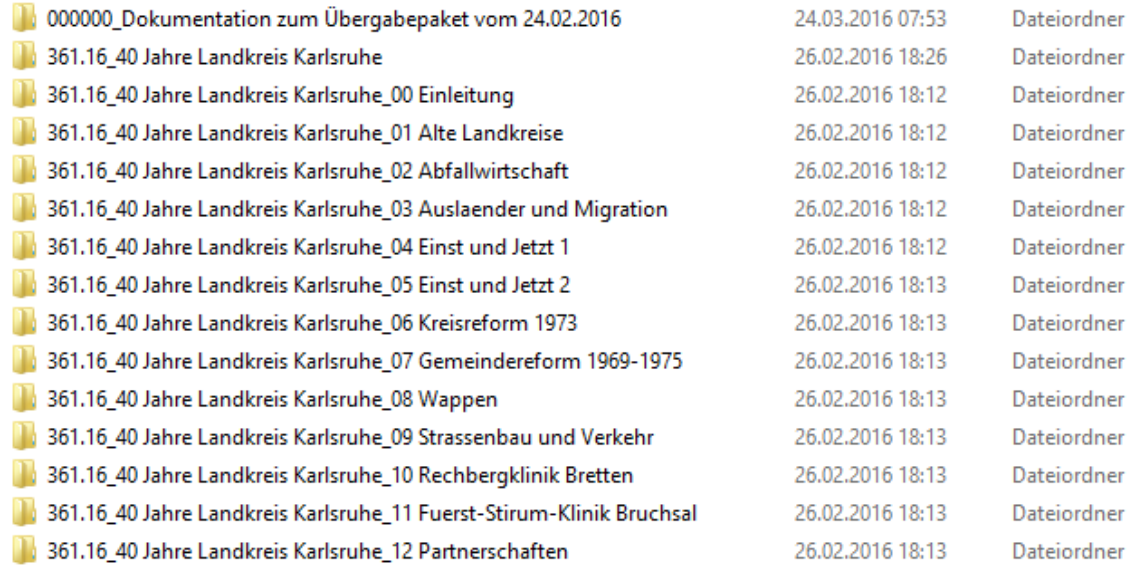

# **XII. Anleitung: Konfiguration der Paketierungsfunktion des DIMAG-Ingestwerkzeugs**

- 1. Ingestwerkzeug öffnen
- 2. Reiter "Paketierung" wählen
- 3. "Ordnerstruktur berücksichten" markieren
- 4. "Ebene": [1]
- 5. Speichern (Dateiname und Verzeichnis wählen).

Optional kann über "Ordnerstruktur laden" das Quellverzeichnis des SIP hochgeladen und über den Button "AIP Vorschau" eine Voransicht auf die Einteilung von bis zu sieben Beispiel-AIPs genommen werden.

Falls ein Dateiformat vom Ingest ausgeschlossen werden soll (vgl. Kapitel 6), z. B. ".emf":

- 5. "Neue Erweiterung" wählen
- 6. "Muster": [\*.emf]
- 7. "Ausschließen" wählen.
- 8. Speichern (Dateiname und Verzeichnis wählen).

# **XIII. Anleitung: Erstellung der Input-XML-Strukturdatei im DIMAG-Ingestwerkzeug**

Jeweils durch Klicken auf "Neues Element" Strukturelemente mit folgenden Werten erstellen (NB: die Werte der Felder "Name" und "Beschreibung" sind lediglich Vorschläge):

1. Zum Mappen der Spalte "Benutzer" in der CSV-Datei:

Name: "Benutzer", Beschreibung: "Ersteller" (o.ä.), Typ: "csv", Wert: [Spaltenzahl; in den Beispielfällen: "1"], Hierarchie: [leer lassen], Box "Sichtbar?" ankreuzen.

2. Zum Mappen der Spalte "Text" in der CSV-Datei:

Name: "Text", Beschreibung: "Beschreibung", Typ: "csv", Wert [Spaltenzahl; in den Beispielfällen: "2"], Hierarchie: [leer lassen], Box "Sichtbar?" ankreuzen.

3. Zum Mappen der Spalte "Vorgangskennung" in der CSV-Datei (alternativ zu Schritt 6 - NB: nur eine von beiden Optionen wählen!):

Name: "Vorgangskennung", Beschreibung: "Vorgangstitel", Typ: "csv", Wert

[Spaltenzahl; in den Beispielfällen: "3"], Hierarchie: [leer lassen], Box "Sichtbar?" ankreuzen.

4. Zum Mappen der Spalte "BeginnDatum" in der CSV-Datei:

Name: "BeginnDatum", Beschreibung: "Erstellungszeitpunkt des Vorgangs", Typ: "csv", Wert [Spaltenzahl; in den Beispielfällen: "4"], Hierarchie: [leer lassen], Box "Sichtbar?" ankreuzen.

5. Zum Mappen des Datenumfangs der zu einem Vorgangsordner gehörigen Dateien:

Name: "bytes", Beschreibung: "Datenumfang", Typ: "file", Wert: [leer lassen],

Hierarchie: [leer lassen], Box "Sichtbar?" ankreuzen.

6. Zum Mappen der Namen der einzelnen Ordner des SIP (alternativ zu Schritt 3 - NB: nur eine von beiden Optionen wählen!):

Name: "path", Beschreibung: "Pfad zu AIP-Ordner", Typ: "directory", Wert: [leer

lassen], Hierarchie: [leer lassen], Box "Sichtbar?" ankreuzen.

7. Zur Definition der Spaltentrennzeichen in der CSV-Datei:

Name: "delimiter", Beschreibung: "Trennzeichen", Typ: "metadata", Wert:

[Spaltentrenner, der für die CSV-Datei definiert ist; in den Beispielfällen: "," - Komma],

Hierarchie: [leer lassen], Box "Sichtbar?" nicht ankreuzen.

8. Zur Definition von Texttrennzeichen in der CSV-Datei:

Name: "quote", Beschreibung: "Sonderzeichen", Typ: "metadata", Wert: [Texttrenner, der für die CSV-Datei definiert ist; in den Beispielfällen: """ - ein Anführungszeichen], Hierarchie: [leer lassen], Box "Sichtbar?" nicht ankreuzen.

9. Zur Definition weiterer Steuerungszeichen in der CSV-Datei:

Name: escapelist, Beschreibung: "Geschütztes Zeichen", Typ: metadata, Wert: [leer lassen], Hierarchie: jeweils untereinander "\n" und "\t", Box "Sichtbar?" nicht ankreuzen.

10. Speichern.

# **XIV. Anleitung: Mapping im DIMAG-Ingestwerkzeug**

### **I. Mappingprojekt anlegen:**

- 1. Reiter "Mappingwerkzeug" wählen.
- 2. "Neues Projekt anlegen" wählen. Es öffnet sich ein Dialogfenster.
- 3. Projekt benennen und "Weiter" klicken.
- 4. Feld "Input": "Öffnen" klicken und Pfad zur Input-XML-Strukturdatei öffnen.
- 5. "Beenden" klicken.

### **II. Mapping:**

# **Überblick zum Mapping:**

| <b>Inputelement / Mappingelement</b>                                                                                                    | <b>Outputelement</b> (* Pflichtfeld) |
|----------------------------------------------------------------------------------------------------|--------------------------------------|
| A. Ebene "Informationsobjekt"                                                                                                    |                                      |
| Konstante: [Elektronische Sachakte]                                                                                                    | Archivalientyp*                      |
| $\frac{\text{Beschreibung}}{\text{H}}$ + Konstante: [. Ersteller: ] +   Beschreibung / Inhalt<br>Ersteller                                                     |                                      |
| Konstante: [Ca. ] + Erstellungszeitpunkt Entstehungszeitraum*<br>des Vorgangs                                                                                  |                                      |
| Konstante: [Niklas Konzen]                                                                                                    | Ersteller                            |
| Konstante: [Stadt Kirchheim, Abteilung Provenienz<br>Personal und Organisation, Sachgebiet<br>[Landratsamt<br>Organisation]<br>bzw.<br>Karlsruhe, Kreisarchiv] |                                      |
| Hinweis<br>Konstante:<br>zum<br>"Entstehungszeitraum"<br>sowie<br>zur<br>Anordnung der Schriftstück-Elemente im<br>Kirchheimer Übergabepaket. <sup>148</sup>   | Feld Eigenheiten                     |
| urheberrechtlich Rechte<br>Konstante:<br>[Kann<br>geschütztes Material enthalten.]                                                                             |                                      |
| Konstante: [31.12.2046]                                                                                                    | Sperrfrist                           |
| Vorgangstitel bzw. Pfad zu AIP-Ordner Titel*<br>Ausschnitt: 9-100 (Kirchheim), 8-100<br>(LRA Karlsruhe)                                                        |                                      |
| Konstante: Hinweis zur Übernahme <sup>149</sup>                                                                                                    | Übernahme                            |
| <b>B. Ebene "Repräsentation"</b>                                                                                                    |                                      |
| Konstante: [Repräsentation 1]                                                                                                    | Titel*                               |
| Konstante:<br>[Datenumfang:<br>$\mathbb{I}$<br>Datenumfang + Konstante: [ Bytes]                                                                               | $+$ Beschreibung / Inhalt            |

<span id="page-62-0"></span><sup>&</sup>lt;sup>148</sup> Vollständigen Wortlaut siehe unten.

<span id="page-62-1"></span><sup>&</sup>lt;sup>149</sup> Vollständigen Wortlaut siehe unten.

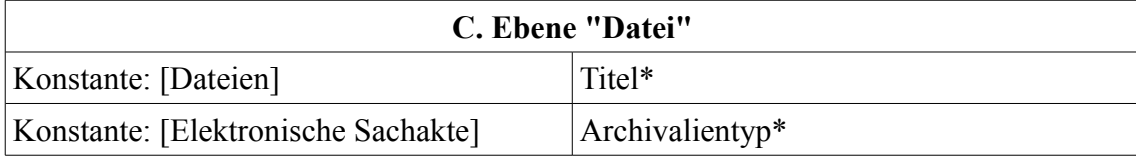

### **Erläuterungen:**

### **A. Ebene Informationsobjekt:**

### **Outputelement "Archivalientyp":**

1. Mappingelement "Konstante" erstellen, Inhalt: "Elektronische Sachakte".

2. Verbinden mit dem Outputelement "Archivalientyp".

### **Outputelement "Beschreibung / Inhalt"**

1. Mappingelement "Konstante" erstellen, Inhalt: ". Erstellt von: " (Leerzeichen beachten).

2. Zuerst Inputelement "Beschreibung" mit Mappingelement "Verknüpfen" verbinden.

3. Dann Konstante mit Mappingelement "Verknüpfen" verbinden.

4. Mappingelement "Verknüpfen" mit einem zweiten Mappingelement "Verknüpfen" verbinden.

5. Dann Inputelement "Ersteller" mit dem zweiten Mappingelement "Verknüpfen" verbinden.

6. Zweites Mappingelement "Verknüpfen" mit Outputelement "Beschreibung / Inhalt" verbinden.

### **Outputelement "Entstehungszeitraum"**

1. Mappingelement "Konstante" erstellen, Inhalt: "Ca. " (Leerzeichen beachten).

2. Konstante mit Mappingelement "Verknüpfen" verbinden.

3. Dann Inputelement "Erstellungszeitpunkt des Vorgangs" mit Mappingelement "Verknüpfen" verbinden.

4. Mappingelement "Verknüpfen" mit Outputelement "Entstehungszeitraum" verbinden.

### **Outputelement "Ersteller"**

1. Mappingelement "Konstante" erstellen, Inhalt: [Name des Bearbeiters, hier: Niklas Konzen].

2. Konstante mit Outputelement "Ersteller" verbinden.

### **Outputelement "Provenienz"**

1.Mappingelement "Konstante" erstellen, Inhalt: [Name der Ursprungsbehörde, in den Beispielfällen: "Stadt Kirchheim, Abteilung Personal und Organisation, Sachgebiet Organisation" bzw. "Landratsamt Karlsruhe, Kreisarchiv"]

2. Konstante mit Outputelement "Provenienz" verbinden.

#### **Outputelement "Eigenheiten":**

1. Mappingelement "Konstante" erstellen, Inhalt:

"Die Dokumentmetadaten aus allen Vorgaengen dieses Zugangs sind im AIP mit dem Titel "Dokumentation zum Übergabepaket vom (...)[150](#page-64-0)" abgelegt. - Das Feld "Entstehungszeitraum" gibt das Erstelldatum des elektronischen Vorgangs wieder. Die darin enthaltenen Primaerdateien koennen sowohl aelter als auch juenger sein als das Containerobjekt "Vorgang". Das angegebene Datum ist daher nur ein Naeherungswert. - Hinweis zur Chronologie der im Vorgang gespeicherten Dateien: Die Chronologie der enthaltenen Dokumente entspricht der Zahl im Dokumentmetadatenfeld "Schriftstueckidentifikation."

2. Konstante mit Outputelement "Eigenheiten" verbinden.

### **Outputelement Rechte**

1. Mappingelement "Konstante" erstellen, Inhalt: "Kann urheberrechtlich geschütztes Material enthalten."

2. Konstante mit Outputelement "Rechte" verbinden.

### **Outputelement Sperrfrist**

1. Mappingelement "Konstante" erstellen, Inhalt: [Ablaufdatum der Sperrfrist; hier: 31.12.2046]

2. Konstante mit Outputelement "Sperrfrist" verbinden.

### **Outputelement Titel**

1. Mappingelement "Ausschnitt" erstellen. Anfangs- und Endpunkt des Ausschnitts so wählen, dass aus dem als Datenquelle referenzierten Dateipfad der Vorgangsname ohne Aktenzeichen ausgeschnitten wird. Beispiel Kirchheim: Anfang 9, Ende 100. Beispiel LRA Karlsruhe: Anfang 8, Ende 100.

2. Zuerst Inputelement "Pfad zu AIP-Ordner" bzw. "Vorgangstitel" (je nach Vorgehen in der Input-XML-Strukturdatei) mit Mappingelement "Ausschnitt" verbinden.

3. Dann Mappingelement "Ausschnitt" mit Outputelement "Titel" verbinden.

### **Outputelement Übernahme**

1. Mappingelement "Konstante" erstellen, Inhalt: [Informationen zur Übernahme, Beispiel Kirchheim: "Abgabe Nr. 2016/01. Laufzeit: 01.04.2008 - 02.02.2016. Anzahl: 120 Vorgaenge. Uebergabedatum: 10.02.2016. DMS: Regisafe 4.03.7. Ansprechpartner: Steffen Stelzer, Sachgebiet Organisation." - Beispiel Karlsruhe: "Abgabe Nr. 2016/01. Laufzeit: 26.08.1998 - 16.02.2016. Anzahl: 279 Vorgaenge. Uebergabedatum:

<span id="page-64-0"></span><sup>150</sup>Testakte aus Kirchheim: "10.02.2016", Testakte aus dem LRA Karlsruhe: "24.02.2016".

26.02.2016. DMS: Regisafe 4.03.7. Ansprechpartner: Bernd Breitkopf. Registratur: Zentralregistratur." ]

2. Konstante mit Outputelement "Übernahme" verbinden.

## **B. Ebene Repräsentation**

# **Outputelement "Titel"**

1. Mappingelement "Konstante" erstellen, Inhalt: "Repräsentation 1"

2. Konstante mit Outputelement "Titel" verbinden.

# **Outputelement "Beschreibung / Inhalt"**

1. Mappingelement "Konstante" erstellen, Inhalt: "Datenumfang: " (Leerzeichen beachten).

2. Zuerst Konstante mit Mappingelement "Verknüpfen" verbinden.

3. Dann Inputelement "Datenumfang" mit Mappingelement "Verknüpfen" verbinden.

4.Mappingelement "Verknüpfen" mit einem zweiten Mappingelement "Verknüpfen" verbinden.

5. Mappingelement "Konstante" erstellen, Inhalt: " Bytes" (Leerzeichen beachten).

6. Diese Konstante mit dem zweiten Mappingelement "Verknüpfen" verbinden.

7. Dieses mit Outputelement "Beschreibung / Inhalt" verbinden.

# **C. Ebene Dateien**

# **Outputelement "Titel"**

1. Mappingkomponente "Konstante" erstellen, Inhalt: "Datei".

2. Konstante mit Outputelement "Titel" verbinden.

# **Outputelement "Archivalientyp":**

1. Mappingelement "Konstante" erstellen, Inhalt: "Elektronische Sachakte".

2. Verbinden mit dem Outputelement "Archivalientyp".

NB: Nicht vergessen, Mappingprojekt zu speichern.

# **III. Mappinglauf:**

a) Testlauf:

1. "Mappinglauf starten" klicken. Es erscheint ein Dialogfenster.

2. Feld "Quellverzeichnis": "Öffnen" klicken und Pfad zu dem Verzeichnis angeben, in dem sich die nach AIPs strukturierten Ordner des jeweiligen SIP befinden.

3. Feld "Logverzeichnis": "Öffnen" klicken und Pfad zu dem Verzeichnis angeben, in dem das beim Mappinglauf erstellte XML-Dokument (Control File) gespeichert werden soll.

4. Feld "CSV-Datei": "Öffnen" klicken und Pfad zu der CSV-Datei mit den Metadaten zu den Vorgängen des SIP wählen.

5. Feld "Paketierung": "Öffnen" klicken und Pfad zu der im Arbeitsschritt "Paketierung" erstellten Datei wählen.

6. "Weiter" klicken.

7. Box "Kopiere in Ausgabeordner" ankreuzen. Feld Zielverzeichnis: "Öffnen" klicken und Verzeichnis angeben, in das die Vorgangsordner während des Mappinglaufs kopiert werden sollen.

8. "Weiter" klicken.

9. Angaben überprüfen und wenn alles stimmt, "Beenden" klicken. Der Mappinglauf wird gestartet.

b) Bei Import in DIMAG:

NB: Voraussetzung ist die Vorbereitung entsprechender DIMAG-Strukturobjekte (vgl. 8.3).

1. Unter "Werkzeuge" / "Options" die Datenfelder entsprechend den Anweisungen des Administrators ausfüllen.

2. Wie 1. bis 6. unter a).

7. Unter "Zielorte" die Checkbox "Zu DIMAG übertragen" abhaken.

8. DIMAG URL, Benutzername und Passwort für den eigenen DIMAG-Zugang eintragen. In DIMAG aID die aID des zuvor in DIMAG erstellten Strukturobjekts eintragen, unter dem die zu importierenden AIPs abgelegt werden sollen.

9. "Weiter" klicken

10. Angaben überprüfen und wenn alles stimmt, "Beenden" klicken. Der Mappinglauf und der Upload in DIMAG werden gestartet.

### **XV. Häufige Fehlerquellen beim Mapping**

- Unterschiedliche Vorgangsnamen in Metadaten-CSV-Datei und Ordnerstruktur (z. B. wenn CSV-Datei beim Speichern in Open Office Calc automatisch mit ASCII-Zeichensatz gespeichert wurde und Umlaute nicht mehr lesbar waren).

- Unterschiedliche Anzahl und / oder Reihenfolge von Vorgängen in Metadaten-CSV-Datei und Ordnerstruktur;

Folge: Metadaten werden beim Mappinglauf den falschen AIPs zugeordnet.

Mögliche Ursachen:

- Unterschiedliche Sortierung (vgl. Kapitel 8.2).
- Es wurden keine Metadaten zu Dokumentations-AIP oder zu Dokumenten ohne Zuordnung in die Vorgangs-CSV-Datei eingetragen.
- Die erste Zeile der Metadaten-CSV-Datei mit den Spaltentiteln wurde gelöscht, sodass die erste Zeile nun den ersten Datensatz enthielt. Da Ingestwerkzeug die erste Zeile nicht mappt, werden Metadatensätze falsch zugeordnet.

- Feldtrenner der CSV-Datei in der Input-XML-Strukturdatei falsch definiert (z. B. Semikolon statt Komma).

- Beim Mapping wurden Felder nicht ausgefüllt, die im DIMAG-Metadatenschema als Pflichtfelder definiert sind. Folge: Fehlermeldungen beim Mappinglauf.

- Änderungen der Input-XML-Strukturdatei nach Beginn eines Mappingprojekts:

Bei der Erstellung der Input-XML-Strukturdatei ist folgendes zu beachten: Das Ingestwerkzeug hat die Eigenart, Änderungen an der Input-XML-Strukturdatei, die nach Erstellung eines Mappingprojekts vorgenommen werden, nicht mehr berücksichtigen zu können.[151](#page-67-0) Wenn die Input-XML-Strukturdatei um weitere Datenquellen ergänzt werden soll oder wenn beim Mappinglauf Fehler auftreten, die auf Fehler bei der Erstellung der Input-XML-Strukturdatei zurückzuführen sind, muss diese korrigiert und danach ein komplett neues Mapping erstellt werden. Dies kann zu einem erheblichen Mehraufwand führen und war im Rahmen dieser Untersuchung eine häufige Fehlerquelle. Nachträgliche Veränderungen der als Datenquelle herangezogenen CSV-Datei sind dagegen unproblematisch.

<span id="page-67-0"></span><sup>151</sup> Darauf wird im Handbuch hingewiesen: "Änderungen einer Input-XML-Strukturdatei werden nicht in eine bereits für ein Mapping-Projekt geladene Input-XML-Strukturdatei eingefügt und können auch nicht dort hinein importiert werden. Wurde bereits mit dem Aufbau eines Mappings begonnen und möchte man nachträglich neue Input-XML-Elemente hinzufügen, muss zunächst die Input-XML-Strukturdatei erweitert werden und anschließend ein neues Mapping erstellt werden. Ein gespeichertes Mapping-Projekt funktioniert nicht mit einer zwischenzeitlich geänderten Input-XML-Strukturdatei." DIMAG-Ingestwerkzeug 1.0 (2014), S. 83.

### **XVI. DIMAG-Screenshots**

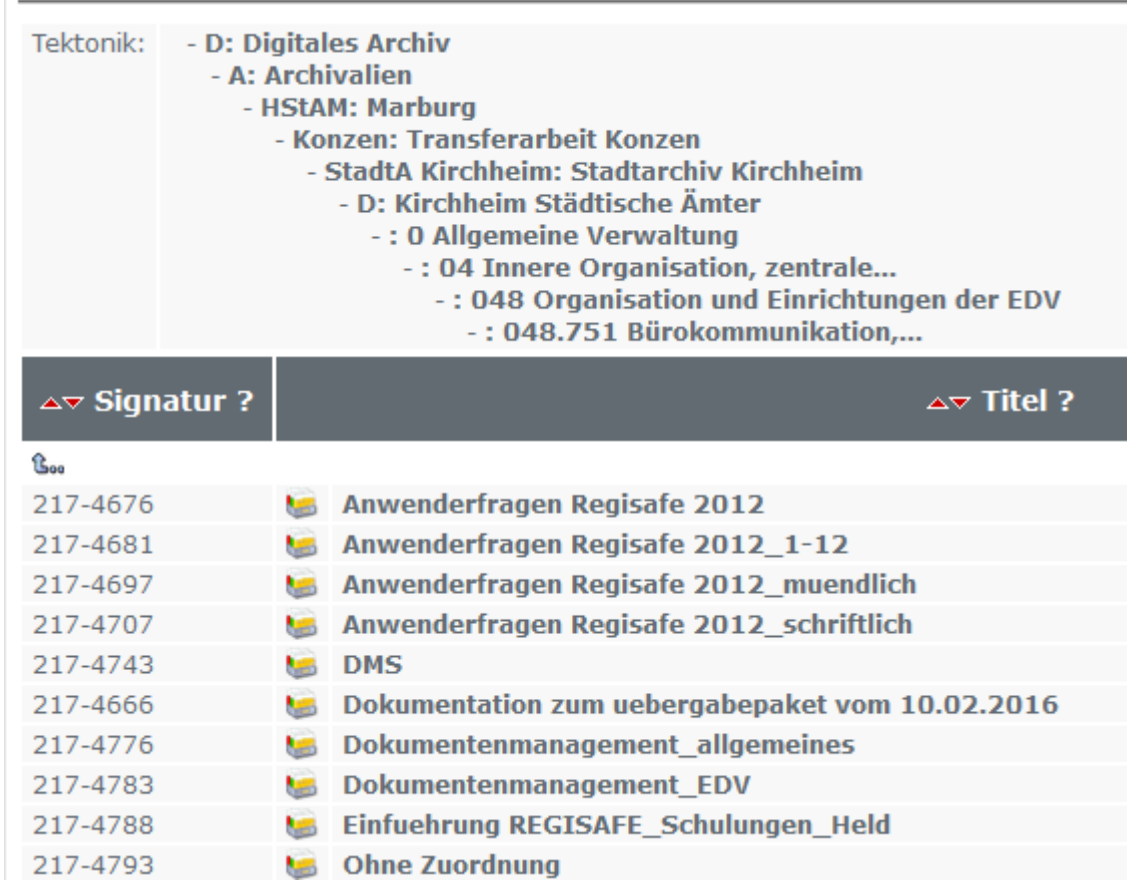

## **Strukturobjekte zur Testakte aus Kirchheim (mit IOs nach Upload):**

#### **Strukturobjekte zur Testakte aus dem LRA Karlsruhe:**

**Struktur Suche** 

#### Tektonik: - D: Digitales Archiv - A: Archivalien - HStAM: Marburg - Konzen: Transferarbeit Konzen - KrA KA: Kreisarchiv Karlsruhe - 514: 7. Landratsamt Karlsruhe -: 7.4 Wissenschaft, Schulen, Kultur,... -: 7.4.3 Kreisarchiv -: 316.16 Ausstellungen des Kreisarchivs △▽ Signatur ?  $\Delta v$  Titel ? <u> ใร้ออ</u> 217-1448 **■ Protokoll zu 217-1447** 316.16 Ausstellungen des Kreisarchivs